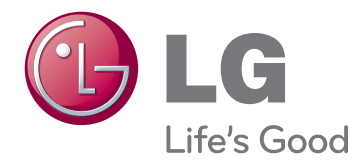

# ΕΓΧΕΙΡΙΔΙΟ ΧΡΗΣΤΗ Τηλεόραση LED LCD

Πριν θέσετε σε λειτουργία τη συσκευή, διαβάστε προσεκτικά το εγχειρίδιο και φυλάξτε το σε ασφαλές μέρος για μελλοντική αναφορά.

## <span id="page-1-0"></span>**ΑΔΕΙΕΣ ΧΡΗΣΗΣ**

Οι υποστηριζόμενες άδειες χρήσης ενδέχεται να διαφέρουν, ανάλογα με το μοντέλο. Για περισσότερες πληροφορίες σχετικά με τις άδειες χρήσης, επισκεφθείτε τη διεύθυνση www.lg.com.

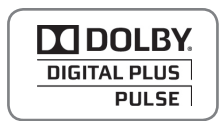

Κατασκευάστηκε με την άδεια της Dolby Laboratories. Η ονομασία Dolby και το σύμβολο διπλού D είναι εμπορικά σήματα της Dolby Laboratories.

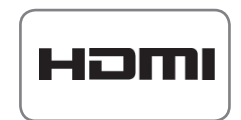

Η ονομασία HDMI, το λογότυπο HDMI και η ονομασία High-Definition Multimedia Interface είναι εμπορικά σήματα ή σήματα κατατεθέντα της HDMI Licensing LLC.

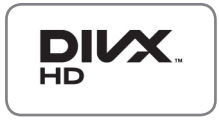

ΠΠΛΗΡΟΦΟΡΙΕΣ ΓΙΑ ΤΟ ΒΙΝΤΕΟ DIVX: Το DivX® είναι μια ψηφιακή μορφή βίντεο που δημιουργήθηκε από την DivX, LLC, μια θυγατρική της Rovi Corporation. Η συγκεκριμένη συσκευή είναι μια εγκεκριμένη συσκευή αναπαραγωγής βίντεο DivX που φέρει επίσημη πιστοποίηση από την DivX (DivX Certified®). Για περισσότερες πληροφορίες και εργαλεία λογισμικού σχετικά με τη μετατροπή αρχείων σε βίντεο DivX, επισκεφθείτε τη διεύθυνση divx.com.

ΠΛΗΡΟΦΟΡΙΕΣ ΓΙΑ ΒΙΝΤΕΟ DIVX ΚΑΤ' ΑΠΑΙΤΗΣΗ: Για να είναι δυνατή η αναπαραγωγή ταινιών βίντεο DivX κατ' απαίτηση (VOD) που έχετε αγοράσει, πρέπει να καταχωρήσετε την πιστοποιημένη συσκευή DivX (DivX Certified®). Για να αποκτήσετε τον κωδικό καταχώρησης, μεταβείτε στην ενότητα βίντεο DivX κατ' απαίτηση (VOD), στο μενού ρύθμισης της συσκευής σας. Για να μάθετε περισσότερα σχετικά με την ολοκλήρωση της διαδικασίας καταχώρησης, μεταβείτε στη διεύθυνση vod. divx.com.

"Συσκευή με πιστοποίηση DivX® για την αναπαραγωγή βίντεο DivX® έως και HD 1080p, συμπεριλαμβανομένου του συνδρομητικού περιεχομένου."

"Οι ονομασίες DivX®, DivX Certified® και τα σχετικά λογότυπα είναι εμπορικά σήματα της Rovi Corporation ή των θυγατρικών της και χρησιμοποιούνται κατόπιν αδείας."

 Καλύπτεται από μία ή περισσότερες από τις ακόλουθες ευρεσιτεχνίες στις Η.Π.Α. : 7,295,673; 7,460,668; 7,515,710; 7,519,274

## **ΠΙΝΑΚΑΣ ΠΕΡΙΕΧΟ-**

## **ΜΕΝΩΝ**

### **[ΑΔΕΙΕΣ ΧΡΗΣΗΣ](#page-1-0)**

### **[ΣΥΝΑΡΜΟΛΟΓΗΣΗ ΚΑΙ](#page-5-0)  [ΠΡΟΕΤΟΙΜΑΣΙΑ](#page-5-0)**

- [Αφαίρεση συσκευασίας](#page-5-0)
- [Εξαρτήματα και κουμπιά](#page-6-0)
- [Σήκωμα και μετακίνηση της τηλεόρασης](#page-9-0)
- [Εγκατάσταση της τηλεόρασης](#page-9-0)
- [Τοποθέτηση της βάσης](#page-9-0)
- [Επιτραπέζια τοποθέτηση](#page-10-0)
- [Επιτοίχια τοποθέτηση](#page-12-0)
- [Τακτοποίηση καλωδίων](#page-13-0)
- [Σύνδεση τηλεόρασης](#page-13-0)
- [Τρόπος χρήσης του Dual Lock™](#page-13-0) [\(Η λειτουργία αυτή δεν είναι διαθέσιμη σε](#page-13-0)  [όλα τα μοντέλα.\)](#page-13-0)

### **[ΤΗΛΕΧΕΙΡΙΣΤΗΡΙΟ](#page-14-0)**

### **[ΠΑΡΑΚΟΛΟΥΘΗΣΗ](#page-17-0)  [ΤΗΛΕΟΡΑΣΗΣ](#page-17-0)**

- [Σύνδεση κεραίας](#page-17-0)
- [Ενεργοποίηση της τηλεόρασης για πρώτη](#page-17-0)  [φορά](#page-17-0)
- [Παρακολούθηση τηλεόρασης](#page-18-0)
- [Διαχείριση προγραμμάτων](#page-18-0)
- [Αυτόματη ρύθμιση προγράμματος](#page-18-0)
- [Μη αυτόματη ρύθμιση προγράμματος](#page-19-0)  [\(στην ψηφιακή λειτουργία\)](#page-19-0)
- [Μη αυτόματη ρύθμιση προγράμματος](#page-19-0)  [\(στην αναλογική λειτουργία\)](#page-19-0)
- [Επεξεργασία της λίστας προγραμμάτων](#page-21-0)
- [Πληροφορίες CI \(Common interface\)](#page-22-0)
- [Επιλογή της λίστας προγραμμάτων](#page-22-0)
- [EPG \(Ηλεκτρονικός οδηγός προγράμματος\)](#page-23-0)  [\(στην ψηφιακή λειτουργία\)](#page-23-0)
- [Ενεργοποίηση/Απενεργοποίηση EPG](#page-23-0)
- [Επιλέξτε πρόγραμμα](#page-23-0)
- [Λειτουργία οδηγού ΤΩΡΑ/ΕΠΟΜΕΝΟ](#page-24-0)
- [Λειτουργία οδηγού 8 ημερών](#page-24-0)
- [Λειτουργία αλλαγής ημερομηνίας](#page-24-0)
- [Πλαίσιο εκτενούς περιγραφής](#page-24-0)
- [Χρήση πρόσθετων επιλογών](#page-25-0)
- [Ρύθμιση της αναλογίας οθόνης](#page-25-0)
- [Αλλαγή λειτουργιών AV \(ήχου/εικόνας\)](#page-27-0)
- [Χρήση της λίστας εισόδων](#page-27-0)
- [Κλείδωμα των κουμπιών της](#page-28-0)  [τηλεόρασης \(Κλείδωμα για παιδιά\)](#page-28-0)
- [Χρήση του γρήγορου μενού](#page-29-0)

### **[ΔΙΑΣΚΕΔΑΣΗ](#page-30-0)**

- [Σύνδεση μονάδων αποθήκευσης USΒ](#page-30-0)
- [Αναζήτηση αρχείων](#page-31-0)
- [Προβολή ταινιών](#page-32-0)
- [Προβολή φωτογραφιών](#page-35-0)
- [Ακρόαση μουσικής](#page-37-0)
- [Επιπλέον περιεχόμενο](#page-39-0)
- [Οδηγός DivX® VOD](#page-40-0)

### **[ΠΡΟΣΑΡΜΟΓΗ ΡΥΘΜΙΣΕΩΝ](#page-41-0)  [ΤΗΛΕΟΡΑΣΗΣ](#page-41-0)**

- [Πρόσβαση στα κύρια μενού](#page-41-0)
- [Προσαρμογή ρυθμίσεων](#page-42-0)
- [Ρυθμίσεις του μενού ΡΥΘΜΙΣΗ](#page-42-0)
- [Ρυθμίσεις του μενού ΕΙΚΟΝΑ](#page-43-0)
- [Ρυθμίσεις του μενού ΉΧΟΣ](#page-48-0)
- [Ρυθμίσεις του μενού ΏΡΑ](#page-51-0)
- [Ρυθμίσεις του μενού ΚΛΕΙΔΩΜΑ](#page-53-0)
- [Ρυθμίσεις του μενού ΕΠΙΛΟΓΗ](#page-54-0)

### **[ΔΗΜΙΟΥΡΓΙΑ ΣΥΝΔΕΣΕΩΝ](#page-57-0)**

- [Επισκόπηση σύνδεσης](#page-58-0)
- [Σύνδεση σε δέκτη HD, συσκευή](#page-59-0)  [αναπαραγωγής DVD ή συσκευή VCR](#page-59-0)  [\(βίντεο\)](#page-59-0)
- [Σύνδεση HDMI](#page-59-0)
- [Σύνδεση DVI σε HDMI](#page-59-0)
- [Σύνδεση Component](#page-59-0)
- [Σύνδεση Euro Scart](#page-60-0)
- [Ρύθμιση εξόδου ηχείου](#page-60-0)
- [Σύνδεση σε υπολογιστή](#page-61-0)
- [Σύνδεση HDMI](#page-61-0)
- [Σύνδεση DVI σε HDMI](#page-61-0)
- [Σύνδεση RGB](#page-61-0)
- [Σύνδεση σε ηχοσύστημα](#page-62-0)
- [Ψηφιακή οπτική σύνδεση ήχου](#page-62-0)
- [Σύνδεση ακουστικών](#page-63-0)
- [Σύνδεση σε συσκευή USB](#page-63-0)
- [Σύνδεση σε μονάδα CI](#page-63-0)
- [Σύνδεση SIMPLINK](#page-64-0)
- [Ενεργοποίηση της λειτουργίας SIM](#page-64-0)-PLINK

### **[ΑΝΤΙΜΕΤΩΠΙΣΗ](#page-70-0)  [ΠΡΟΒΛΗΜΑΤΩΝ](#page-70-0)**

### **[ΠΡΟΔΙΑΓΡΑΦΕΣ](#page-72-0)**

### **[ΚΩΔΙΚΟΙ ΥΠΕΡΥΘΡΩΝ](#page-76-0)**

### **[ΡΥΘΜΙΣΗ ΕΞΩΤΕΡΙΚΗΣ](#page-77-0)  [ΜΟΝΑΔΑΣ ΕΛΕΓΧΟΥ](#page-77-0)**

- [Ρύθμιση RS-232C](#page-77-0)
- [Διαμορφώσεις RS-232C](#page-77-0)
- [Παράμετροι επικοινωνίας](#page-78-0)
- [Λίστα αναφοράς εντολών](#page-78-0)
- [Πρωτόκολλο εκπομπής/λήψης](#page-79-0)

### **[TELETEXT](#page-65-0)**

- [Ενεργοποίηση/Απενεργοποίηση](#page-65-0)
- [Κείμενο SIMPLE](#page-65-0)
- [Επιλογή σελίδας](#page-65-0)
- [Κείμενο TOP](#page-65-0)
- [Επιλογή συνόλου/ομάδας/σελίδας](#page-65-0)
- [Απευθείας επιλογή σελίδας](#page-65-0)
- [Fastext](#page-66-0)
- [Επιλογή σελίδας](#page-66-0)
- [Ειδική λειτουργία Teletext](#page-66-0)

### **[ΨΗΦΙΑΚΟ TELETEXT](#page-67-0)**

- [Teletext εντός της ψηφιακής υπηρεσίας](#page-67-0)
- [Teletext δίπλα στην ψηφιακή υπηρεσία](#page-67-0)

### **[ΣΥΝΤΗΡΗΣΗ](#page-68-0)**

- [Καθαρισμός της τηλεόρασης](#page-68-0)
- [Οθόνη και πλαίσιο](#page-68-0)
- [Έπιπλο και βάση](#page-68-0)
- [Καλώδιο τροφοδοσίας](#page-68-0)
- [Καταπολέμηση του φαινομένου "μόνιμης](#page-69-0)  [αποτύπωσης εικόνων" στην οθόνη της](#page-69-0)  [τηλεόρασής σας](#page-69-0)

# <span id="page-5-0"></span>**ΣΥΝΑΡΜΟΛΟΓΗΣΗ ΚΑΙ ΠΡΟΕΤΟΙΜΑΣΙΑ**

### Αφαίρεση συσκευασίας

Ελέγξτε αν στη συσκευασία του προϊόντος περιλαμβάνονται τα παρακάτω εξαρτήματα. Αν λείπουν εξαρτήματα, επικοινωνήστε με τον τοπικό αντιπρόσωπο από τον οποίο αγοράσατε το προϊόν. Οι εικόνες σε αυτό το εγχειρίδιο ενδέχεται να διαφέρουν από το πραγματικό προϊόν και τα εξαρτήματα.

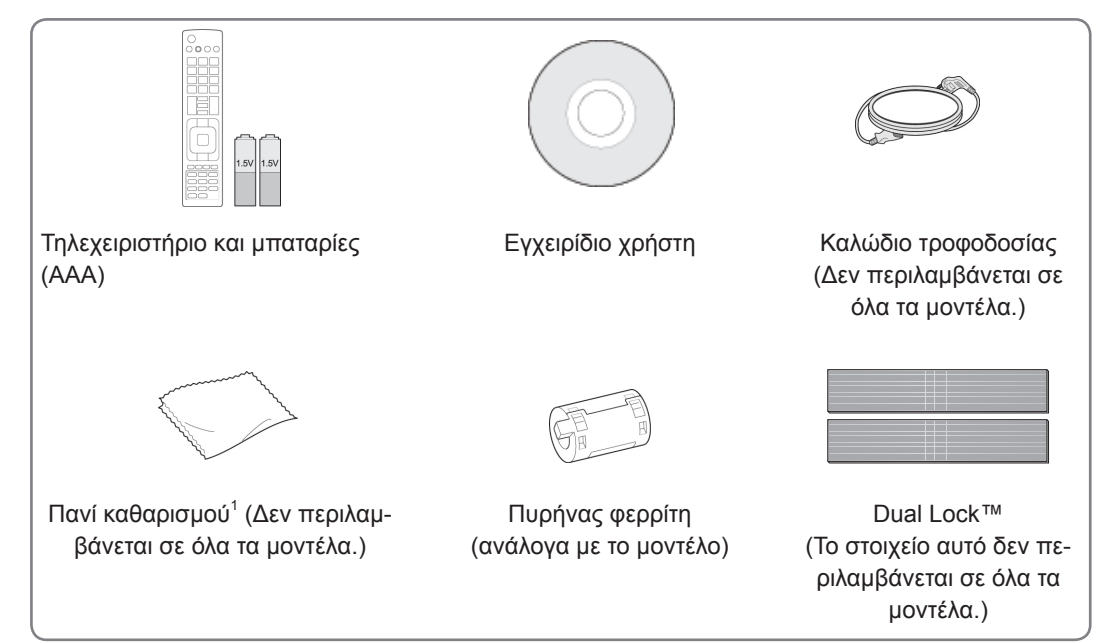

1 Καθαρίστε προσεκτικά τους λεκέδες στο έπιπλο με το πανί καθαρισμού.

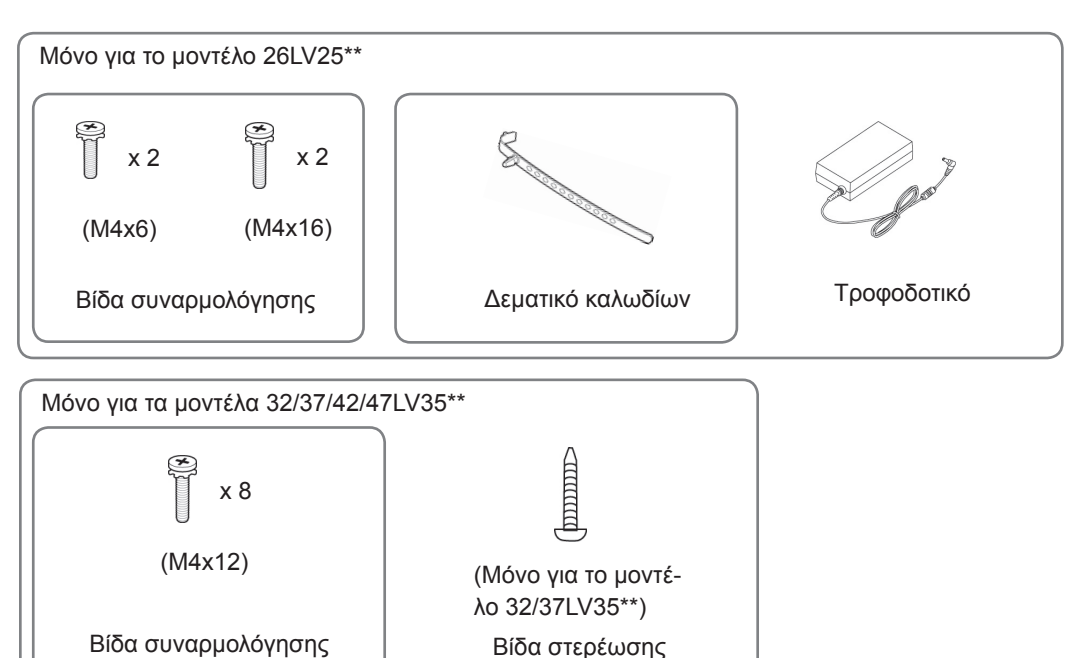

### <span id="page-6-0"></span>ΠΡΟΣΟΧΉ

- y Για λόγους ασφαλείας και για μεγαλύτερη διάρκεια ζωής του προϊόντος, να χρησιμοποιείτε μόνο εγκεκριμένα εξαρτήματα.
- Η εγγύηση δεν καλύπτει ζημιές ή τραυματισμούς που οφείλονται στη χρήση μη εγκεκριμένων εξαρτημάτων.

### ΣΗΜΕΙΩΣΗ

- y Τα εξαρτήματα που παρέχονται μαζί με το προϊόν ενδέχεται να διαφέρουν, ανάλογα με το μοντέλο.
- y Οι προδιαγραφές του προϊόντος ή τα περιεχόμενα αυτού του εγχειριδίου ενδέχεται να αλλάξουν χωρίς προειδοποίηση, σε περίπτωση αναβάθμισης των λειτουργιών του προϊόντος.
- Για την καλύτερη δυνατή σύνδεση, τα βύσματα των καλωδίων HDMI και των συσκευών USB πρέπει να έχουν πάχος μικρότερο από 10 mm και πλάτος μικρότερο από 18 mm.<br>πλάτος μικρότερο από 18 mm.

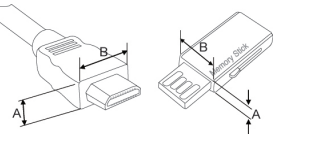

\*B 18 mm

## Εξαρτήματα και κουμπιά

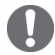

### ΣΗΜΕΙΩΣΗ

- Η τηλεόραση μπορεί να τεθεί σε κατάσταση αναμονής, για να μειωθεί η κατανάλωση ενέργειας. Η τηλεόραση πρέπει να απενεργοποιείται, όταν δεν πρόκειται να χρησιμοποιηθεί για μεγάλο χρονικό διάστημα. Έτσι εξοικονομείται ενέργεια.
- Η ενέργεια που καταναλώνεται κατά τη χρήση μπορεί να ελαττωθεί σημαντικά, αν μειώσετε το επίπεδο φωτεινότητας της οθόνης. Έτσι μειώνετε και τα συνολικά έξοδα λειτουργίας.

### ΠΡΟΣΟΧΉ

- y Μην πατάτε πάνω στη γυάλινη βάση. Επίσης, προσέξτε να μην χτυπηθεί. Αν σπάσει, υπάρχει κίνδυνος τραυματισμού από τα θραύσματα του γυαλιού. Επίσης, μπορεί να πέσει η τηλεόραση.
- Μην σέρνετε την τηλεόραση. Το δάπεδο ή το προϊόν μπορεί να φθαρούν.

• Η εικόνα μπορεί να διαφέρει από την τηλεόρασή σας.

Μόνο για το μοντέλο 26LV25\*\*

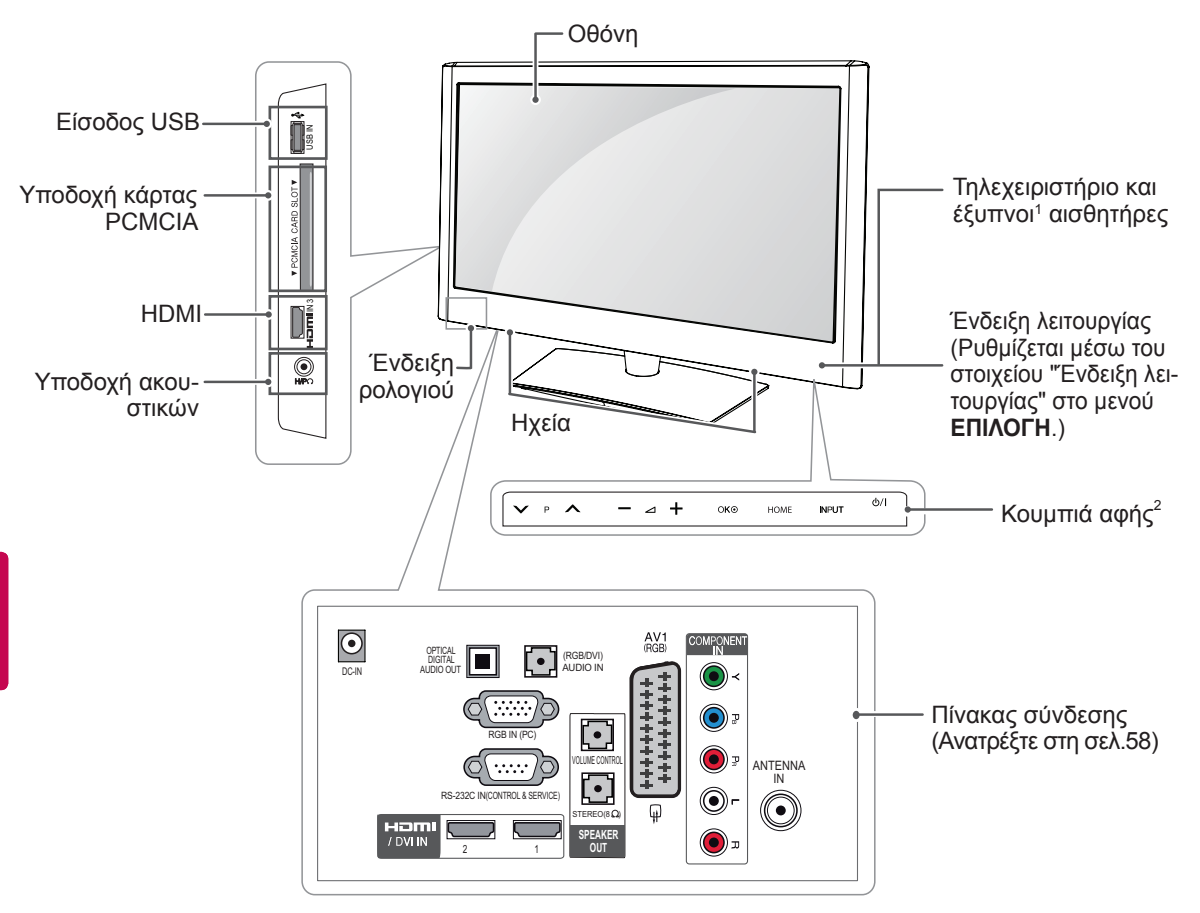

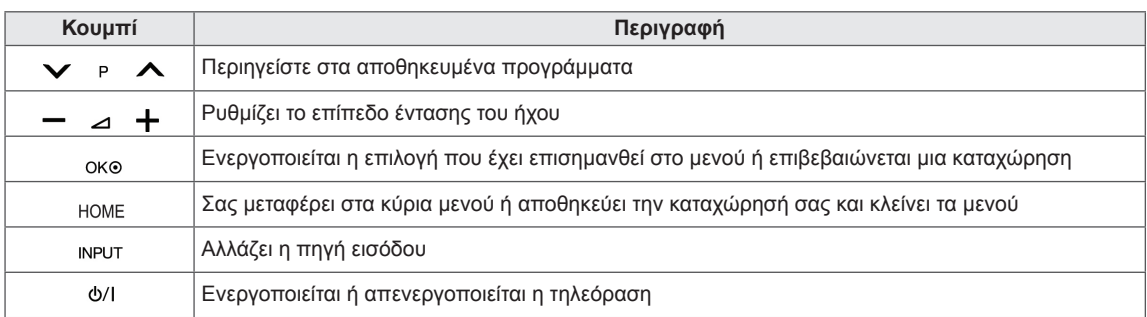

1 Έξυπνος αισθητήρας - Προσαρμόζει την ποιότητα της εικόνας ανάλογα με το περιβάλλον.

2. Κουμπί αφής - Μπορείτε να χρησιμοποιήσετε τη λειτουργία που θέλετε, πατώντας το αντίστοιχο κουμπί.

• Η εικόνα μπορεί να διαφέρει από την τηλεόρασή σας.

Μόνο για τα μοντέλα 32/37/42/47LV35\*\*

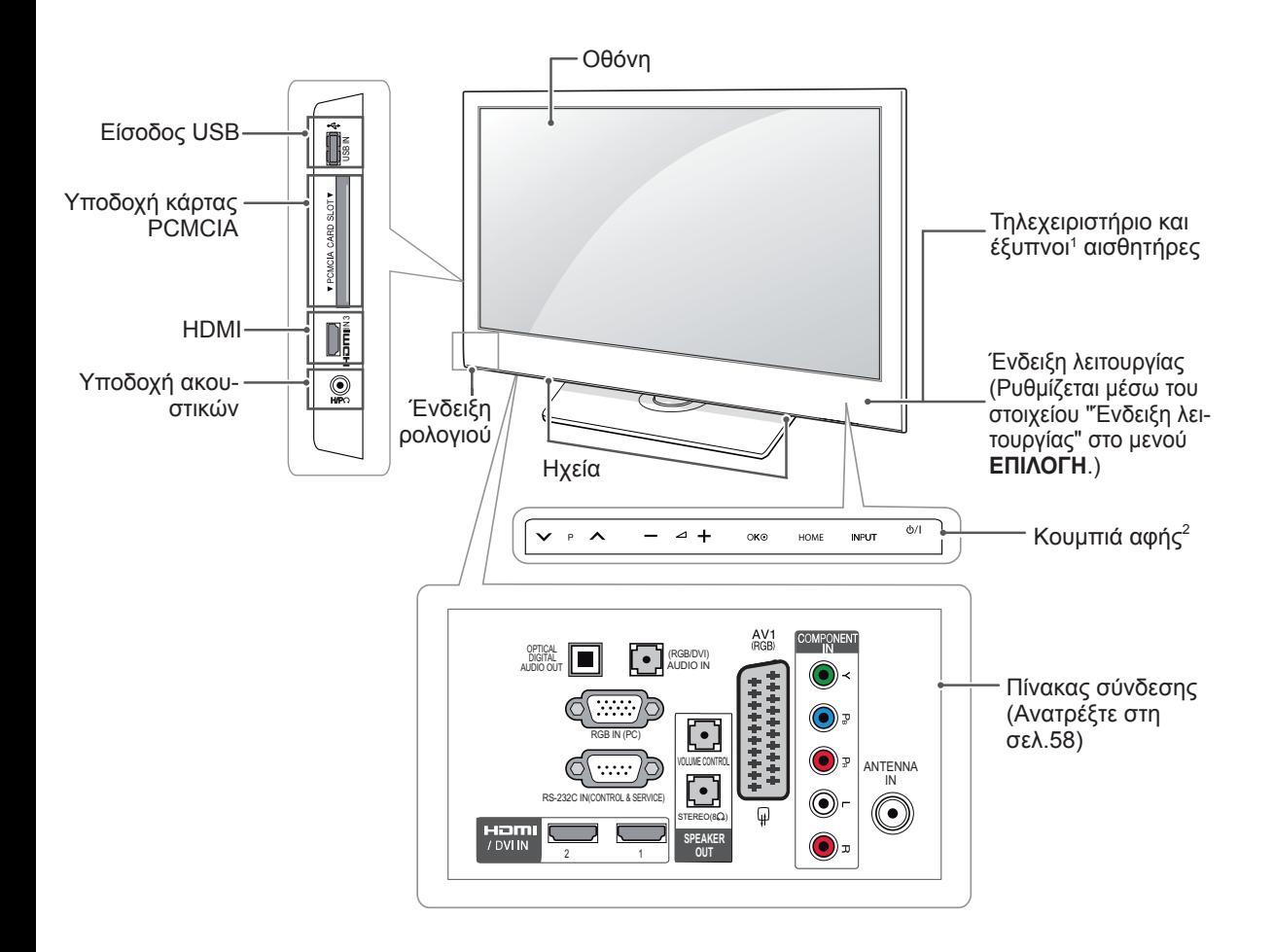

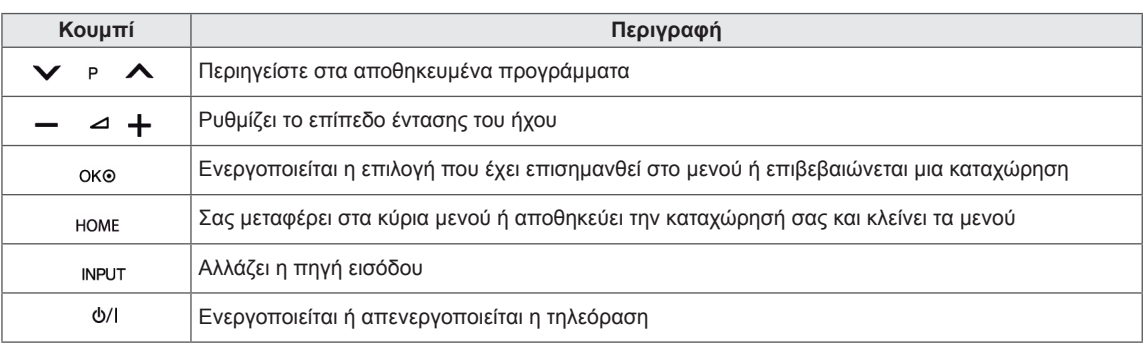

1 Έξυπνος αισθητήρας - Προσαρμόζει την ποιότητα της εικόνας ανάλογα με το περιβάλλον.

2. Κουμπί αφής - Μπορείτε να χρησιμοποιήσετε τη λειτουργία που θέλετε, πατώντας το αντίστοιχο κουμπί.

### <span id="page-9-0"></span>Σήκωμα και μετακίνηση της τηλεόρασης

Πριν μετακινήσετε ή σηκώσετε την τηλεόραση, διαβάστε τις ακόλουθες οδηγίες, ώστε να μην της προκαλέσετε γρατσουνιές ή ζημιά. Επίσης, έτσι θα μάθετε πώς μπορείτε να τη μεταφέρετε με ασφάλεια, ανεξάρτητα από τον τύπο και το μέγεθός της.

- Μην αγγίζετε την οθόνη, καθώς ενδέχεται να προκληθεί ζημιά στην οθόνη ή σε ορισμένα pixel που χρησιμοποιούνται για την παραγωγή εικόνων.
- Σας προτείνουμε να μεταφέρετε την τηλεόραση στην αρχική της συσκευασία.
- Πριν μετακινήσετε ή σηκώσετε την τηλεόραση, αποσυνδέστε το καλώδιο τροφοδοσίας και όλα τα καλώδια.
- Κατά τη μεταφορά της τηλεόρασης, η οθόνη πρέπει να είναι στραμμένη προς την αντίθετη κατεύθυνση από εσάς, για να μην γρατσουνιστεί.

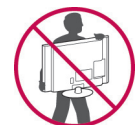

• Κρατήστε σταθερά το επάνω και το κάτω μέρος του σκελετού της τηλεόρασης. Μην κρατάτε το διαφανές μέρος, το ηχείο ή το προστατευτικό πλέγμα του ηχείου.

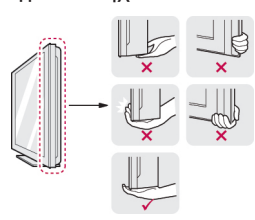

- Για τη μεταφορά μεγάλων τηλεοράσεων χρειάζονται τουλάχιστον 2 άτομα.
- Αν μεταφέρετε την τηλεόραση με τα χέρια, κρατήστε τη όπως φαίνεται στην παρακάτω εικόνα.

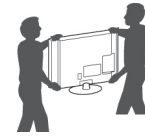

- Μην εκθέτετε την τηλεόραση σε κραδασμούς ή ισχυρές δονήσεις κατά τη μεταφορά.
- Κατά τη μεταφορά της τηλεόρασης, κρατήστε τη σε κατακόρυφη θέση, μην τη γυρνάτε ποτέ στο πλάι και μην τη γέρνετε αριστερά ή δεξιά.

### Εγκατάσταση της τηλεόρασης

• Η εικόνα μπορεί να διαφέρει από την τηλεόρασή σας.

Συνδέστε την τηλεόραση σε μια βάση και τοποθετήστε τη

σε ένα τραπέζι.

### Τοποθέτηση της βάσης

ΠΡΟΣΟΧΉ (Μόνο για το μοντέλο 26LV25\*\*)

1 Τοποθετήστε την τηλεόραση σε μια επίπεδη επιφάνεια, με την οθόνη στραμμένη προς τα κάτω.

ΠΡΟΣΟΧΉ

- Για να προστατεύσετε την οθόνη από φθορές, τοποθετήστε ένα ελαστικό στρώμα ή ένα μαλακό προστατευτικό ύφασμα στην επιφάνεια.
- 2 Συνδέστε τα εξαρτήματα του **σώματος της βάσης** με τη **βάση στήριξης** της τηλεόρασης.

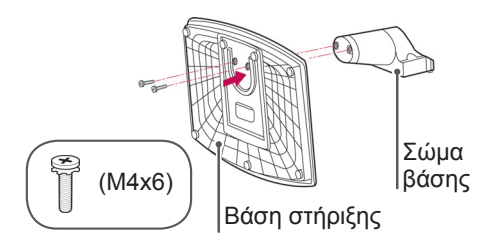

3 Στερεώστε την τηλεόραση και τη βάση με τις 2 βίδες.

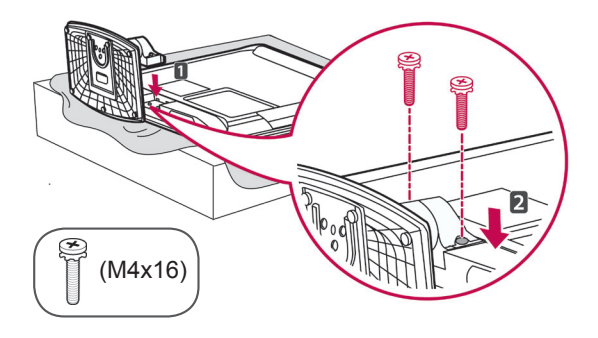

ΠΡΟΣΟΧΉ

y Σφίξτε καλά τις βίδες, για να μη γέρνει η τηλεόραση προς τα εμπρός. Μην σφίγγετε υπερβολικά τις βίδες.

<span id="page-10-0"></span>(Μόνο για τα μοντέλα 32/37/42/47LV35\*\*)

1 Τοποθετήστε την τηλεόραση σε μια επίπεδη επιφάνεια, με την οθόνη στραμμένη προς τα κάτω.

ΠΡΟΣΟΧΉ

- Για να προστατεύσετε την οθόνη από φθορές, τοποθετήστε ένα ελαστικό στρώμα ή ένα μαλακό προστατευτικό ύφασμα στην επιφάνεια.
- 2 Συνδέστε τα εξαρτήματα του **σώματος της βάσης** με τη **βάση στήριξης** της τηλεόρασης.

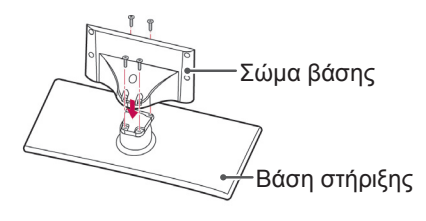

3 Στερεώστε την τηλεόραση και τις βίδες με τις 4 βίδες.

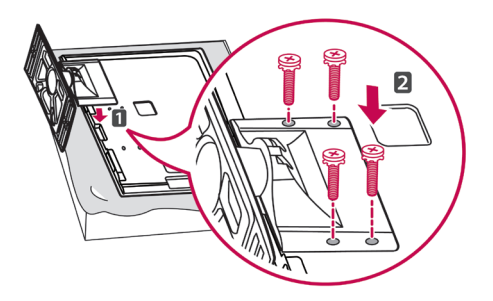

ΠΡΟΣΟΧΉ

• Σφίξτε καλά τις βίδες, για να μη γέρνει η τηλεόραση προς τα εμπρός. Μην σφίγγετε υπερβολικά τις βίδες.

### Επιτραπέζια τοποθέτηση

- Η εικόνα μπορεί να διαφέρει από την τηλεόρασή σας.
- 1 Σηκώστε και τοποθετήστε την τηλεόραση σε κατακόρυφη θέση επάνω σε ένα τραπέζι.
	- Αφήστε απόσταση (τουλάχιστον) 10 εκ. από τον τοίχο, για επαρκή εξαερισμό.

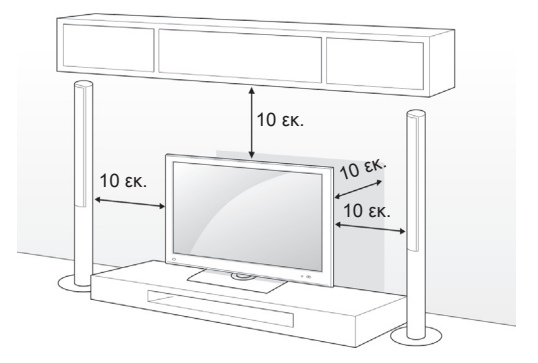

2 Συνδέστε το καλώδιο τροφοδοσίας σε μια πρίζα.

### ΠΡΟΣΟΧΉ

• Μην τοποθετείτε την τηλεόραση κοντά ή επάνω σε πηγές θερμότητας, γιατί υπάρχει κίνδυνος πυρκαγιάς.

ΣΗΜΕΙΩΣΗ

• Περιστρέψτε την τηλεόραση 20 μοίρες αριστερά ή δεξιά, για να προσαρμόσετε τη γωνία της οθόνης ανάλογα με τις ανάγκες σας. (Εκτός από το μοντέλο 26LV25\*\*)

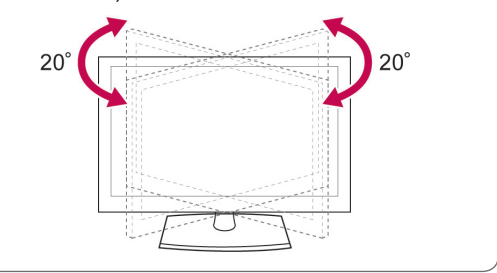

#### Στερέωση της τηλεόρασης σε τραπέζι

• Η εικόνα μπορεί να διαφέρει από την τηλεόρασή σας.

(Μόνο για τα μοντέλα 32/37/42/47LV35\*\*) Στερεώστε την τηλεόραση σε ένα τραπέζι. Έτσι η τηλεόραση δεν θα γείρει προς τα εμπρός, δεν θα πάθει ζημιά και δεν θα προκαλέσει τραυματισμό. Τοποθετήστε την τηλεόραση σε ένα τραπέζι. Στη συνέχεια, τοποθετήστε την παρεχόμενη βίδα στο πίσω μέρος της βάσης και σφίξτε τη.

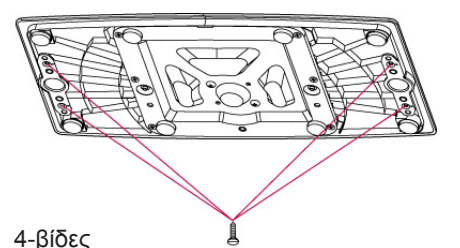

(δεν παρέχονται ως εξαρτήματα του προϊόντος)

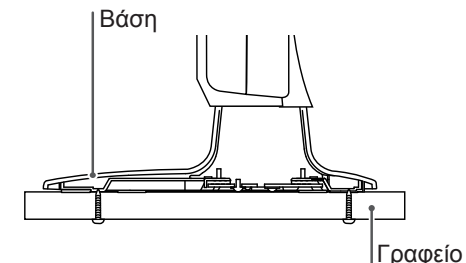

#### ΣΗΜΕΙΩΣΗ

y Βίδες: M5 x L (\*L: βάθος επιτραπέζιας βάσης + 8-10 mm). Π.χ. βάθος επιτραπέζιας βάσης: 15mm, βίδα: M5 x 25

(Μόνο για το μοντέλο 32/37LV35\*\*)

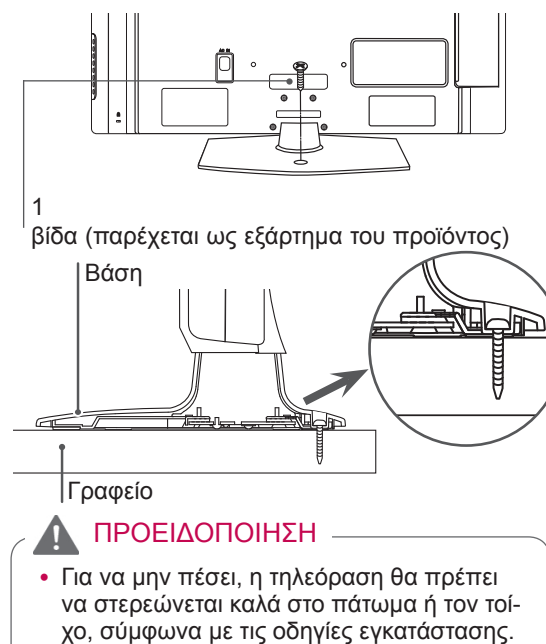

Η ανατροπή, το κούνημα ή η ταλάντωση της τηλεόρασης ενδέχεται να προκαλέσει

τραυματισμό.

#### Στερέωση της τηλεόρασης σε τοίχο

• Η εικόνα μπορεί να διαφέρει από την τηλεόρασή σας.

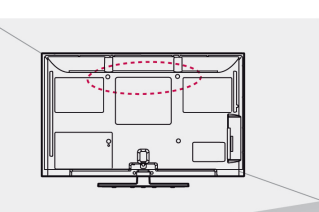

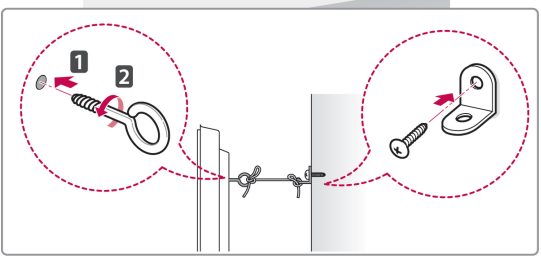

- 1 Τοποθετήστε και σφίξτε τους κρίκους ανάρτησης ή τα στηρίγματα και τις βίδες στο πίσω μέρος της τηλεόρασης.
	- Αν έχουν τοποθετηθεί βίδες στη θέση των κρίκων ανάρτησης, αφαιρέστε πρώτα τις βίδες.
- 2 Στερεώστε με τις βίδες τα στηρίγματα στον τοίχο.

Ευθυγραμμίστε τη θέση της επιτοίχιας βάσης και των κρίκων ανάρτησης στο πίσω μέρος της τηλεόρασης.

3 Συνδέστε καλά τους κρίκους ανάρτησης και τα στηρίγματα τοίχου με ένα ανθεκτικό σκοινί.

Βεβαιωθείτε ότι το σκοινί βρίσκεται σε οριζόντια θέση προς την επίπεδη επιφάνεια.

## ΠΡΟΣΟΧΉ

• Βεβαιωθείτε ότι τα παιδιά δεν μπορούν να σκαρφαλώσουν ή να κρεμαστούν από την τηλεόραση.

### ΣΗΜΕΙΩΣΗ

• Για να είναι ασφαλής η τηλεόραση, χρησιμοποιήστε μια βάση στήριξης ή ένα έπιπλο με αρκετά μεγάλο μέγεθος και αντοχή.

<span id="page-12-0"></span>Χρήση του συστήματος ασφαλείας Kensington (Η λει

τουργία αυτή δεν είναι διαθέσιμη σε όλα τα μοντέλα.)

• Η εικόνα μπορεί να διαφέρει από την τηλεόρασή σας.

Η υποδοχή του συστήματος ασφαλείας Kensington βρίσκεται στο πίσω μέρος της τηλεόρασης. Για περισσότερες πληροφορίες σχετικά με την εγκατάσταση και τη χρήση του συστήματος, ανατρέξτε στο εγχειρίδιο που παρέχεται με το σύστημα ασφαλείας Kensington ή επισκεφτείτε τη διεύθυνση http://www.kensington.com.

Συνδέστε το καλώδιο του συστήματος ασφαλείας Kensington στην τηλεόραση και σε ένα τραπέζι.

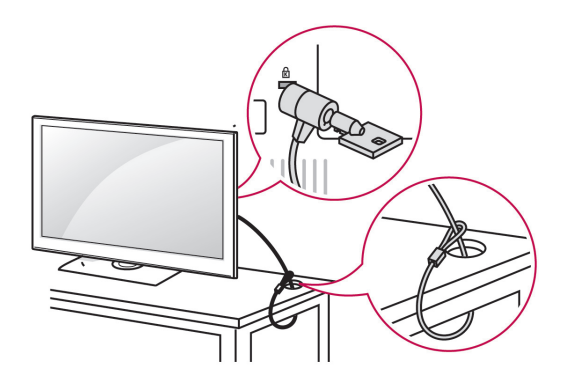

### Επιτοίχια τοποθέτηση

Συνδέστε προσεκτικά μια επιτοίχια βάση στήριξης στο πίσω μέρος της τηλεόρασης και τοποθετήστε την επιτοίχια βάση σε έναν στερεό τοίχο, κάθετα στο δάπεδο. Αν θέλετε να τοποθετήσετε την τηλεόραση σε άλλα δομικά υλικά, απευθυνθείτε σε εξειδικευμένο προσωπικό.

Η LG συνιστά να αναθέτετε την επιτοίχια τοποθέτηση σε επαγγελματία τεχνικό.

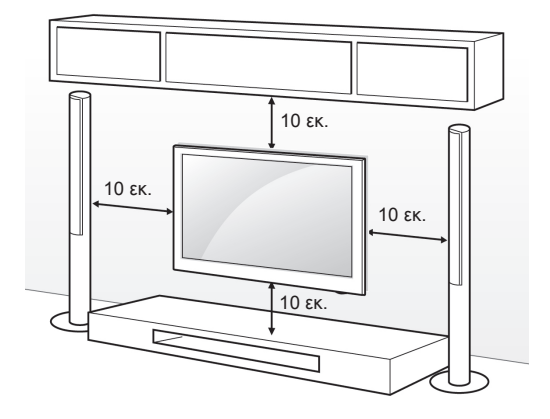

Χρησιμοποιήστε βίδες και επιτοίχιες βάσεις στήριξης που πληρούν το πρότυπο VESA. Οι κανονικές διαστάσεις των κιτ επιτοίχιας στήριξης περιγράφονται στον παρακάτω πίνακα.

Ξεχωριστά εξαρτήματα (επιτοίχια βάση στήριξης)

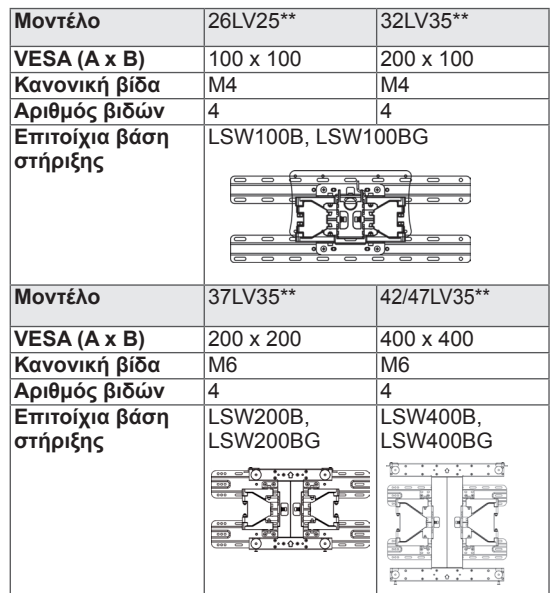

### ΠΡΟΣΟΧΉ

- Πριν μετακινήσετε ή εγκαταστήσετε την τηλεόραση, αποσυνδέστε τη πρώτα από το ρεύμα. Διαφορετικά, υπάρχει κίνδυνος ηλεκτροπληξίας.
- y Αν εγκαταστήσετε την τηλεόραση στην οροφή ή σε επικλινή τοίχο, υπάρχει κίνδυνος να πέσει και να προκαλέσει σοβαρό τραυματισμό. Χρησιμοποιήστε μια εγκεκριμένη επιτοίχια βάση στήριξης της LG και επικοινωνήστε με τον τοπικό αντιπρόσωπο ή με εξειδικευμένο προσωπικό.
- Μην σφίγγετε υπερβολικά τις βίδες. Ενδέχεται να προκληθεί ζημιά στην τηλεόραση και να ακυρωθεί η εγγύηση.
- Χρησιμοποιήστε βίδες και επιτοίχιες βάσεις στήριξης που πληρούν το πρότυπο VESA. Η εγγύηση δεν καλύπτει ζημιές ή τραυματισμούς που οφείλονται σε κακή χρήση ή στη χρήση ακατάλληλων εξαρτημάτων.

- Χρησιμοποιήστε τις βίδες που αναφέρονται στις προδιαγραφές βιδών του προτύπου VESA.
- y Το κιτ επιτοίχιας στήριξης περιλαμβάνει ένα εγχειρίδιο εγκατάστασης και τα απαραίτητα εξαρτήματα.
- Το μήκος των βιδών ενδέχεται να διαφέρει ανάλογα με την επιτοίχια βάση στήριξης. Βεβαιωθείτε ότι χρησιμοποιείτε βίδες με το κατάλληλο μήκος.
- Για περισσότερες πληροφορίες, ανατρέξτε στο συνοδευτικό εγχειρίδιο της επιτοίχιας βάσης στήριξης.

### <span id="page-13-0"></span>Τακτοποίηση καλωδίων

- Η εικόνα μπορεί να διαφέρει από την τηλεόρασή σας.
- (Μόνο για το μοντέλο 26LV25\*\*)
- 1 Αφού συνδέσετε τα καλώδια όπως πρέπει, τοποθετήστε το **δεματικό καλωδίων** όπως φαίνεται στην εικόνα και δέστε τα καλώδια.

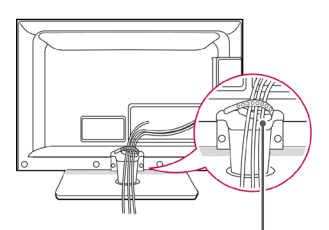

**Δεματικό καλωδίων**

(Μόνο για τα μοντέλα 32/37/42/47LV35\*\*)

1 Συγκεντρώστε και δέστε τα καλώδια με το **δεματικό καλωδίων** στο πίσω μέρος της τηλεόρασης.

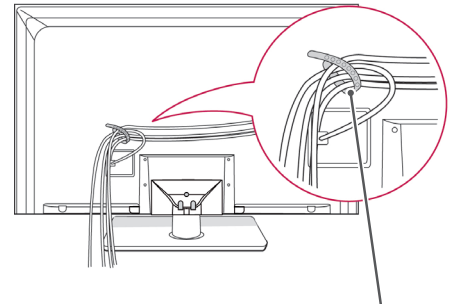

**Δεματικό καλωδίων**

### Σύνδεση τηλεόρασης

• Η εικόνα μπορεί να διαφέρει από την τηλεόρασή σας.

(Μόνο για το μοντέλο 26LV25\*\*)

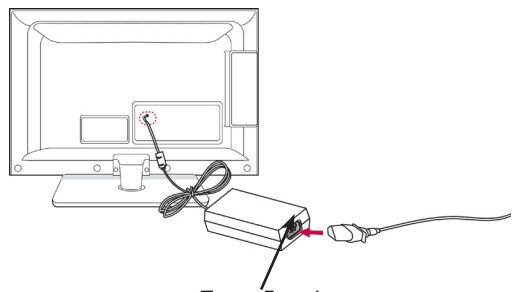

Τροφοδοτικό

- 1 Συνδέστε το καλώδιο κεραίας στη θύρα εισόδου κεραίας της τηλεόρασης.
- 2 Συνδέστε το βύσμα του τροφοδοτικού στην υποδοχή τροφοδοσίας της τηλεόρασης.
- 3 Συνδέστε το καλώδιο τροφοδοσίας πρώτα στο τροφοδοτικό και έπειτα στην πρίζα.

Τρόπος χρήσης του Dual Lock™ (Η λειτουργία αυτή δεν είναι διαθέσιμη σε όλα τα μοντέλα.)

Τοποθετήστε τον αποκωδικοποιητή στην τηλεόραση και χρησιμοποιήστε τον όποτε θελήσετε.α

1 Aφαιρέστε το προστατευτικό χαρτί από το Dual Lock και κολλήστε το στην τηλεόραση και στον αποκωδικοποιητή, όπως φαίνεατί στην εικόνα.

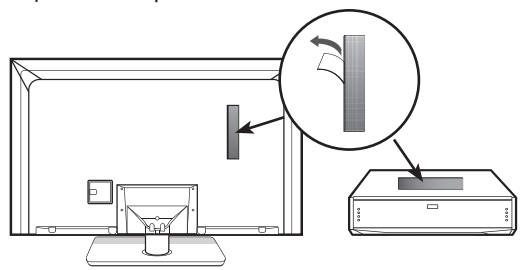

2 για να στερεώσετε τον αποκωδικοποιητή στην τηλεόραση, ενώσετε τις λωριδες βέλκρο.

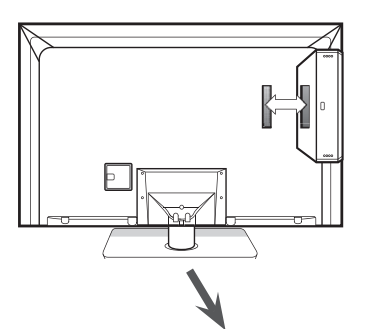

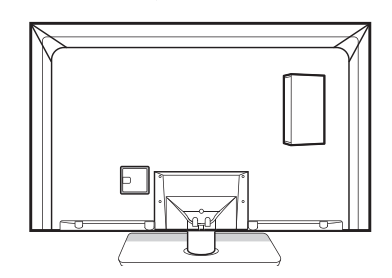

- y Βεβαιωθείτε πως δεν υπάρχουν ξένα σωματίδια στην επιφάνεια του προϊόντος και, στη συνέχεια, στερεώστε καλά το Dual Lock.
- Προτού συνδέσετε τον αποκωδικοποιητή στην τηλεόραση, αφήστε το Dual Lock που τοποθετήσατε να στεγνώσει τουλάχιστον για τρεις ημέρες.

## <span id="page-14-0"></span>**ΤΗΛΕΧΕΙΡΙΣΤΗΡΙΟ**

Οι περιγραφές σε αυτό το εγχειρίδιο βασίζονται στα κουμπιά του τηλεχειριστηρίου. Διαβάστε προσεκτικά το εγχειρίδιο και χρησιμοποιήστε σωστά την τηλεόραση.

Για να αντικαταστήσετε τις μπαταρίες, ανοίξτε το κάλυμμα των μπαταριών και τοποθετήστε τις νέες μπαταρίες (1,5 V AAA). Οι πόλοι  $\quad$  (+) και  $\quad$  (-) πρέπει να ταιριάζουν με τις ενδείξεις στο εσωτερικό της θήκης. Στη συνέχεια, κλείστε το κάλυμμα των μπαταριών. Όταν χρησιμοποιείτε το τηλεχειριστήριο, πρέπει να το στρέφετε προς τον αισθητήρα τηλεχειρισμού της τηλεόρασης.

Για να αφαιρέσετε τις μπαταρίες, εκτελέστε τα βήματα τοποθέτησης με την αντίθετη σειρά.

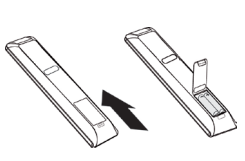

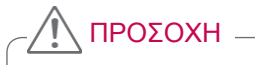

• Μην συνδυάζετε παλιές και καινούργιες μπαταρίες, καθώς υπάρχει κίνδυνος βλάβης στο τηλεχειριστήριο.

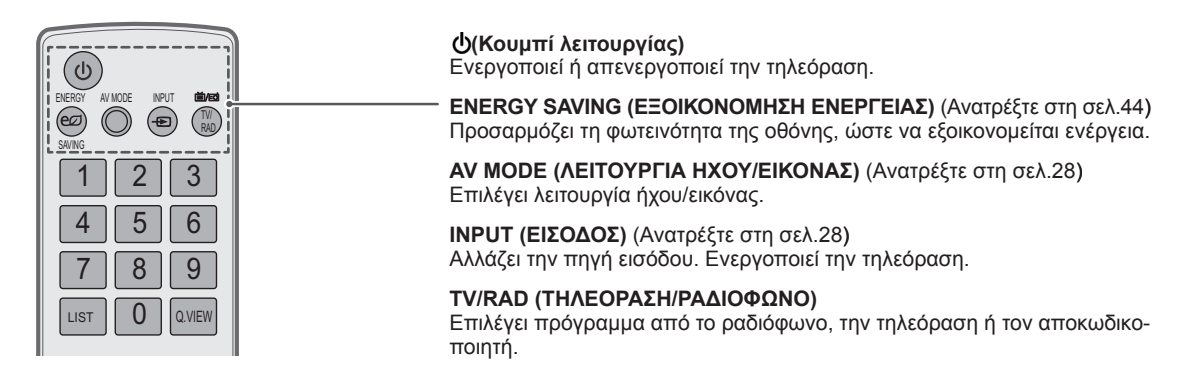

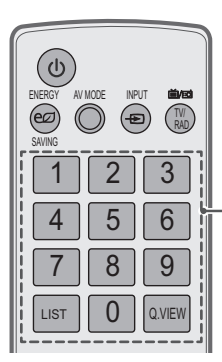

**Αριθμητικά κουμπιά** Εισάγουν αριθμούς.

**LIST (ΛΙΣΤΑ)** ([Ανατρέξτε στη σελ.](#page-22-1) 23) Μεταβαίνετε στη λίστα αποθηκευμένων προγραμμάτων.

**Q.VIEW (ΠΡΟΒΟΛΗ ΠΡΟΗΓΟΥΜΕΝΟΥ)** Επιστρέφετε στο προηγούμενο πρόγραμμα που παρακολουθούσατε.

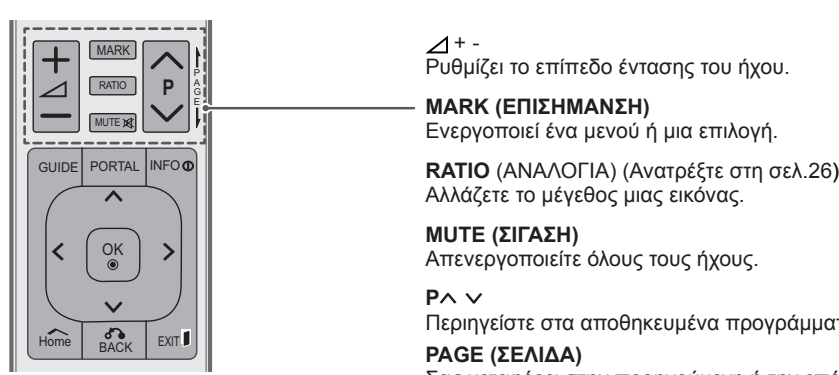

+ - Ρυθμίζει το επίπεδο έντασης του ήχου.

**MARK (ΕΠΙΣΗΜΑΝΣΗ)** Ενεργοποιεί ένα μενού ή μια επιλογή.

Απενεργοποιείτε όλους τους ήχους.

Περιηγείστε στα αποθηκευμένα προγράμματα.

Σας μεταφέρει στην προηγούμενη ή την επόμενη οθόνη.

Αλλάζετε το μέγεθος μιας εικόνας.

Home BACK **PAGE (ΣΕΛΙΔΑ)**

**MUTE (ΣΙΓΑΣΗ)**

**P**

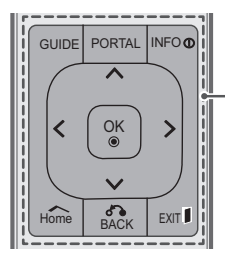

**GUIDE (ΟΔΗΓΟΣ)**

<sup>ΙΝFΟΦ</sup>|| ΜΕΙΣ Προβάλλει τον οδηγό προγράμματος.

#### **PORTAL (ΠΥΛΗ)**

Eμφανίζει και κρύβει το αλληλεπιδραστικό μενού ξενοδοχείου.

**INFO (ΠΛΗΡΟΦΟΡΙΕΣ)** [\(Ανατρέξτε στη σελ.](#page-23-1)24) Προβάλλει πληροφορίες για το τρέχον πρόγραμμα και για την οθόνη.

**Κουμπιά πλοήγησης** (επάνω/κάτω/αριστερά/δεξιά) Σας βοηθούν να περιηγηθείτε στα μενού ή τις επιλογές.

#### **OK**

Επιλέγει μενού ή ενεργοποιεί επιλογές και επιβεβαιώνει τις καταχωρήσεις σας.

#### **Home (Αρχικό μενού)** Επιλέγει μενού.

Διαγράφει όλα τα μηνύματα από την οθόνη και επιστρέφει στη λειτουργία τηλεόρασης από όλα τα μενού.

#### **BACK (ΠΙΣΩ)**

Επιστρέφετε στο προηγούμενο επίπεδο.

#### **EXIT (ΕΞΟΔΟΣ)**

Διαγράφει όλα τα μηνύματα από την οθόνη και επιστρέφει στη λειτουργία τηλεόρασης.

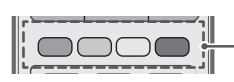

<u>— <sub>Π</sub>ΗΣΙΣ</u> ΣΕΙΣ ΣΑΡΑΛΑΣ Χρωματιστά κουμπιά Αυτά τα κουμπιά χρησιμοποιούνται για το teletext (μόνο στα μοντέλα με TELETEXT). Χρησιμεύουν στην ταξινόμηση προγραμμάτων.

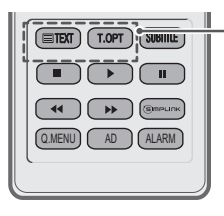

**ΚΟΥΜΠΙΑ TELETEXT** ([Ανατρέξτε στη σελ.](#page-65-1)66) Αυτά τα κουμπιά χρησιμοποιούνται για το teletext. Για περισσότερες πληροφορίες, ανατρέξτε στην ενότητα "Teletext".

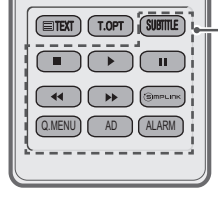

#### **SUBTITLE (ΥΠΟΤΙΤΛΟΙ)**

Οι υπότιτλοι που θέλετε εμφανίζονται σε ψηφιακή λειτουργία.

#### Κουμπιά ελέγχου ( **■**, ▶, ll, ◀ ◀, ▶ ▶)

Ελέγχουν τα μενού ΜΕΣΑ ή τις συμβατές συσκευές SIMPLINK (USB, SIMPLINK).

#### **SIMPLINK** ([Ανατρέξτε στη σελ.](#page-64-1)65)

Αποκτάτε πρόσβαση στις συσκευές εικόνας και ήχου που έχουν συνδεθεί στην τηλεόραση. Ανοίγει το μενού SIMPLINK.

**Q. ΜΕΝU (ΓΡΗΓΟΡΟ ΜΕΝΟΥ)** [\(Ανατρέξτε στη σελ.](#page-29-1)30) Σας μεταφέρει στα γρήγορα μενού.

### **AD (ΗΧΗΤΙΚΗ ΠΕΡΙΓΡΑΦΗ)**

Ενεργοποιεί ή απενεργοποιεί την ηχητική περιγραφή.

#### **ALARM (ΑΦΥΠΝΙΣΗ)**

Ρυθμίζει τη λειτουργία αφύπνισης.

## <span id="page-17-0"></span>**ΠΑΡΑΚΟΛΟΥΘΗΣΗ ΤΗΛΕΟΡΑΣΗΣ**

### Σύνδεση κεραίας

Συνδέστε μια κεραία για να παρακολουθήσετε τηλεόραση, ακολουθώντας τις παρακάτω οδηγίες. Για να αποφύγετε βλάβες των συσκευών, ποτέ μην συνδέετε τα καλώδια τροφοδοσίας στην παροχή ρεύματος προτού ολοκληρώσετε τη σύνδεση όλων των συσκευών.

Συνδέστε την τηλεόραση σε μια υποδοχή κεραίας στον τοίχο με ένα καλώδιο RF (75 Ω).

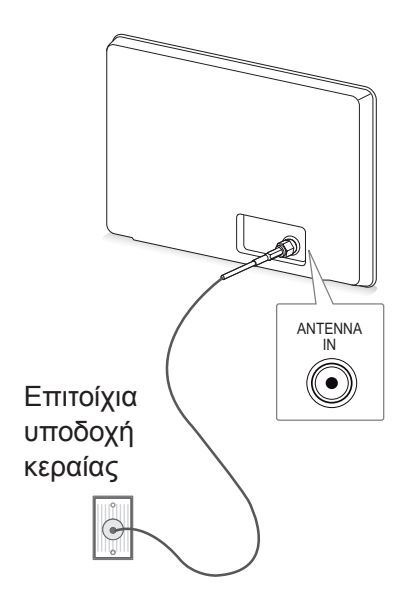

### ΣΗΜΕΙΩΣΗ

- Για την καλύτερη δυνατή ποιότητα εικόνας, ρυθμίστε την κατεύθυνση της κεραίας.
- Σε περιοχές με κακό σήμα, ίσως χρειαστεί να εγκαταστήσετε ενισχυτή σήματος στην κεραία, αν θέλετε καλύτερη ποιότητα εικόνας.
- Αν η ποιότητα της εικόνας δεν είναι καλή μετά τη σύνδεση της κεραίας, στρέψτε την κεραία προς τη σωστή κατεύθυνση.
- Δεν παρέχονται καλώδιο κεραίας και μετατροπέας.

### Ενεργοποίηση της τηλεόρασης για πρώτη φορά

Όταν ενεργοποιείτε την τηλεόραση για πρώτη φορά, εμφανίζεται η οθόνη αρχικής ρύθμισης. Επιλέξτε γλώσσα και προσαρμόστε τις βασικές ρυθμίσεις.

- 1 Συνδέστε το καλώδιο τροφοδοσίας σε μια πρίζα.
- 2 Στη λειτουργία αναμονής, πατήστε το κουμπί λειτουργίας  $\Phi$  για να ενεργοποιήσετε την τηλεόραση. Η οθόνη αρχικής ρύθμισης εμφανίζεται όταν ενεργοποιείτε την τηλεόραση για πρώτη φορά.

- Μπορείτε επίσης να μεταβείτε στην επιλογή **Factory Reset (Επαναφορά εργοστασιακών ρυθμίσεων)** από το στοιχείο **ΕΠΙΛΟΓΗ** στα κύρια μενού.
- 3 Ακολουθήστε τις οδηγίες που εμφανίζονται στην οθόνη για την προσαρμογή των ρυθμίσεων της τηλεόρασης ανάλογα με τις προτιμήσεις σας.

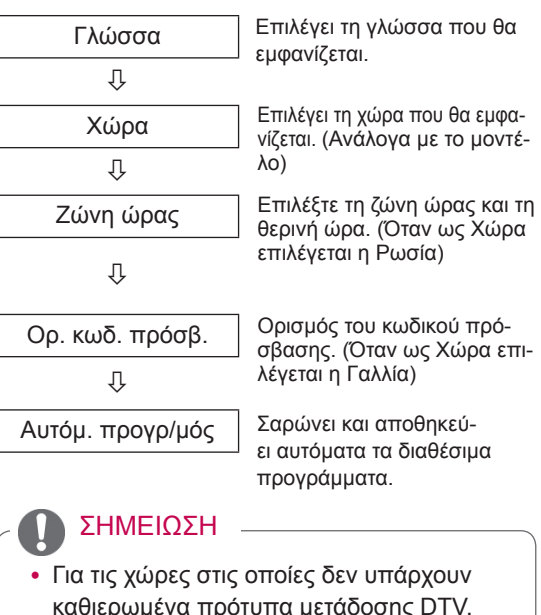

- καθιερωμένα πρότυπα μετάδοσης DTV, ορισμένες λειτουργίες DTV ενδέχεται να μην είναι διαθέσιμες, ανάλογα με το περιβάλλον μετάδοσης DTV.
- Αν στο πεδίο της χώρας έχει επιλεγεί η Γαλλία, ο κωδικός πρόσβασης δεν είναι '0', '0', '0', '0' αλλά '1', '2', '3', '4'.

<span id="page-18-0"></span>4 Όταν ολοκληρώσετε τις βασικές ρυθμίσεις, πατήστε **OK**.

### ΣΗΜΕΙΩΣΗ

- Αν δεν ολοκληρώσετε την αρχική ρύθμιση, θα εμφανίζεται κάθε φορά που θα ενεργοποιείτε ξανά την τηλεόραση.
- Όταν δεν χρησιμοποιείτε την τηλεόραση για μεγάλο χρονικό διάστημα, αποσυνδέστε το καλώδιο τροφοδοσίας από την πρίζα.
- 5 Για να απενεργοποιήσετε την τηλεόραση, πατήστε το κουμπί λ**ειτουργίας**.

### Παρακολούθηση τηλεόρασης

- 1 Στη λειτουργία αναμονής, πατήστε το κουμπί **λειτουργίας** για να ενεργοποιήσετε την τηλεόραση.
- 2 Πατήστε το κουμπί **INPUT** και επιλέξτε **Κεραία**.
- 3 Για να απενεργοποιήσετε την τηλεόραση, πατήστε το κουμπί **λειτουργίας** . Η τηλεόραση μεταβαίνει σε κατάσταση αναμονής.

### Διαχείριση προγραμμάτων

### Αυτόματη ρύθμιση προγράμματος

Έτσι μπορείτε να βρίσκετε και να αποθηκεύετε αυτόματα όλα τα διαθέσιμα προγράμματα. Μόλις ξεκινήσετε τον αυτόματο προγραμματισμό, όλες οι πληροφορίες της υπηρεσίας που είχαν αποθηκευτεί παλιότερα θα διαγραφούν.

- 1 Πατήστε το πλήκτρο **Home** για να μεταβείτε στα κύρια μενού.
- 2 Πατήστε τα κουμπιά πλοήγησης για να μεταβείτε στην επιλογή **ΡΥΘΜΙΣΗ** και πατήστε **OK**.
- 3 Πατήστε τα κουμπιά πλοήγησης για να μεταβείτε στην επιλογή **Αυτόμ. προγρ/μός** και πατήστε **OK**.
- 4 Επιλέξτε **Εκκίνηση** για να ξεκινήσει ο αυτόματος προγραμματισμός.

Η τηλεόραση σαρώνει και αποθηκεύει αυτόματα τα διαθέσιμα προγράμματα.

5 Όταν ολοκληρώσετε τη διαδικασία, πατήστε το πλήκτρο **EXIT.**

Για να επιστρέψετε στο προηγούμενο μενού, πατήστε το πλήκτρο **BACK**.

- Αν η τηλεόραση ανιχνεύσει ένα πρόγραμμα με φραγή, θα σας ζητηθεί να εισαγάγετε τον κωδικό πρόσβασης, προκειμένου να συνεχιστεί η σάρωση του προγράμματος.
- y Ο αριθμός των προγραμμάτων που μπορείτε να αποθηκεύσετε διαφέρει, ανάλογα με το περιβάλλον μετάδοσης σήματος.
- Για να συνεχίσετε τον αυτόματο προγραμματισμό, επιλέξτε **Εκκίνηση** με το κουμπί  $\sim$  . Στη συνέχεια, πατήστε το κουμπί **OK**. Διαφορετικά, επιλέξτε **Κλείσιμο**.
- y Όταν στο μενού Χώρα επιλέγετε **Ιταλία** και μετά τον αυτόματο προγραμματισμό εμφανιστεί το αναδυόμενο παράθυρο με το πρόγραμμα σε διένεξη, επιλέξτε σταθμό μετάδοσης για την επίλυση του αριθμού προγράμματος που βρίσκεται σε διένεξη.

### <span id="page-19-0"></span>Μη αυτόματη ρύθμιση προγράμματος (στην ψηφιακή λειτουργία)

Στον μη αυτόματο συντονισμό μπορείτε να προσθέσετε εσείς οι ίδιοι κάποιο πρόγραμμα στη λίστα προγραμμάτων σας.

#### Επιλογή **DTV**

- 1 Πατήστε το πλήκτρο **Home** για να μεταβείτε στα κύρια μενού.
- 2 Πατήστε τα κουμπιά πλοήγησης για να μεταβείτε στην επιλογή **ΡΥΘΜΙΣΗ** και πατήστε **OK**.
- 3 Πατήστε τα κουμπιά πλοήγησης για να μεταβείτε στην επιλογή **Μη αυτ. Συντ/μός** και πατήστε **OK**.
- 4 Πατήστε τα κουμπιά πλοήγησης για να μεταβείτε στην επιλογή **DTV** και πατήστε **OK**.
- 5 Περιηγηθείτε στους τύπους προγραμμάτων και προσθέστε ή διαγράψτε προγράμματα.
- 6 Όταν ολοκληρώσετε τη διαδικασία, πατήστε το πλήκτρο **EXIT.** Για να επιστρέψετε στο προηγούμενο μενού, πατήστε το πλήκτρο **BACK**.

### ΣΗΜΕΙΩΣΗ

- Αν η τηλεόραση ανιχνεύσει ένα πρόγραμμα με φραγή, θα σας ζητηθεί να εισαγάγετε τον κωδικό πρόσβασης, προκειμένου να συνεχιστεί η σάρωση του προγράμματος.
- y Μπορείτε να επιλέξετε **SBAND**, αν στο πεδίο της χώρας έχει επιλεγεί "Νορβηγία, Λετονία".

#### Επιλογή **Καλωδιακής DTV**

- 1 Πατήστε το πλήκτρο **Home** για να μεταβείτε στα κύρια μενού.
- 2 Πατήστε τα κουμπιά πλοήγησης για να μεταβείτε στην επιλογή **ΡΥΘΜΙΣΗ** και πατήστε **OK**.
- 3 Πατήστε τα κουμπιά πλοήγησης για να μεταβείτε στην επιλογή **Μη αυτ. Συντ/μός** και πατήστε **OK**.
- 4 Πατήστε τα κουμπιά πλοήγησης για να μεταβείτε στην επιλογή **Καλωδιακή DTV** και πατήστε **OK**.
- 5 Περιηγηθείτε στους τύπους προγραμμάτων και προσθέστε ή διαγράψτε προγράμματα.
- 6 Όταν ολοκληρώσετε τη διαδικασία, πατήστε το πλήκτρο **EXIT.** Για να επιστρέψετε στο προηγούμενο μενού, πατήστε το πλήκτρο **BACK**.

### ΣΗΜΕΙΩΣΗ

- Αν η τηλεόραση ανιχνεύσει ένα πρόγραμμα με φραγή, θα σας ζητηθεί να εισαγάγετε τον κωδικό πρόσβασης, προκειμένου να συνεχιστεί η σάρωση του προγράμματος.
- y **Ρυθμός μετάδοσης συμβόλων**: Εισαγάγετε ένα ρυθμό μετάδοσης συμβόλων που καθορίζεται από το χρήστη (Ρυθμός μετάδοσης συμβόλων: η ταχύτητα με την οποία μια συσκευή, π.χ. ένα μόντεμ, στέλνει σύμβολα σε ένα κανάλι).
- y **Διαμόρφωση**: Εισαγάγετε μια διαμόρφωση που καθορίζεται από το χρήστη. (Διαμόρφωση: Η φόρτωση σημάτων ήχου ή εικόνας στον πάροχο).

### Μη αυτόματη ρύθμιση προγράμματος (στην αναλογική λειτουργία)

Στον μη αυτόματο συντονισμό, εσείς οι ίδιοι συντονίζετε και ταξινομείτε τους σταθμούς με τη σειρά που θέλετε.

- 1 Πατήστε το πλήκτρο **Home** για να μεταβείτε στα κύρια μενού.
- 2 Πατήστε τα κουμπιά πλοήγησης για να μεταβείτε στην επιλογή **ΡΥΘΜΙΣΗ** και πατήστε **OK**.
- 3 Πατήστε τα κουμπιά πλοήγησης για να μεταβείτε στην επιλογή **Μη αυτ. Συντ/μός** και πατήστε **OK**.
- 4 Πατήστε τα κουμπιά πλοήγησης για να μεταβείτε στην επιλογή **TV** ή **Καλωδιακή TV** και πατήστε **OK**.
- 5 Περιηγηθείτε στους τύπους προγραμμάτων και προσθέστε ή διαγράψτε προγράμματα.
- 6 Πατήστε τα κουμπιά πλοήγησης για να μεταβείτε στην επιλογή TV System (Σύστημα τηλεόρασης).
- 7 Πατήστε τα κουμπιά πλοήγησης για να μεταβείτε στην επιλογή **V/UHF ή Καλωδιακό**.
- 8 Πατήστε τα κουμπιά πλοήγησης ή τα αριθμητικά κουμπιά για να μεταβείτε στον αριθμό καναλιού που θέλετε.
- 9 Πατήστε τα κουμπιά πλοήγησης για να ξεκινήσει η αναζήτηση.
- 10 Πατήστε τα κουμπιά πλοήγησης για να μεταβείτε στην επιλογή **Αποθήκ.** και πατήστε **OK.**
- 11 Όταν ολοκληρώσετε τη διαδικασία, πατήστε το πλήκτρο **EXIT.**

Για να επιστρέψετε στο προηγούμενο μενού, πατήστε το πλήκτρο **BACK**.

- Αν η τηλεόραση ανιχνεύσει ένα πρόγραμμα με φραγή, θα σας ζητηθεί να εισαγάγετε τον κωδικό πρόσβασης, προκειμένου να συνεχιστεί η σάρωση του προγράμματος.
- y **L**: SECAM L/L' (Γαλλία)
- y **BG**: PAL B/G, SECAM B/G (Ευρώπη / Ανατολική Ευρώπη / Ασία / Νέα Ζηλανδία / Μέση Ανατολή / Αφρική)
- y **I**: PAL I (Η.Β. / Ιρλανδία / Χονγκ Κονγκ / Νότια Αφρική)
- y **DK**: PAL D/K, SECAM D/K (Ανατολική Ευρώπη / Κίνα / Αφρική / Κοινοπολιτεία Ανεξάρτητων Κρατών (CIS))
- Για να αποθηκεύσετε ένα άλλο κανάλι, επαναλάβετε τα βήματα 5 έως 10.

#### Ονομασία σταθμού

Σε κάθε αριθμό προγράμματος μπορείτε να αντιστοιχίσετε ένα όνομα σταθμού με πέντε χαρακτήρες .

- 1 Πατήστε το πλήκτρο **Home** για να μεταβείτε στα κύρια μενού.
- 2 Πατήστε τα κουμπιά πλοήγησης για να μεταβείτε στην επιλογή **ΡΥΘΜΙΣΗ** και πατήστε **OK**.
- 3 Πατήστε τα κουμπιά πλοήγησης για να μεταβείτε στην επιλογή **Μη αυτ. Συντ/μός** και πατήστε **OK**.
- 4 Πατήστε τα κουμπιά πλοήγησης για να μεταβείτε στην επιλογή **TV ή Καλωδιακή TV**.
- 5 Πατήστε τα κουμπιά πλοήγησης για να μεταβείτε στην επιλογή **Όνομα** και πατήστε **OK**.
- 6 Πατήστε τα κουμπιά πλοήγησης για να επιλέξετε τη θέση και τον δεύτερο χαρακτήρα κ.λπ. Μπορείτε να χρησιμοποιήσετε τους αλφαβητικούς χαρακτήρες A έως Z, τους αριθμούς 0 έως 9, τα σύμβολα +/ -, καθώς και το κενό διάστημα. Στο τέλος, πατήστε **OK**.
- 7 Πατήστε τα κουμπιά πλοήγησης για να μεταβείτε στην επιλογή **Κλείσιμο** και πατήστε **OK**.
- 8 Πατήστε τα κουμπιά πλοήγησης για να μεταβείτε στην επιλογή **Αποθήκ.** και πατήστε **OK**
- 9 Όταν ολοκληρώσετε τη διαδικασία, πατήστε το πλήκτρο **EXIT.**

Για να επιστρέψετε στο προηγούμενο μενού, πατήστε το πλήκτρο **BACK**.

#### Συντονισμός ακριβείας

Συνήθως, ο συντονισμός ακριβείας είναι απαραίτητος μόνο όταν η λήψη είναι κακή.

- 1 Πατήστε το πλήκτρο **Home** για να μεταβείτε στα κύρια μενού.
- 2 Πατήστε τα κουμπιά πλοήγησης για να μεταβείτε στην επιλογή **ΡΥΘΜΙΣΗ** και πατήστε **OK**.
- 3 Πατήστε τα κουμπιά πλοήγησης για να μεταβείτε στην επιλογή **Μη αυτ. Συντ/μός** και πατήστε **OK**.
- 4 Πατήστε τα κουμπιά πλοήγησης για να μεταβείτε στην επιλογή **TV ή Καλωδιακή TV**.
- 5 Πατήστε τα κουμπιά πλοήγησης για να μεταβείτε στην επιλογή **Συντονισμός ακριβείας**.
- 6 Ο συντονισμός ακριβείας προσφέρει καλύτερη ποιότητα εικόνας και ήχου.
- 7 Πατήστε τα κουμπιά πλοήγησης για να μεταβείτε στην επιλογή **Αποθήκ.** και πατήστε **OK**
- 8 Όταν ολοκληρώσετε τη διαδικασία, πατήστε το πλήκτρο **EXIT.** Για να επιστρέψετε στο προηγούμενο μενού,

πατήστε το πλήκτρο **BACK**.

### <span id="page-21-0"></span>Επεξεργασία της λίστας προγραμμάτων

Αν παραλείψετε έναν αριθμό προγράμματος, αυτό σημαίνει ότι δεν θα έχετε τη δυνατότητα να το επιλέξετε με τα κουμπιά P **^**, **v** όταν παρακολουθείτε τηλεόραση.

Αν θέλετε να επιλέξετε το πρόγραμμα που παραλείψατε, πληκτρολογήστε απευθείας τον αριθμό προγράμματος με τα ΑΡΙΘΜΗΤΙΚΑ κουμπιά ή επιλέξτε το από το μενού "Ταξ/ση προγρ.".

Με αυτή τη λειτουργία μπορείτε να παραλείπετε τα αποθηκευμένα προγράμματα.

- 1 Πατήστε το πλήκτρο **Home** για να μεταβείτε στα κύρια μενού.
- 2 Πατήστε τα κουμπιά πλοήγησης για να μεταβείτε στην επιλογή **ΡΥΘΜΙΣΗ** και πατήστε **OK**.
- 3 Πατήστε τα κουμπιά πλοήγησης για να μεταβείτε στην επιλογή **Ταξ/ση προγρ.** και πατήστε **OK**.
- 4 Πατήστε τα κουμπιά πλοήγησης για να επιλέξετε ένα πρόγραμμα που θέλετε να αποθηκεύσετε ή να παραλείψετε.
- 5 Όταν ολοκληρώσετε τη διαδικασία, πατήστε το πλήκτρο **EXIT**.

Για να επιστρέψετε στο προηγούμενο μενού, πατήστε το πλήκτρο **BACK**.

#### Στη λειτουργία τηλεόρασης (TV)

#### **Διαγραφή προγράμματος**

- 1 Πατήστε τα κουμπιά πλοήγησης για να επιλέξετε έναν αριθμό προγράμματος που θέλετε να διαγράψετε.
- 2 Πατήστε το κόκκινο κουμπί για να ενεργοποιήσετε τον αριθμό προγράμματος.

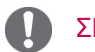

• Το επιλεγμένο πρόγραμμα διαγράφεται, ενώ όλα τα ακόλουθα προγράμματα μετατοπίζονται μία θέση προς τα πάνω.

#### **Μετακίνηση προγράμματος**

- 1 Πατήστε τα κουμπιά πλοήγησης για να επιλέξετε έναν αριθμό προγράμματος που θέλετε να μετακινήσετε.
- 2 Πατήστε το πράσινο κουμπί για να ενεργοποιήσετε τον αριθμό προγράμματος και πατήστε τα κουμπιά πλοήγησης.
- 3 Πατήστε το πράσινο κουμπί για αποδέσμευση.

#### **Παράλειψη αριθμού προγράμματος**

- 1 Πατήστε τα κουμπιά πλοήγησης για να επιλέξετε τον αριθμό προγράμματος που θέλετε να παραλείψετε.
- 2 Πατήστε το μπλε κουμπί για να ενεργοποιήσετε τον αριθμό προγράμματος.
- 3 Πατήστε το μπλε κουμπί για αποδέσμευση.

### ΣΗΜΕΙΩΣΗ

- Τα προγράμματα που παραλείπονται εμφανίζονται με μπλε χρώμα. Δεν μπορείτε να τα επιλέξετε με τα κουμπιά P  $\sim$   $\sim$  όταν παρακολουθείτε τηλεόραση.
- Αν θέλετε να επιλέξετε ένα πρόγραμμα που παραλείψατε, πληκτρολογήστε τον αριθμό προγράμματος απευθείας με τα ΑΡΙΘΜΗΤΙ-ΚΑ κουμπιά ή επιλέξτε το στην ταξινόμηση προγραμμάτων.

#### **Κλείδωμα αριθμού προγράμματος**

- 1 Πατήστε τα κουμπιά πλοήγησης για να επιλέξετε έναν αριθμό προγράμματος που θέλετε να κλειδώσετε.
- 2 Πατήστε το κίτρινο κουμπί για να ενεργοποιήσετε τον αριθμό προγράμματος.
- 3 Πατήστε το κίτρινο κουμπί για αποδέσμευση.

### ΣΗΜΕΙΩΣΗ ΣΗΜΕΙΩΣΗ

• Μπορεί να καταχωρηθεί ως κλειδωμένο πρόγραμμα ακόμα και όταν το **Σύστημα κλειδώμ.** είναι απενεργοποιημένο **(Απενεργοποίηση)**.

### <span id="page-22-0"></span>Πληροφορίες CI (Common interface)

• Αυτή η λειτουργία δεν είναι διαθέσιμη σε όλες

Με αυτή τη λειτουργία μπορείτε να παρακολου-τις χώρες. θήσετε ορισμένες κρυπτογραφημένες υπηρεσίες (συνδρομητικές υπηρεσίες). Αν αφαιρέσετε τη μονάδα CI, δεν θα μπορείτε να παρακολουθήσετε τις συνδρομητικές υπηρεσίες.

Όταν η μονάδα τοποθετείται στην υποδοχή CI, μπορείτε να αποκτήσετε πρόσβαση στο μενού της μονάδας.

Για να αγοράσετε μονάδα και έξυπνη κάρτα, απευθυνθείτε στον αντιπρόσωπό σας. Μην προσθαφαιρείτε συνεχώς τη μονάδα CI στην τηλεόραση. Υπάρχει κίνδυνος βλάβης. Όταν η τηλεόραση ενεργοποιείται μετά την τοποθέτηση της μονάδας CI, ενδέχεται να μην ακούγεται ήχος.

Υπάρχει ενδεχόμενο ασυμβατότητας με τη μονάδα CI και την έξυπνη κάρτα.

Οι λειτουργίες CI (Common Interface) μπορεί να μην είναι διαθέσιμες, ανάλογα με τις συνθήκες μετάδοσης της εκάστοτε χώρας.

Όταν χρησιμοποιείτε μονάδα CAM (Conditional Access Module), βεβαιωθείτε ότι πληροί τις προϋποθέσεις είτε του DVB-CI είτε του CI plus.

- 1 Πατήστε το πλήκτρο **Home** για να μεταβείτε στα κύρια μενού.
- 2 Πατήστε τα κουμπιά πλοήγησης για να μεταβείτε στην επιλογή **ΡΥΘΜΙΣΗ** και πατήστε **OK**.
- 3 Πατήστε τα κουμπιά πλοήγησης για να μεταβείτε στην επιλογή **Πληροφορίες CI** και πατήστε **OK**.
- 4 Επιλέξτε το στοιχείο που θέλετε: πληροφορίες μονάδας, πληροφορίες έξυπνης κάρτας, γλώσσα, λήψη λογισμικού κ.λπ. Έπειτα πατήστε **OK**.
- 5 Όταν ολοκληρώσετε τη διαδικασία, πατήστε το πλήκτρο **EXIT.**

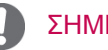

### ΣΗΜΕΙΩΣΗ

- Το συγκεκριμένο μενού οθόνης είναι ενδεικτικό. Οι επιλογές μενού και η μορφή της οθόνης ποικίλλουν ανάλογα με τον πάροχο ψηφιακών συνδρομητικών υπηρεσιών.
- Μπορείτε να αλλάξετε την οθόνη του μενού CI (Common Interface) και την αντίστοιχη υπηρεσία. Πρώτα, όμως, ζητήστε τη συμβουλή του προμηθευτή σας.

### <span id="page-22-1"></span>Επιλογή της λίστας προγραμμάτων

Για να ελέγξετε ποια προγράμματα είναι αποθηκευμένα στη μνήμη, δείτε τη λίστα προγραμμάτων.

#### Προβολή ΛΙΣΤΑΣ προγραμμάτων

- 1 Πατήστε το κουμπί **LIST** για να μεταβείτε στη λίστα προγραμμάτων.
- 2 Πατήστε το μπλε κουμπί **για** να ενεργοποιήσετε την ταξινόμηση προγραμμάτων.

ΣΗΜΕΙΩΣΗ

- y Πιθανόν να βρείτε κάποια μπλε προγράμματα. Είναι τα προγράμματα που έχουν παραλειφθεί από τον αυτόματο προγραμματισμό ή από την ταξινόμηση προγραμμάτων.
- Αν κάποια προγράμματα εμφανίζονται με αριθμό καναλιού στη λίστα προγραμμάτων, αυτό σημαίνει ότι δεν τους έχει δοθεί όνομα σταθμού.

Επιλογή προγράμματος στη λίστα προγραμμάτων

- 1 Πατήστε τα κουμπιά πλοήγησης για να επιλέξετε πρόγραμμα.
- 2 Πατήστε **OK** για να μεταβείτε στον επιλεγμένο αριθμό προγράμματος.

ΣΗΜΕΙΩΣΗ

y Πατήστε το κουμπί **TV/RAD. (**Από το πρόγραμμα που παρακολουθείτε, μεταβαίνετε εναλλάξ στις λειτουργίες TV, DTV και ραδιοφώνου.)

Περιήγηση στη λίστα προγραμμάτων

- 1 Πατήστε τα κουμπιά **P**  $\sim$  για να γυρίσετε τις σελίδες.
- 2 Πατήστε το κουμπί **LIST** για να επιστρέψετε στην κανονική προβολή τηλεόρασης.

### <span id="page-23-0"></span>EPG (Ηλεκτρονικός οδηγός προγράμματος) (στην ψηφιακή λειτουργία)

Το σύστημα αυτό διαθέτει ηλεκτρονικό οδηγό προγράμματος (EPG) που σας βοηθάει να πλοηγηθείτε σε όλες τις δυνατές επιλογές προβολής. Η λειτουργία EPG παρέχει πληροφορίες (π.χ. λίστες προγραμμάτων, ώρες έναρξης και ώρες λήξης) για όλες τις διαθέσιμες υπηρεσίες. Επιπλέον, στη λειτουργία EPG διατίθενται συνήθως λεπτομερείς πληροφορίες σχετικά με το πρόγραμμα (η διαθεσιμότητα και ο όγκος των πληροφοριών προγράμματος ποικίλλει, ανάλογα με τον εκάστοτε φορέα μετάδοσης). Η λειτουργία αυτή μπορεί να χρησιμοποιηθεί μόνο όταν οι πληροφορίες EPG μεταδίδονται από εταιρείες μετάδοσης.

Πριν χρησιμοποιήσετε τη λειτουργία EPG, πρέπει να ρυθμίσετε το ρολόι στο μενού **Ώρα**.

Η λειτουργία EPG προβάλλει αναλυτικά το πρόγραμμα για τις επόμενες 8 ημέρες.

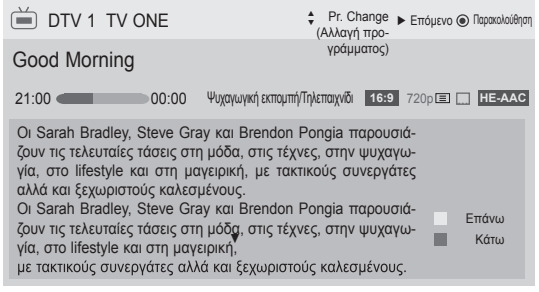

<span id="page-23-1"></span>y Πατήστε το κουμπί **INFO** για να δείτε πληροφορίες σχετικά με το τρέχον πρόγραμμα.

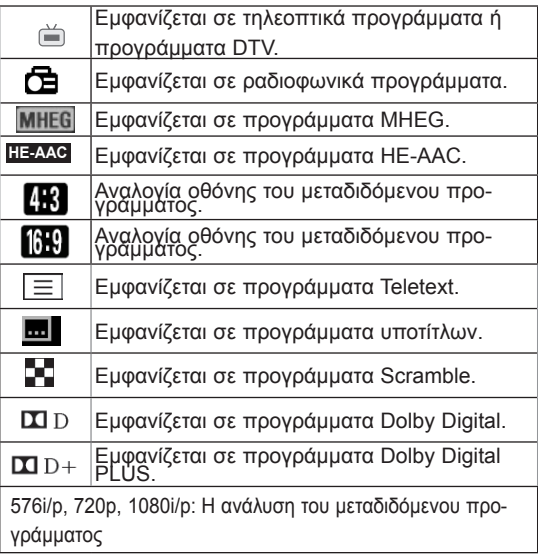

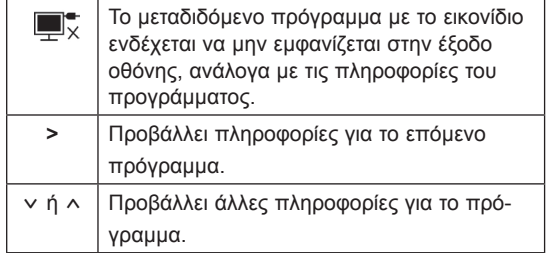

### Ενεργοποίηση/Απενεργοποίηση EPG

1 Πατήστε το κουμπί **GUIDE** για να ενεργοποιήσετε ή να απενεργοποιήσετε τη λειτουργία EPG.

### Επιλέξτε πρόγραμμα

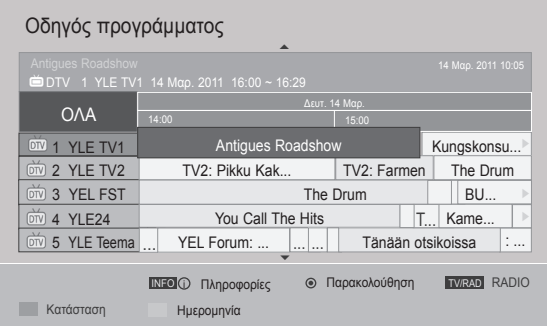

### <span id="page-24-0"></span>Λειτουργία οδηγού ΤΩΡΑ/ΕΠΟΜΕ-ΝΟ

Μπορείτε να δείτε ένα πρόγραμμα που μεταδίδεται και ένα άλλο που είναι προγραμματισμένο να ακολουθήσει.

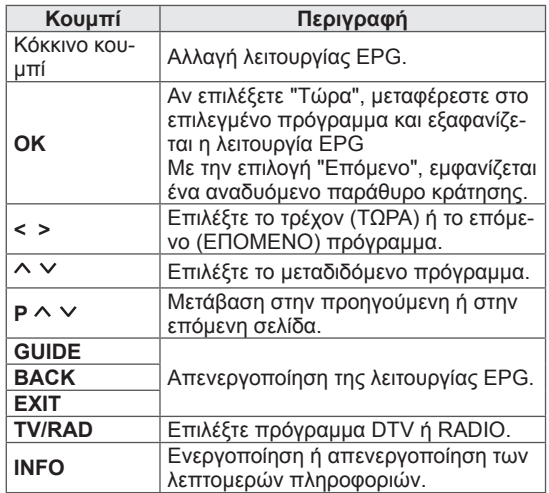

### Λειτουργία οδηγού 8 ημερών

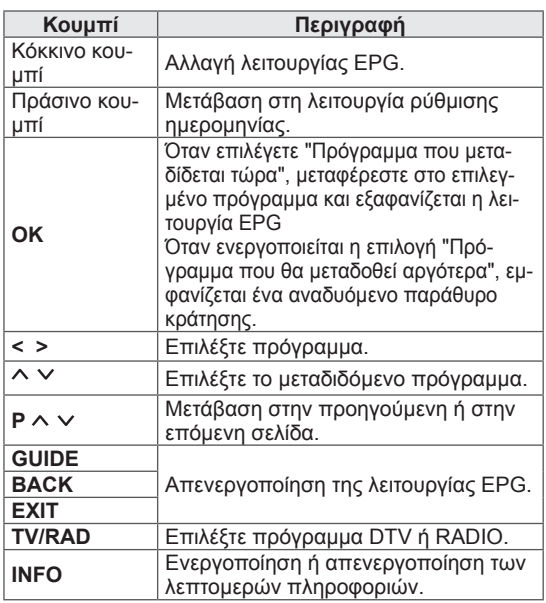

### Λειτουργία αλλαγής ημερομηνίας

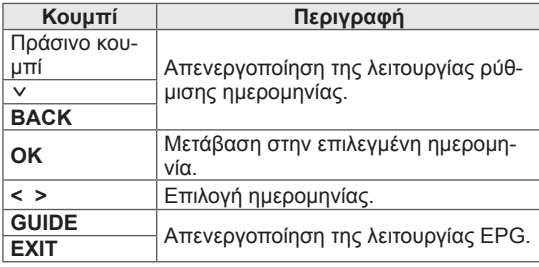

### Πλαίσιο εκτενούς περιγραφής

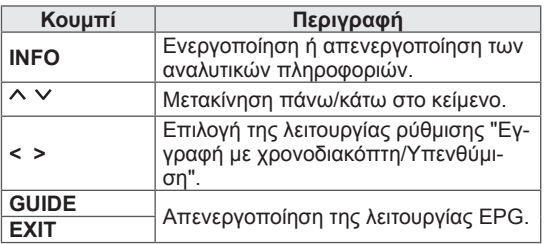

## <span id="page-25-0"></span>Χρήση πρόσθετων επιλογών

### <span id="page-25-1"></span>Ρύθμιση της αναλογίας οθόνης

Όταν παρακολουθείτε τηλεόραση, μπορείτε να αλλάξετε το μέγεθος μιας εικόνας και να τη δείτε στο ιδανικό μέγεθος. Απλώς πατήστε το κουμπί **RATIO**.

### ΣΗΜΕΙΩΣΗ

- Μπορείτε επίσης να αλλάξετε το μέγεθος της εικόνας με το κουμπί **Q. MENU** ή με την επιλογή **Αναλογία Οθόνης** στα μενού εικόνας.
- y Για τη ρύθμιση Zoom (Ζουμ), επιλέξτε **14:9**, **Ζoom (Ζουμ)** και **Cinema Zoom (Κινηματογραφικό ζουμ)** στο μενού Ratio (Αναλογίες). Μετά τη ρύθμιση της επιλογής Zoom (Ζουμ), η οθόνη επιστρέφει στo Q.Menu (Γρήγορο μενού).
- y Μπορείτε να επιλέξετε μόνο **4:3**, **16:9**  (Ευρύ), **14:9**, **Zoom/Cinema Zoom (Ζουμ/Κινηματογραφικό ζουμ)** στη λειτουργία Component.
- y Μπορείτε να επιλέξετε μόνο **4:3**, Αρχικό, **16:9** (Ευρύ), **14:9**, **Zoom/Cinema Zoom (Ζουμ/Κινηματογραφικό ζουμ)** στη λειτουργία HDMI.
- y Μπορείτε να επιλέξετε μόνο **4:3**, **16:9**  (Ευρύ) στις λειτουργίες RGB-PC, HDMI-PC.
- Στη λειτουργία DTV/HDMI/Component (πάνω από 720p) είναι διαθέσιμη η επιλογή **Εικόνα 1 προς 1**.
- Στη λειτουργία Αναλογικό/DTV/AV/Scart είναι διαθέσιμη η επιλογή **Πλήρες πλάτος**.

- **16:9**: Αλλάζει το μέγεθος των εικόνων, ώστε να χωράνε στο πλάτος της οθόνης.

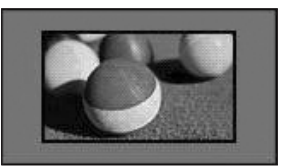

- **Εικόνα 1 προς 1**: Εμφάνιση εικόνων βίντεο στο αρχικό μέγεθος χωρίς περικοπή τμημάτων στα άκρα της εικόνας.

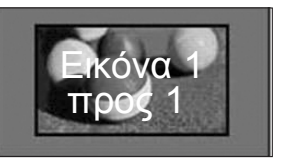

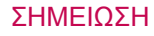

του αρχικού σήματος.

y Αν επιλέξετε **Εικόνα 1 προς 1**, ενδέχεται να εμφανιστεί θόρυβος εικόνας στα άκρα

- **Αρχικό**: Όταν η τηλεόραση λαμβάνει ένα σήμα ευρείας οθόνης, αλλάζει αυτόματα στη μορφή της εικόνας που μεταδίδεται.

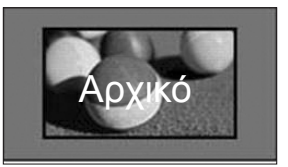

- **Πλήρες πλάτος**: Όταν η τηλεόραση λαμβάνει σήμα ευρείας οθόνης, σας επιτρέπει να προσαρμόσετε την εικόνα οριζόντια ή κάθετα, σε γραμμική αναλογία, ώστε να καλύπτει ολόκληρη την οθόνη.

Σε πλήρη οθόνη υποστηρίζονται οι αναλογίες βίντεο 4:3 και 14:9, μέσω της εισόδου DTV, χωρίς παραμόρφωση του βίντεο.

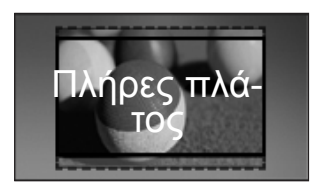

- **4:3**: Αλλάζει το μέγεθος των εικόνων στο προηγούμενο πρότυπο 4:3.

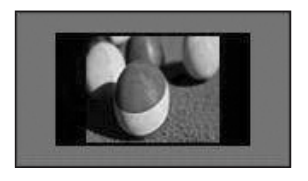

- **14:9**: Μπορείτε να δείτε εικόνες ή τηλεοπτικά προγράμματα σε αναλογία 14:9. Η οθόνη με αναλογία 14:9 προβάλλεται με τον ίδιο τρόπο όπως και η 4:3, αλλά έχει μετακινηθεί προς τα επάνω και προς τα κάτω.

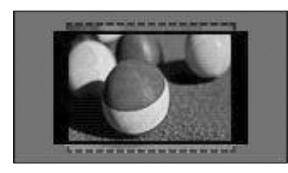

- **Zoom (Ζουμ)**: Μεγεθύνει μια εικόνα, ώστε να χωράει στην οθόνη. Το επάνω και το κάτω άκρο της εικόνας ενδέχεται να μην εμφανίζονται.

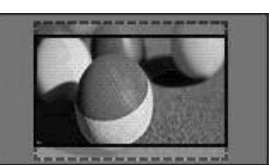

### ΣΗΜΕΙΩΣΗ

- y Αν μεταβείτε στην επιλογή **Αναλογία Οθόνης** στα γρήγορα μενού,
	- Με τα κουμπιά πλοήγησης μπορείτε να παραμορφώσετε κάθετα μια εικόνα.
	- Με τα κουμπιά πλοήγησης μπορείτε να μετακινήσετε το επίκεντρο εστίασης προς τα επάνω ή προς τα κάτω.
- **Cinema Zoom** (Κινηματογραφικό ζουμ): Μεγεθύνει μια εικόνα στην αναλογία σινεμασκόπ, 2.35:1.
- Για να αλλάξετε την αναλογία του κινηματογραφικού ζουμ, πατήστε τα κουμπιά πλοήγησης και επιλέξτε μεταξύ 1 και 16.
- Για να μετακινήσετε το επίκεντρο εστίασης προς τα επάνω ή κάτω, πατήστε τα κουμπιά πλοήγησης.

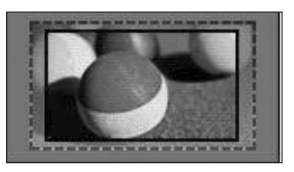

#### ΣΗΜΕΙΩΣΗ

• Αν αυξήσετε ή μειώσετε το μέγεθος μιας εικόνας, η εικόνα ενδέχεται να παραμορφωθεί.

### <span id="page-27-1"></span><span id="page-27-0"></span>Αλλαγή λειτουργιών AV (ήχου/εικόνας)

Κάθε λειτουργία AV διαθέτει τις ιδανικές ρυθμίσεις εικόνας και ήχου.

Πατήστε επανειλημμένα το κουμπί **AV MODE** για να επιλέξετε την κατάλληλη λειτουργία.

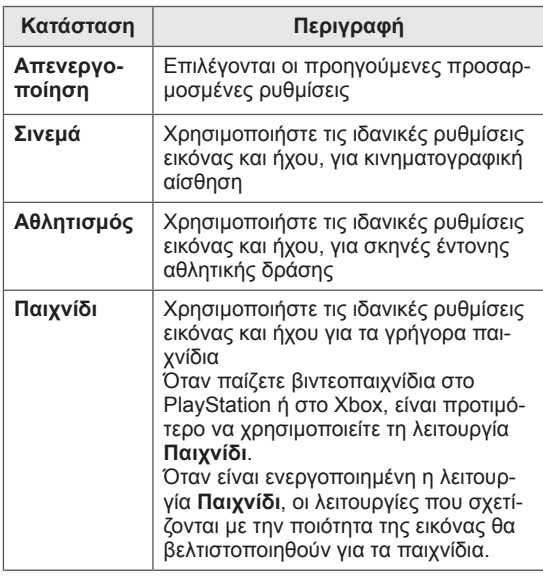

### ΣΗΜΕΙΩΣΗ **Πηγή εισό-**

y Αν επιλέξετε **Απενεργοποίηση** στη λειτουργία AV, θα επιλεγεί η εικόνα που είχατε ορίσει αρχικά.

### <span id="page-27-2"></span>Χρήση της λίστας εισόδων

#### Επιλογή πηγής εισόδου

- 1 Πατήστε το πλήκτρο **INPUT** για να μεταβείτε στις πηγές εισόδου.
	- Η συνδεδεμένη συσκευή εμφανίζεται σε κάθε πηγή εισόδου.

#### ΣΗΜΕΙΩΣΗ

- y Μπορείτε επίσης να μεταβείτε στη λίστα πηγών εισόδου, επιλέγοντας **ΕΙΣΟΔΟΣ** στα κύρια μενού.
- 2 Πατήστε τα κουμπιά πλοήγησης για να μεταβείτε σε μια πηγή εισόδου και πατήστε **OK**.
	- Η εικόνα μπορεί να διαφέρει από την τηλεόρασή σας.

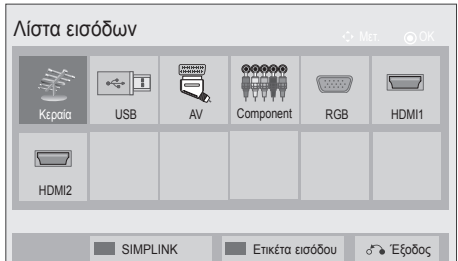

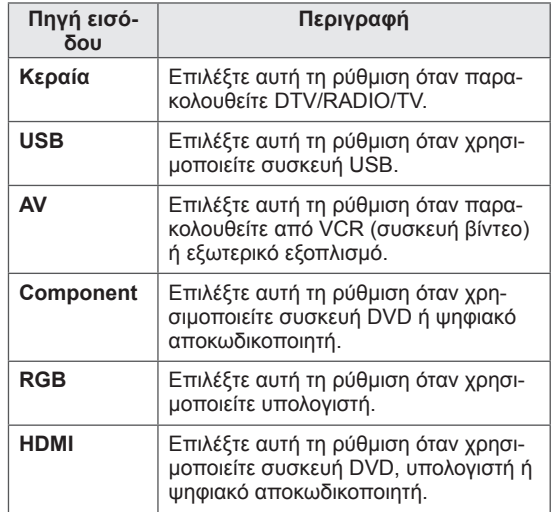

Οι συνδεδεμένες πηγές εισόδου εμφανίζονται με μαύρο χρώμα και οι αποσυνδεδεμένες πηγές εισόδου με γκρι.

- Για να προσθέσετε μια ετικέτα εισόδου, πατήστε το μπλε κουμπί. Μπορείτε να αναγνωρίσετε εύκολα τις συνδεδεμένες συσκευές σε κάθε πηγή εισόδου.
- Για να μεταβείτε στη λειτουργία SIMPLINK, πατήστε το κόκκινο κουμπί. Αν επιλέξετε διαδοχικά **SIMPLINK** και Ενεργοποίηση, δεν θα εμφανιστεί το αναδυόμενο παράθυρο για την είσοδο HDMI.

#### <span id="page-28-0"></span>Προσθήκη ετικέτας εισόδου

Προσθέστε μια ετικέτα σε μια πηγή εισόδου, ώστε να μπορείτε να αναγνωρίσετε εύκολα τις συνδεδεμένες συσκευές σε κάθε πηγή εισόδου.

• Η εικόνα μπορεί να διαφέρει από την τηλεόρασή σας.

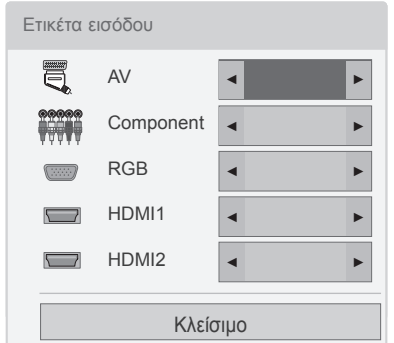

- 1 Πατήστε το πλήκτρο **INPUT** για να μεταβείτε στις πηγές εισόδου.
- 2 Πατήστε το **μπλε** κουμπί.
- 3 Πατήστε τα κουμπιά πλοήγησης για να μεταβείτε σε μια πηγή εισόδου.
- 4 Πατήστε τα κουμπιά πλοήγησης για να μεταβείτε σε μια ετικέτα εισαγωγής.
- 5 Όταν ολοκληρώσετε τη διαδικασία, πατήστε το πλήκτρο **EXIT**.

Για να επιστρέψετε στο προηγούμενο μενού, πατήστε το πλήκτρο **BACK**.

### Κλείδωμα των κουμπιών της τηλεόρασης (Κλείδωμα για παιδιά)

Κλειδώστε τα κουμπιά της τηλεόρασης, ώστε να αποφύγετε ενδεχόμενες ανεπιθύμητες λειτουργίες ή ατυχήματα από παιδιά.

- 1 Πατήστε το πλήκτρο **Home** για να μεταβείτε στα κύρια μενού.
- 2 Πατήστε τα κουμπιά πλοήγησης για να μεταβείτε στην επιλογή **ΚΛΕΙΔΩΜΑ** και πατήστε **OK**.
- 3 Πατήστε τα κουμπιά πλοήγησης για να μεταβείτε στην επιλογή **Κλείδ. πλήκτρων** και πατήστε **OK**.
- 4 Επιλέξτε **Ενεργοποίηση**, για να ενεργοποιήσετε τη λειτουργία κλειδώματος πλήκτρων.
- -Για να απενεργοποιήσετε τη λειτουργία κλειδώματος πλήκτρων, επιλέξτε **Απενεργοποίηση**.
- 5 Όταν ολοκληρώσετε τη διαδικασία, πατήστε το πλήκτρο **EXIT**.

Για να επιστρέψετε στο προηγούμενο μενού, πατήστε το πλήκτρο **BACK**.

- Η τηλεόραση διατηρεί στη μνήμη την τελευταία ρύθμιση μετά την απενεργοποίηση.
- Αν απενεργοποιήσετε την τηλεόραση με ενεργοποιημένη τη λειτουργία Κ**λείδ. πλήκτρων**, πατήστε τα πλήκτρα *Φ*, **INPUT, P**  $\sim$  ή τα αριθμητικά κουμπιά στο τηλεχειριστήριο.
- Αν πατήσετε ένα κουμπί στην τηλεόραση ενώ είναι ενεργοποιημένη η λειτουργία κλειδώματος πλήκτρων, εμφανίζεται στην οθόνη η ένδειξη **Κλείδ. πλήκτρων** .

## <span id="page-29-1"></span><span id="page-29-0"></span>Χρήση του γρήγορου μενού

Προσαρμόστε τα μενού που χρησιμοποιείτε συχνά.

- 1 Πατήστε το πλήκτρο **Q. MENU** για να αποκτήσετε πρόσβαση στα γρήγορα μενού.
- 2 Πατήστε τα κουμπιά πλοήγησης για να περιηγηθείτε στα παρακάτω μενού και πατήστε **OK**.
- Η εικόνα μπορεί να διαφέρει από την τηλεόρασή σας.

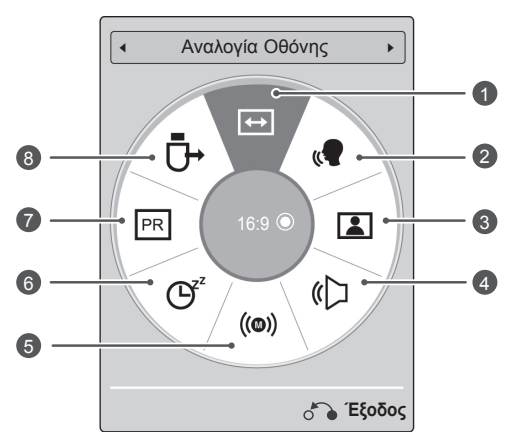

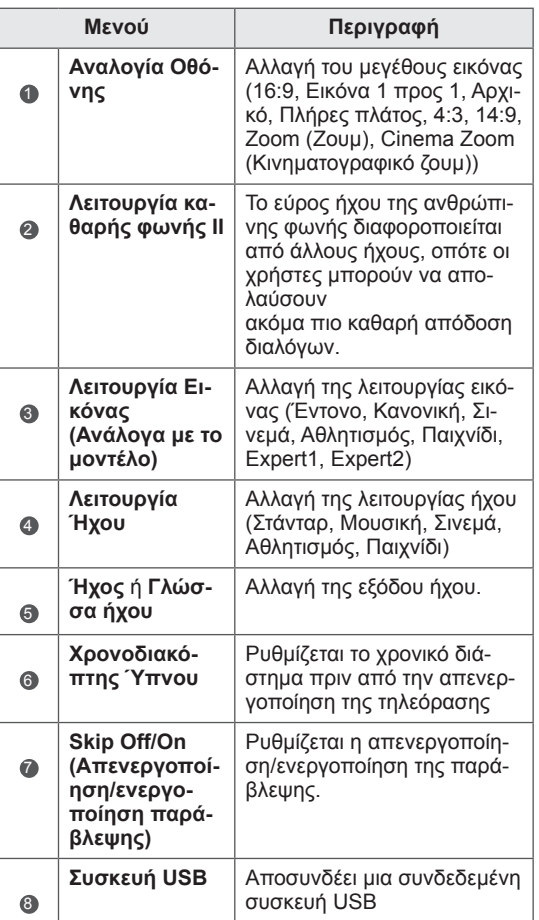

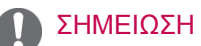

- Τα διαθέσιμα μενού και οι επιλογές ενδέχεται να διαφέρουν ανάλογα με την πηγή εισόδου που χρησιμοποιείτε.
- 3 Πατήστε τα κουμπιά πλοήγησης για να μεταβείτε στην επιλογή που θέλετε.
- 4 Όταν ολοκληρώσετε τη διαδικασία, πατήστε το πλήκτρο **Q. MENU.**

### Σύνδεση μονάδων αποθήκευσης USΒ

Συνδέστε στην τηλεόραση συσκευές αποθήκευσης USB, όπως μια μνήμη USB Flash ή έναν εξωτερικό σκληρό δίσκο, και χρησιμοποιήστε τις λειτουργίες πολυμέσων (ανατρέξτε στην ενότητα ["Αναζήτηση](#page-31-1)  [αρχείων"στη σελ.32](#page-31-1)).

Συνδέστε μια μνήμη USB Flash ή μια συσκευή ανάγνωσης καρτών μνήμης USB στην τηλεόραση, όπως φαίνεται στην παρακάτω εικόνα. Εμφανίζεται η οθόνη "Μέσα".

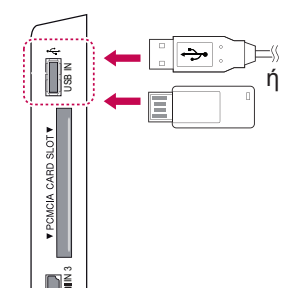

Για να αποσυνδέσετε μια συσκευή αποθήκευσης USB,

τερματίστε σωστά τη σύνδεση, ώστε να μην προκληθεί βλάβη στην τηλεόραση ή στα αρχεία.

- 1 **Πατήστε το πλήκτρο** Q.MENU για να μεταβείτε στα γρήγορα μενού.
- 2 Πατήστε τα κουμπιά πλοήγησης για να μεταβείτε στην επιλογή **Συσκευή USB** και πατήστε **OK**.
- 3 Πατήστε τα κουμπιά πλοήγησης για να μεταβείτε στην επιλογή **Εξαγωγή** και πατήστε **OK**.
- 4 Αποσυνδέστε τη συσκευή αποθήκευσης USB μόνο όταν εμφανιστεί το μήνυμα ασφαλούς κατάργησης.

### ΠΡΟΣΟΧΉ

- Μην απενεργοποιείτε την τηλεόραση και μην αφαιρείτε τη συσκευή αποθήκευσης USB όταν η συσκευή αποθήκευσης USB είναι συνδεδεμένη στην τηλεόραση, καθώς υπάρχει κίνδυνος να χαθούν αρχεία ή να προκληθεί βλάβη στη συσκευή αποθήκευσης USB.
- Να δημιουργείτε συχνά αντίγραφα ασφαλείας των αρχείων που έχετε αποθηκεύσει σε συσκευές αποθήκευσης USB, καθώς υπάρχει κίνδυνος να χαθούν ή να καταστραφούν τα αρχεία. Σε αυτήν την περίπτωση, η εγγύηση δεν σας καλύπτει.

<span id="page-30-0"></span>ΔΙΑΣΚΕΔΑΣΗ Συμβουλές για τη χρήση συσκευών αποθήκευ<br><sub>απο</sub>ριπει σης USB

- Αναγνωρίζονται μόνο συσκευές αποθήκευσης USB.
- Αν η συσκευή αποθήκευσης USB έχει συνδεθεί μέσω διανομέα USB, τότε δεν αναγνωρίζεται.
- Αν η συσκευή αποθήκευσης USB χρησιμοποιεί πρόγραμμα αυτόματης αναγνώρισης, ενδέχεται να μην αναγνωρίζεται.
- Αν η συσκευή αποθήκευσης USB χρησιμοποιεί δικό της πρόγραμμα οδήγησης, ενδέχεται να μην αναγνωρίζεται.
- Η ταχύτητα αναγνώρισης της συσκευής αποθήκευσης USB ενδέχεται να διαφέρει από συσκευή σε συσκευή.
- Όταν η συνδεδεμένη συσκευή αποθήκευσης USB βρίσκεται σε λειτουργία, μην απενεργοποιείτε την τηλεόραση και μην αποσυνδέετε τη συσκευή USB. Αν αφαιρέσετε ή αποσυνδέσετε ξαφνικά μια τέτοια συσκευή, μπορεί να καταστραφούν τα αποθηκευμένα αρχεία ή να υπάρξει βλάβη στη συσκευή αποθήκευσης USB.
- Μην συνδέετε στον υπολογιστή τροποποιημένες συσκευές αποθήκευσης USB. Η συσκευή μπορεί να προκαλέσει δυσλειτουργία στο προϊόν ή να χάσει τη δυνατότητα αναπαραγωγής. Φροντίστε να χρησιμοποιείτε πάντα συσκευές αποθήκευσης USB που περιέχουν κανονικά αρχεία μουσικής, εικόνας ή ταινίας.
- Να χρησιμοποιείτε πάντα συσκευή αποθήκευσης USB που είναι διαμορφωμένη ως σύστημα αρχείων FAT32 ή NTFS, η οποία είναι κατάλληλη για λειτουργικά συστήματα Windows. Αν η συσκευή αποθήκευσης έχει διαμορφωθεί ως διαφορετικό βοηθητικό πρόγραμμα που δεν υποστηρίζεται από τα Windows, ενδέχεται να μην αναγνωρίζεται.
- Συνδέστε στο ρεύμα μια συσκευή αποθήκευσης USB (πάνω από 0,5 A) που απαιτεί εξωτερική τροφοδοσία. Διαφορετικά, η συσκευή ενδέχεται να μην αναγνωρίζεται.
- Συνδέστε μια συσκευή αποθήκευσης USB με το καλώδιο που παρέχεται από τον κατασκευαστή της συσκευής.
- Ορισμένες συσκευές αποθήκευσης USB ενδέχεται να μην υποστηρίζονται ή να μην λειτουργούν κανονικά.
- Η μέθοδος αντιστοίχισης αρχείων της συ-

<span id="page-31-0"></span>σκευής αποθήκευσης USB είναι παρόμοια με εκείνη των Windows XP. Το όνομα αρχείου μπορεί να αναγνωρίσει έως και 100 αγγλικούς χαρακτήρες.

- y Βεβαιωθείτε ότι έχετε δημιουργήσει εφεδρικά αντίγραφα των σημαντικών αρχείων, καθώς τα δεδομένα που αποθηκεύονται σε μια συσκευή μνήμης USB μπορεί να καταστραφούν. Δεν φέρουμε καμία ευθύνη για οποιαδήποτε απώλεια δεδομένων.
- y Αν μια μονάδα σκληρού δίσκου USB δεν διαθέτει εξωτερική πηγή τροφοδοσίας, η συσκευή USB ενδέχεται να μην εντοπίζεται. Επομένως, βεβαιωθείτε ότι έχετε συνδέσει την εξωτερική πηγή τροφοδοσίας.
	- Χρησιμοποιήστε ένα τροφοδοτικό ως εξωτερική πηγή τροφοδοσίας. Τα καλώδια USB δεν προτείνονται για εξωτερική τροφοδοσία.
- Αν η συσκευή μνήμης USB διαθέτει πολλά διαμερίσματα ή αν χρησιμοποιείτε συσκευή ανάγνωσης πολλών καρτών USB, μπορείτε να χρησιμοποιήσετε έως και 4 διαμερίσματα ή συσκευές μνήμης USB.
- Αν μια συσκευή μνήμης USB είναι συνδεδεμένη σε μια συσκευή ανάγνωσης πολλών καρτών USB, τα δεδομένα του τόμου της δεν μπορούν να εντοπιστούν.
- Αν η συσκευή μνήμης USB δεν λειτουργεί σωστά, αποσυνδέστε τη και επανασυνδέστε τη.
- Η ταχύτητα εντοπισμού μιας συσκευής μνήμης USB διαφέρει ανάλογα με τη συσκευή.
- Αν η συσκευή USB έχει συνδεθεί σε λειτουργία αναμονής, ο συγκεκριμένος σκληρός δίσκος θα φορτωθεί αυτόματα όταν ενεργοποιηθεί η τηλεόραση.
- Η προτεινόμενη χωρητικότητα είναι 1 TB ή μικρότερη για εξωτερικό σκληρό δίσκο USB και 32 GB ή μικρότερη για μνήμη USB.
- Μια συσκευή με χωρητικότητα μεγαλύτερη από την προτεινόμενη ενδέχεται να μην λειτουργεί σωστά.
- Αν δεν λειτουργεί ένας εξωτερικός σκληρός δίσκος USB με δυνατότητα εξοικονόμησης ενέργειας, απενεργοποιήστε τον και ενεργοποιήστε τον ξανά για να λειτουργήσει κανονικά.
- Υποστηρίζονται επίσης συσκευές αποθήκευσης USB προγενέστερες της έκδοσης USB 2.0. Ωστόσο, ενδέχεται να μην λειτουργούν σωστά στη λίστα ταινιών.
- y Υπάρχει δυνατότητα αναγνώρισης μέχρι και 999 φακέλων ή αρχείων σε ένα φάκελο.

### <span id="page-31-1"></span>Αναζήτηση αρχείων

Αποκτήστε πρόσβαση σε λίστες φωτογραφιών, μουσικής ή ταινιών και αναζητήστε αρχεία.

- 1 Συνδέστε μια συσκευή αποθήκευσης USB.
- 2 Πατήστε το πλήκτρο **Home** για να μεταβείτε στα κύρια μενού.
- 3 Πατήστε τα κουμπιά πλοήγησης για να μεταβείτε στην επιλογή **Μέσα** και πατήστε **OK**.
- 4 Πατήστε τα κουμπιά πλοήγησης για να μεταβείτε στις επιλογές **ΛΙΣΤΑ ΦΩΤ.**, **ΛΙΣΤΑ ΜΟΥΣ.**, **ΛΙΣΤΑ ΤΑΙΝΙΩΝ** ή **Επιπλέον περιεχόμενο** και πατήστε **OK**.
- Η εικόνα μπορεί να διαφέρει από την τηλεόρασή σας.

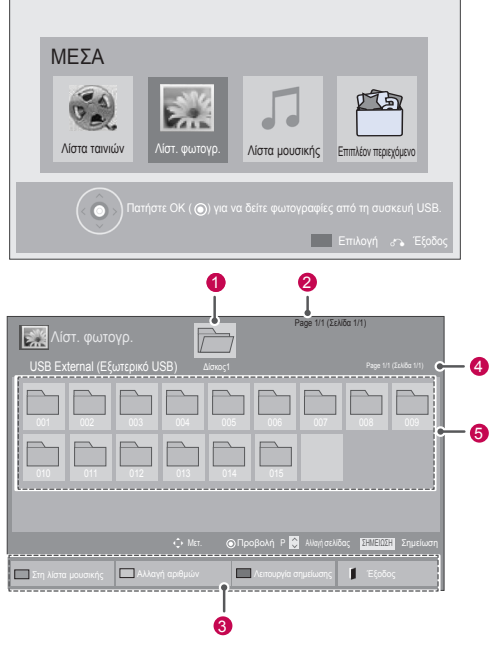

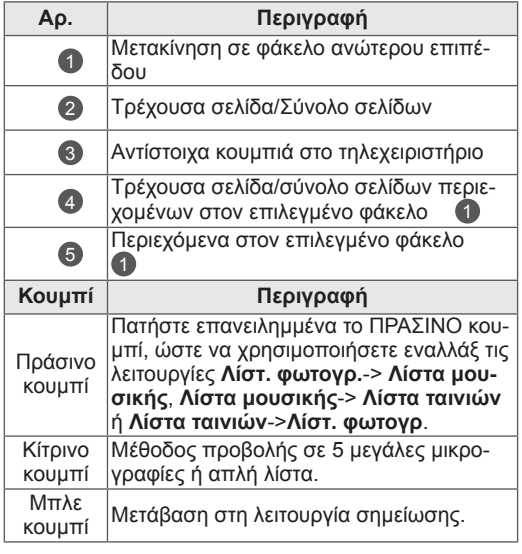

#### <span id="page-32-0"></span>Υποστηριζόμενη μορφή αρχείου

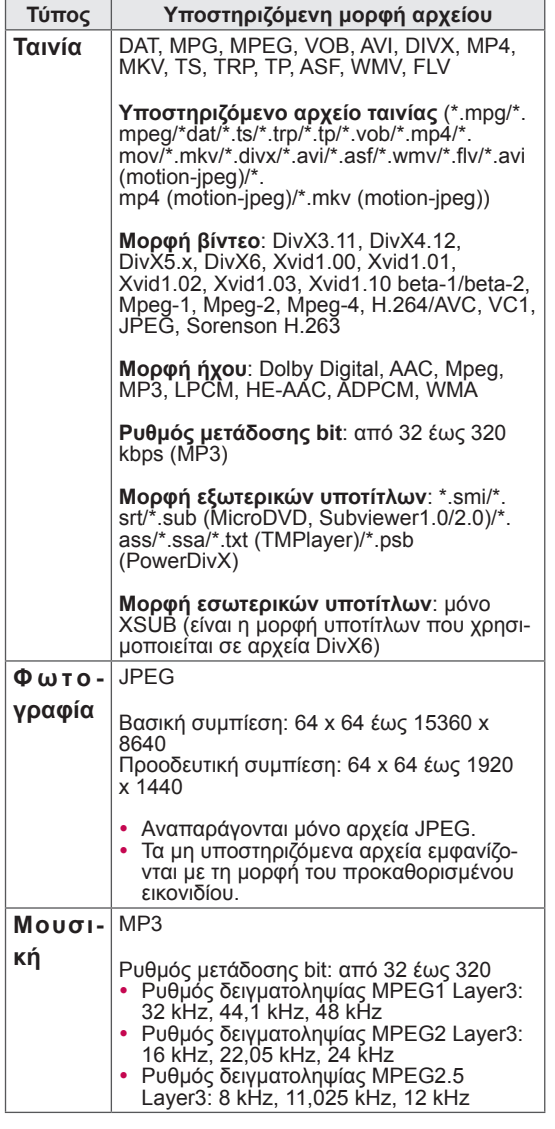

### Προβολή ταινιών

Παρακολουθήστε αρχεία βίντεο στην τηλεόραση. Η τηλεόραση προβάλλει όλα τα αρχεία βίντεο που είναι αποθηκευμένα σε συσκευή αποθήκευσης USB ή σε κοινόχρηστο φάκελο του υπολογιστή.

- 1 Πατήστε το πλήκτρο **Home** για να μεταβείτε στα κύρια μενού.
- 2 Πατήστε τα κουμπιά πλοήγησης για να μεταβείτε στην επιλογή **Μέσα** και πατήστε **OK**.
- 3 Πατήστε τα κουμπιά πλοήγησης για να μεταβείτε στην επιλογή **Λίστα ταινιών** και πατήστε **OK**.
- 4 Επιλέξτε **Δίσκος1** για να αποκτήσετε πρόσβαση στη συνδεδεμένη συσκευή αποθήκευσης USB.
- 5 Πατήστε τα κουμπιά πλοήγησης για να μεταβείτε στο φάκελο που θέλετε και πατήστε **OK**.
- 6 Πατήστε τα κουμπιά πλοήγησης για να μεταβείτε στο αρχείο που θέλετε και πατήστε **OK**.

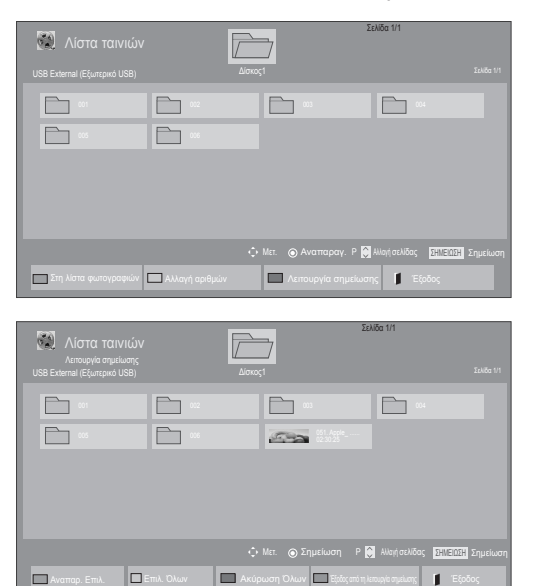

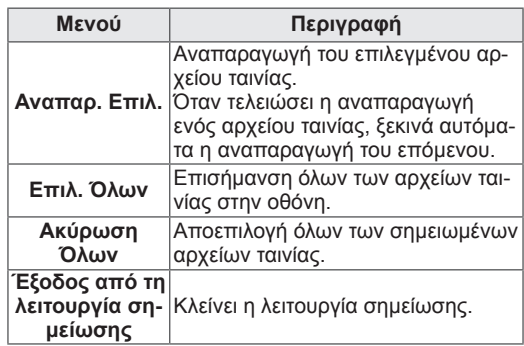

7 Ξεκινήστε την αναπαραγωγή της ταινίας.

#### ΣΗΜΕΙΩΣΗ

- y Τα μη υποστηριζόμενα αρχεία προβάλλονται στην εικόνα προεπισκόπησης μόνο με το εικονίδιο .
- Τα μη κανονικά αρχεία προβάλλονται με τη μορφή bitmap **.** 5
- 8 Ελέγξτε την αναπαραγωγή με τα παρακάτω κουμπιά.

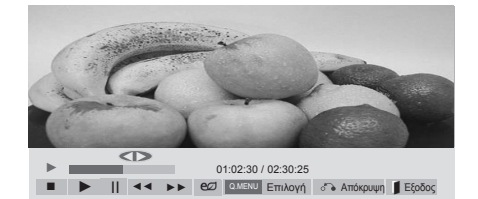

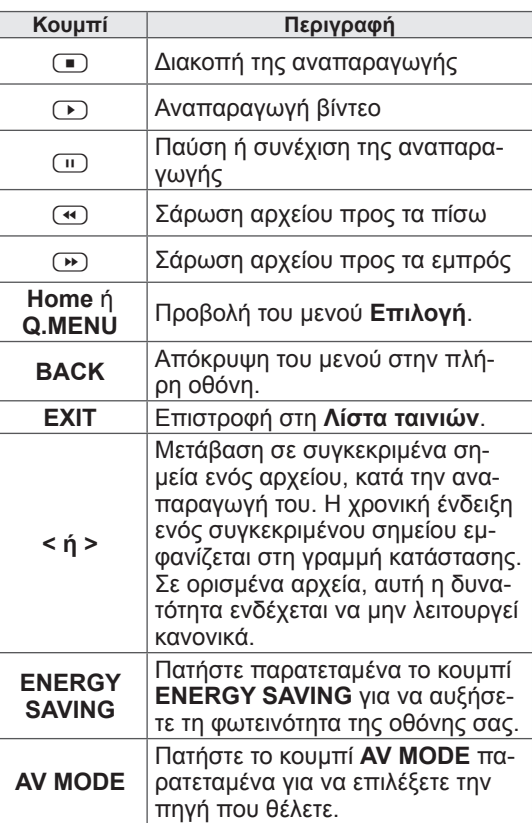

#### Συμβουλές για την αναπαραγωγή αρχείων βίντεο

- Ορισμένοι υπότιτλοι που έχουν δημιουργηθεί από το χρήστη ενδέχεται να μην λειτουργούν κανονικά.
- Οι υπότιτλοι δεν υποστηρίζουν ορισμένους ειδικούς χαρακτήρες.
- Οι υπότιτλοι δεν υποστηρίζουν κώδικα HTML.
- Οι υπότιτλοι διατίθενται μόνο στις υποστηριζόμενες γλώσσες.
- Όταν αλλάζει η γλώσσα ήχου, η οθόνη ενδέχεται να παρουσιάσει προσωρινές διακοπές (διακοπή εικόνας, γρήγορη αναπαραγωγή κ.λπ.).
- Τα κατεστραμμένα αρχεία ταινίας ενδέχεται να μην αναπαράγονται σωστά. Επίσης, κάποιες λειτουργίες της συσκευής αναπαραγωγής ίσως να μην μπορούν να χρησιμοποιηθούν.
- Τα αρχεία ταινίας που δημιουργούνται με ορισμένους κωδικοποιητές ενδέχεται να μην αναπαράγονται σωστά.
- Αν η εικόνα και ο ήχος του μαγνητοσκοπημένου αρχείου δεν συγχρονίζονται, τότε θα υπάρχει είτε εικόνα είτε ήχος.
- Υποστηρίζονται βίντεο HD με μέγιστη ανάλυση 1920x1080@25/30P ή 1280x720@50/60P, ανάλογα με το καρέ.
- y Τα βίντεο με ανάλυση πάνω από 1920X1080@25/30P ή 1280x720@50/60P ενδέχεται να μην λειτουργούν σωστά, ανάλογα με το καρέ.
- Αν ο τύπος ή η μορφή του αρχείου ταινίας διαφέρει από τα καθορισμένα πρότυπα, το αρχείο ενδέχεται να μην λειτουργεί σωστά.
- Ο μέγιστος ρυθμός μετάδοσης bit ενός αρχείου ταινίας με δυνατότητα αναπαραγωγής είναι 20 Mbps. (μόνο Motion JPEG: 10 Mbps)
- Δεν εγγυόμαστε την ομαλή αναπαραγωγή προφίλ με επίπεδο κωδικοποίησης 4.1 η ανώτερο στο H.264/AVC.
- Ο κωδικοποιητής ήχου DTS δεν υποστηρίζεται.
- Δεν υποστηρίζεται η αναπαραγωγή αρχείων ταινίας με μέγεθος πάνω από 30 GB. Το όριο μεγέθους αρχείου εξαρτάται από το περιβάλλον κωδικοποίησης.
- y Το αρχείο ταινίας DivX πρέπει να βρίσκεται στον ίδιο φάκελο με το αντίστοιχο αρχείο υποτίτλων.
- Προκειμένου να εμφανίζεται το αρχείο υποτίτλων, το όνομά του πρέπει να είναι ακριβώς το ίδιο με αυτό του αντίστοιχου αρχείου βίντεο.
- Η αναπαραγωγή βίντεο μέσω σύνδεσης USB που δεν υποστηρίζει υψηλή ταχύτητα ενδέχεται να μην λειτουργεί σωστά.
- Ενδέχεται να μην είναι δυνατή η αναπαραγωγή των αρχείων που κωδικοποιούνται με GMC (Global Motion Compensation). <sup>y</sup> Όταν παρακολουθείτε μια ταινία από τη λει-
- τουργία "Λίστα ταινιών", μπορείτε να προσαρμόσετε μια εικόνα με τα πλήκτρα Energy Saving και AV Mode του τηλεχειριστηρίου. Οι ρυθμίσεις χρήστη για κάθε λειτουργία εικόνας δεν λειτουργούν.

#### Επιλογές βίντεο

- 1 Πατήστε το πλήκτρο **Q. MENU** για να αποκτήσετε πρόσβαση στα **αναδυόμενα** μενού.
- 2 Πατήστε τα κουμπιά πλοήγησης για να μεταβείτε στις επιλογές **Ρυθμίστε την αναπαραγωγή βίντεο., Ρυθμίστε το βίντεο.** ή **Ρυθμίστε τον ήχο.** και πατήστε **OK**.

### ΣΗΜΕΙΩΣΗ

- y Η αλλαγή των τιμών των επιλογών στη **Λίστα ταινιών** δεν επηρεάζει τη **Λίστ. φωτογρ.** και τη **Λίστα μουσικής**.
- y Η αλλαγή των τιμών των επιλογών στη **Λίστ. φωτογρ.** και στη **Λίστα μουσικής** επηρεάζει αντίστοιχα τη **Λίστ. φωτογρ.** και τη **Λίστα μουσικής**, αλλά όχι τη **Λίστα ταινιών**.
- Αν επαναληφθεί η αναπαραγωγή του αρχείου βίντεο μετά από διακοπή, μπορείτε να συνεχίσετε την αναπαραγωγή από το σημείο όπου είχε σταματήσει προηγουμένως.

Όταν επιλέγετε τη λειτουργία **Ρυθμίστε την ανα-**

#### **παραγωγή βίντεο,**,

1 Πατήστε τα κουμπιά πλοήγησης για να εμφανι-

στούν οι επιλογές **Μέγεθος εικόνας, Γλώσσα ήχου, Γλώσσα Υπότιτλων** ή **Επανάληψη**.

2 Πατήστε τα κουμπιά πλοήγησης για να κάνετε τις κατάλληλες ρυθμίσεις.

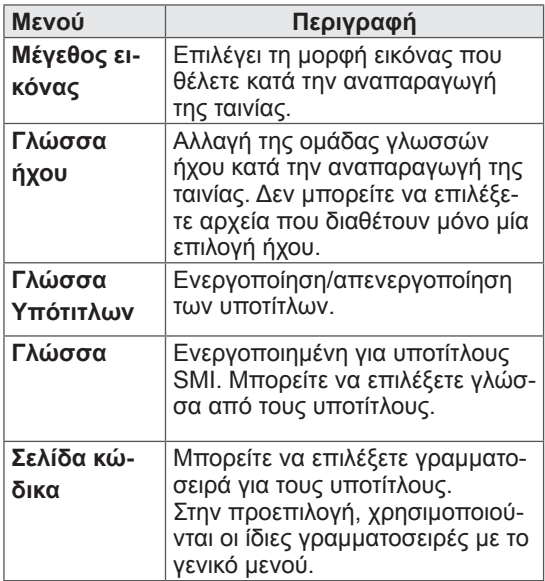

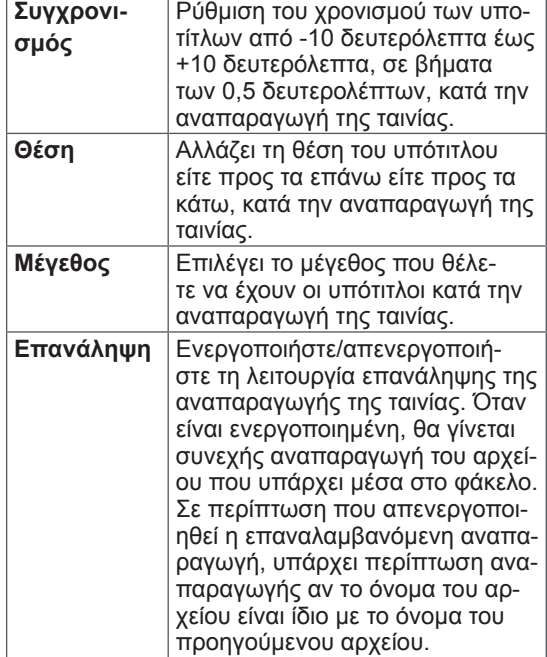

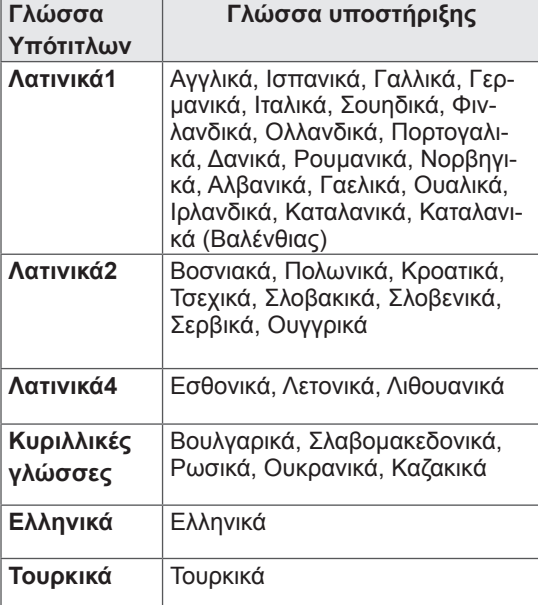

- Το αρχείο υποτίτλων υποστηρίζει μόνο 10.000 μπλοκ συγχρονισμού.
- Κατά την αναπαραγωγή ενός βίντεο, μπορείτε να προσαρμόσετε το μέγεθος της εικόνας με το κουμπί **RATIO**.

<span id="page-35-0"></span>Όταν επιλέγετε τη λειτουργία **Ρυθμίστε το βίντεο**.,

1 Πατήστε τα κουμπιά πλοήγησης για να κάνετε τις κατάλληλες ρυθμίσεις. ([Ανατρέξτε στη σελ.45\)](#page-44-0)

Όταν επιλέγετε τη λειτουργία **Ρυθμίστε τον ήχο.**,

1 Πατήστε τα κουμπιά πλοήγησης για να εμφα-

νιστούν οι επιλογές **Λειτουργία Ήχου, Αυτόμ. ένταση, Λειτουργία καθαρής φωνής II** ή **Ισορροπία**.

2 Πατήστε τα κουμπιά πλοήγησης για να κάνετε τις κατάλληλες ρυθμίσεις. ([Ανατρέξτε στη σελ.49\)](#page-48-1)

Προβολή φωτογραφιών

να διαφέρουν ανάλογα με το μοντέλο.

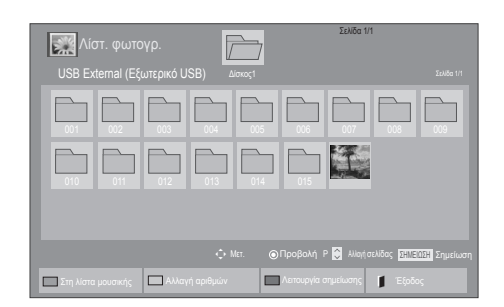

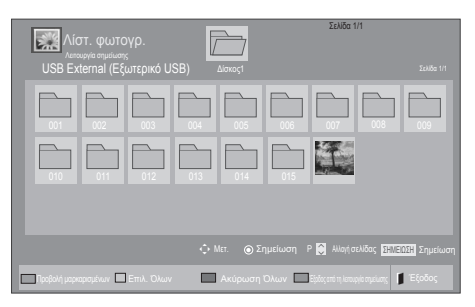

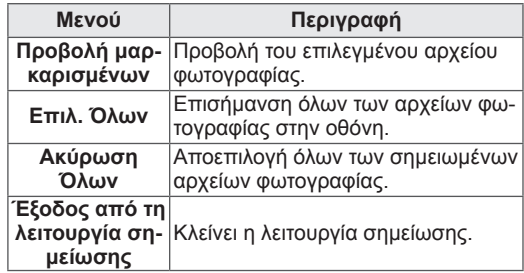

7 Δείτε τις φωτογραφίες.

#### 1 Πατήστε το πλήκτρο **Home** για να μεταβείτε στα κύρια μενού.

Δείτε αρχεία εικόνας που είναι αποθηκευμένα σε συσκευή αποθήκευσης USB ή σε κοινόχρηστο φάκελο υπολογιστή μέσω της σύνδεσης δικτύου. Τα στοιχεία που εμφανίζονται στην οθόνη ενδέχεται

- 2 Πατήστε τα κουμπιά πλοήγησης για να μεταβείτε στην επιλογή **Μέσα** και πατήστε **OK**.
- 3 Πατήστε τα κουμπιά πλοήγησης για να μεταβείτε στην επιλογή **Λίστ. φωτογρ.** και πατήστε **OK**.
- 4 Πατήστε τα κουμπιά πλοήγησης για να επιλέξετε **Δίσκος1** και να μεταβείτε στη συνδεδεμένη συσκευή αποθήκευσης USB.
- 5 Πατήστε τα κουμπιά πλοήγησης για να μεταβείτε στο φάκελο που θέλετε και πατήστε **OK**.
- 6 Πατήστε τα κουμπιά πλοήγησης για να μεταβείτε στο αρχείο που θέλετε και πατήστε **OK**.

- Τα μη υποστηριζόμενα αρχεία προβάλλονται στην εικόνα προεπισκόπησης μόνο με το εικονίδιο .
- Τα μη κανονικά αρχεία προβάλλονται με τη μορφή bitmap .
#### Χρήση επιλογών φωτογραφίας

Όταν βλέπετε φωτογραφίες, μπορείτε να χρησιμοποιήσετε τις παρακάτω επιλογές.

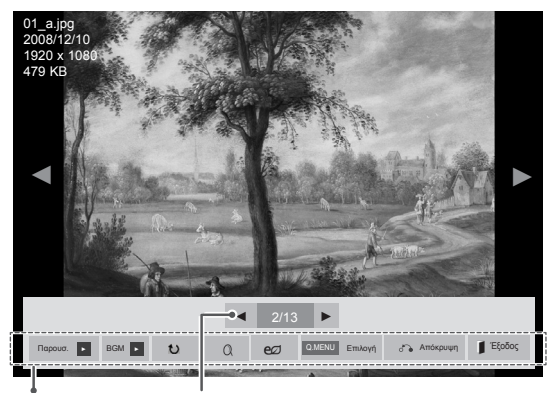

Επιλογές Αριθμός επιλεγμένων φωτογραφιών

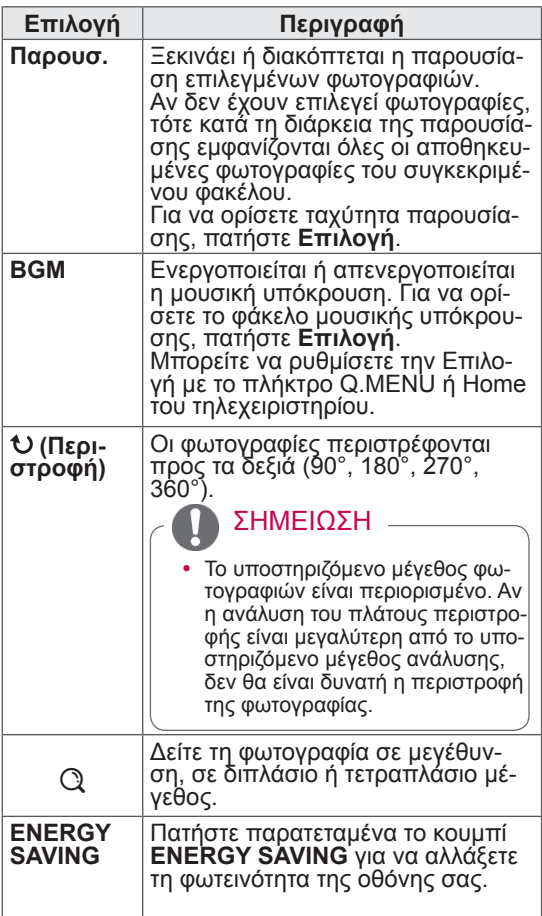

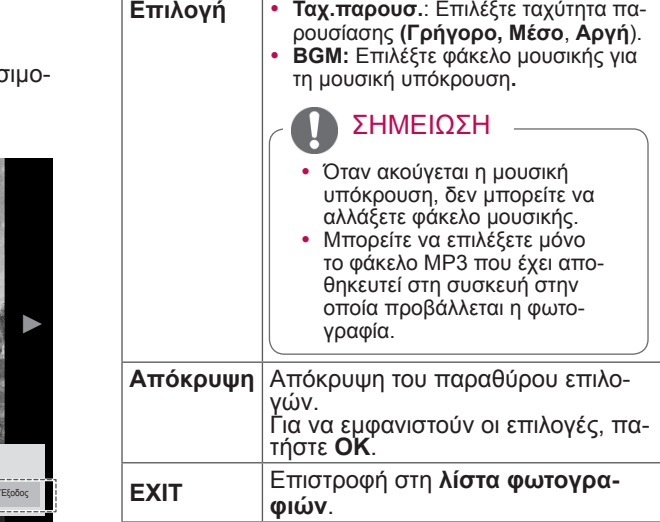

#### Επιλογές φωτογραφιών

- 1 Πατήστε το πλήκτρο **Q. MENU** ή **Home** για να εμφανιστούν τα μενού **Επιλογή**.
- 2 Πατήστε τα κουμπιά πλοήγησης για να μεταβείτε στις επιλογές **Ρυθμίστε την προβολή φωτογραφιών., Ρυθμίστε το βίντεο.** ή **Ρυθμίστε τον ήχο.** και πατήστε **OK**.

#### ΣΗΜΕΙΩΣΗ

- y Η αλλαγή των τιμών των επιλογών στη **Λίστα ταινιών** δεν επηρεάζει τη **Λίστ. φωτογρ.** και τη **Λίστα μουσικής.**
- y Η αλλαγή των τιμών των επιλογών στη **Λίστ. φωτογρ**. και στη **Λίστα μουσικής** επηρεάζει αντίστοιχα τη **Λίστ. φωτογρ.** και τη **Λίστα μουσικής**, αλλά όχι τη **Λίστα ταινιών.**

Όταν επιλέγετε **Ρυθμίστε την προβολή φωτο-**

#### **γραφιών.**,

- 1 Πατήστε τα κουμπιά πλοήγησης για να επιλέξετε **Ταχ.παρουσ.** ή **BGM.**.
- 2 Πατήστε τα κουμπιά πλοήγησης για να κάνετε τις κατάλληλες ρυθμίσεις.

Όταν επιλέγετε τη λειτουργία **Ρυθμίστε το βίντεο.**,

1 Πατήστε τα κουμπιά πλοήγησης για να κάνετε τις κατάλληλες ρυθμίσεις.[\(Ανατρέξτε στη σελ.45](#page-44-0))

Όταν επιλέγετε τη λειτουργία **Ρυθμίστε τον ήχο.**,

1 Πατήστε τα κουμπιά πλοήγησης για να εμφα-

νιστούν οι επιλογές **Λειτουργία Ήχου, Αυτόμ. ένταση, Λειτουργία καθαρής φωνής II** ή **Ισορροπία**.

2 Πατήστε τα κουμπιά πλοήγησης για να κάνετε τις κατάλληλες ρυθμίσεις. [\(Ανατρέξτε στη σελ.49\)](#page-48-0)

#### Ακρόαση μουσικής

- 1 Πατήστε το πλήκτρο **Home** για να μεταβείτε στα κύρια μενού.
- 2 Πατήστε τα κουμπιά πλοήγησης για να μεταβείτε στην επιλογή **Μέσα** και πατήστε **OK**.
- 3 Πατήστε τα κουμπιά πλοήγησης για να μεταβείτε στην επιλογή **Λίστα μουσικής** και πατήστε **OK**.
- 4 Πατήστε τα κουμπιά πλοήγησης για να επιλέξετε **Δίσκος1** και να μεταβείτε στη συνδεδεμένη συσκευή αποθήκευσης USB.
- 5 Πατήστε τα κουμπιά πλοήγησης για να μεταβείτε στο φάκελο που θέλετε και πατήστε **OK**.
- 6 Πατήστε τα κουμπιά πλοήγησης για να μεταβείτε στο αρχείο που θέλετε και πατήστε **OK**.

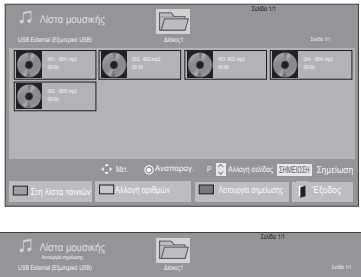

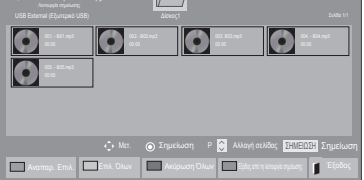

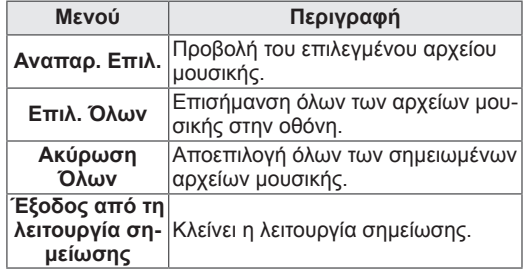

- 7 Ξεκινήστε την αναπαραγωγή μουσικής.
- 8 Ελέγξτε την αναπαραγωγή με τα παρακάτω κουμπιά.

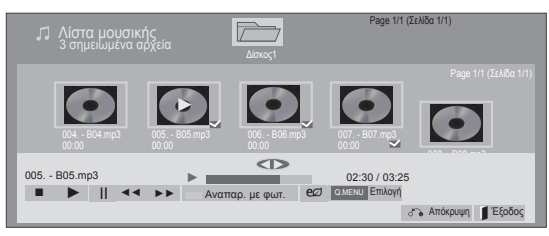

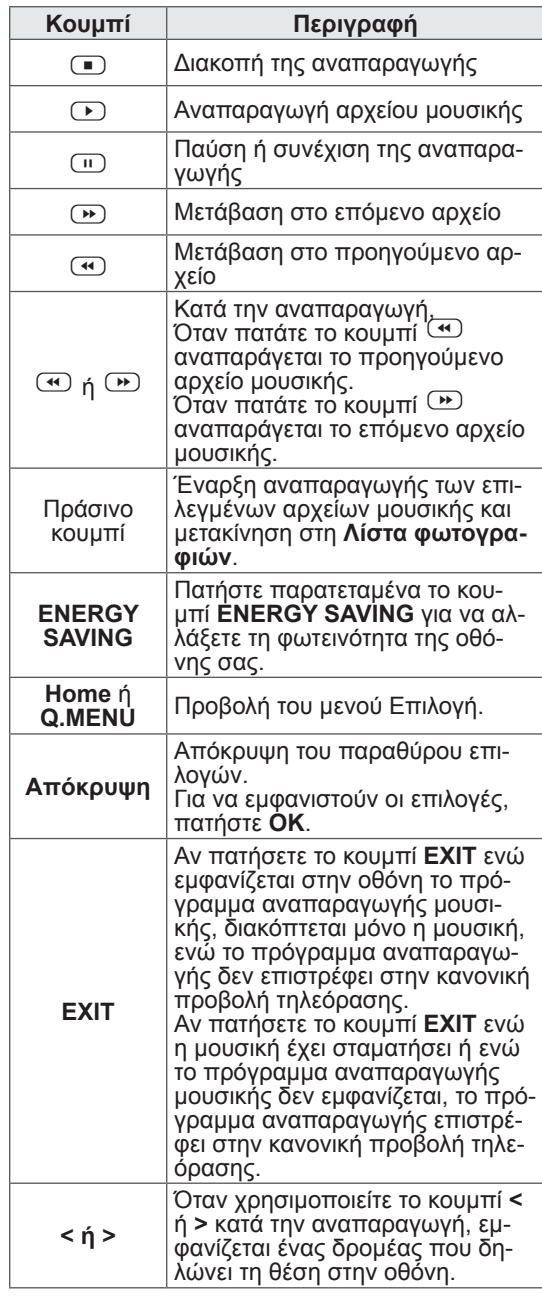

Συμβουλές για την αναπαραγωγή αρχείων μουσικής

• Αυτή η μονάδα δεν υποστηρίζει τα ενσωματωμένα αρχεία MP3 με ετικέτα ID3.

#### ΣΗΜΕΙΩΣΗ

- Τα μη υποστηριζόμενα αρχεία προβάλλονται στην εικόνα προεπισκόπησης μόνο με το εικονίδιο .
- Τα μη κανονικά αρχεία προβάλλονται με τη μορφή bitmap ...
- Ένα αρχείο μουσικής που έχει καταστραφεί ή αλλοιωθεί δεν αναπαράγεται. Στη χρονική ένδειξη αναπαραγωγής, εμφανίζεται η ένδειξη 00:00.
- Από μια διαδικτυακή συνδρομητική υπηρεσία έχετε αποθηκεύσει ένα αρχείο μουσικής με προστασία πνευματικών δικαιωμάτων. Αντί να αρχίσει η αναπαραγωγή του αρχείου, εμφανίζονται ανούσιες πληροφορίες.
- Αν πατήσετε τα κουμπιά OK,  $\blacksquare$ , η προφύλαξη οθόνης απενεργοποιείται.
- Τα κουμπιά αναπαραγωγής ( $\odot$ ), παύσης  $(\mathbb{R})$ ,  $(\mathbb{R})$ ,  $(\mathbb{R})$ ,  $(\mathbb{R})$  του τηλεχειριστηρίου είναι επίσης διαθέσιμα σε αυτήν τη λειτουργία.
- Μπορείτε να χρησιμοποιήσετε το κουμπί  $\bullet$ για να επιλέξετε το επόμενο κομμάτι και το κουμπί <sup>(4)</sup> για να επιλέξετε το προηγούμενο κομμάτι.

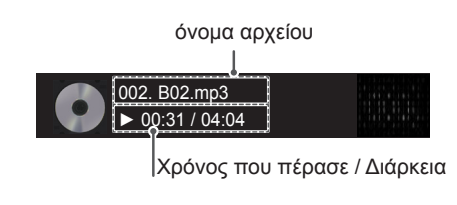

#### Επιλογές μουσικής

- 1 Πατήστε το πλήκτρο **Q. MENU** για να αποκτήσετε πρόσβαση στα **αναδυόμενα** μενού.
- 2 Πατήστε τα κουμπιά πλοήγησης για να μεταβείτε στην επιλογή **Ρυθμίστε την αναπαραγωγή ήχου.** ή **Ρυθμίστε τον ήχο.** και πατήστε **OK**.

#### ΣΗΜΕΙΩΣΗ

- y Η αλλαγή των τιμών των επιλογών στη **Λίστα ταινιών** δεν επηρεάζει τη **Λίστ. φωτογρ.** και τη **Λίστα μουσικής**.
- y Η αλλαγή των τιμών των επιλογών στη **Λίστ. φωτογρ**. και στη **Λίστα μουσικής** επηρεάζει αντίστοιχα τη **Λίστ. φωτογρ.** και τη **Λίστα μουσικής**, αλλά όχι τη **Λίστα ταινιών.**

#### Όταν επιλέγετε τη λειτουργία **Ρυθμίστε την ανα-**

#### **παραγωγή ήχου.,**

- 1 Πατήστε τα κουμπιά πλοήγησης για να επιλέξετε **Επανάληψη** ή **Τυχαία**.
- 2 Πατήστε τα κουμπιά πλοήγησης για να κάνετε τις κατάλληλες ρυθμίσεις.

Όταν επιλέγετε τη λειτουργία **Ρυθμίστε τον ήχο.**,

- 1 Πατήστε τα κουμπιά πλοήγησης για να επιλέξετε **Λειτουργία Ήχου, Αυτόμ. ένταση, Λειτουργία καθαρής φωνής II** ή **Ισορροπία**.
- 2 Πατήστε τα κουμπιά πλοήγησης για να κάνετε τις κατάλληλες ρυθμίσεις.([Ανατρέξτε στη σελ.49\)](#page-48-0)

#### Επιπλέον περιεχόμενο

Η αναπαραγωγή αρχείων εφαρμογών μπορεί να γίνει σε συσκευές USB.

Σε αυτή τη μονάδα είναι δυνατή η αναπαραγωγή των αρχείων εφαρμογών της συσκευής σας. Οι Ρυθμίσεις επί της οθόνης μπορεί να διαφέρουν από εκείνες της τηλεόρασής σας. Οι εικόνες είναι ενδεικτικές προκειμένου να σας βοηθήσουν με τη λειτουργία της τηλεόρασης.

Αρχείο υποστήριξης για αρχεία FLASH (\*.SWF) / GEM

Τα αρχεία SWF είναι συμβατά με την εφαρμογή Flash Lite έκδοσης 3.0 ή προγενέστερης (συνιστάται η έκδοση 3.0)

- Απαιτείται η εφαρμογή Pro:Centric, η οποία ξεκινάει αυτόματα στη μνήμη Flash όταν ενεργοποιείται η τηλεόραση.
- Στον ριζικό κατάλονο της μονάδας USB θα πρέπει να υπάρχει ένας φάκελος με το όνομα /hcapfs/as/abs\_service/.
- y Ο φάκελος θα πρέπει να περιέχει ένα αρχείο με το όνομα xait.xml.
- Αν δεν ισχύουν οι παραπάνω προϋποθέσεις, εμφανίζεται το εξής μήνυμα σφάλματος όταν ενεργοποιείται η επιλογή "Επιπλέον περιεχόμενο": **Αποτυχία εκτέλεσης του αρχείου της μονάδας USB. Ελέγξτε το αρχείο στη μονάδα USB.**
- Όταν το αρχείο Flash δεν εκτελείται, ακόμα κι όταν πληρούνται όλες οι προϋποθέσεις, ανατρέξτε στην ενότητα "Λήψη επιπλέον περιεχομένου" του Οδηγού εγκατάστασης.
- Το αρχείο GEM αποτελείται από στοιχεία εφαρμογών JAVA.

Κατά την αναπαραγωγή αρχείων εφαρμογών

- 1 Πατήστε το πλήκτρο **Home** για να μεταβείτε στα κύρια μενού.
- 2 Πατήστε τα κουμπιά πλοήγησης για να μεταβείτε στην επιλογή **Μέσα** και πατήστε **OK**.
- 3 Πατήστε τα κουμπιά πλοήγησης για να μεταβείτε στην επιλογή **Επιπλέον περιεχόμενο** και πατήστε **OK**.
- 4 Αναπαράγονται τα αρχεία εφαρμογών.

Για να διακόψετε την αναπαραγωγή του αρχείου Για να διακόψετε την αναπαραγωγή του αρχείουεφαρμογής

1 Αφαιρέστε τη μονάδα USB από την υποδοχή **USB IN** της τηλεόρασης.

#### ΣΗΜΕΙΩΣΗ

- Κατά την αναπαραγωγή των αρχείων εφαρμογών (αρχεία FLASH ή GEM), τα κουμπιά λειτουργούν σύμφωνα με τις ρυθμίσεις της επιλογής "Επιπλέον περιεχόμενο".
- y Αν η λειτουργία Pro:Centric είναι στην κατάσταση "Απενεργοποίηση", το εικονίδιο "Επιπλέον περιεχόμενο" δεν εμφανίζεται.

## Οδηγός DivX® VOD

#### Καταχώρηση DivX® VOD

Για να είναι δυνατή η αναπαραγωγή περιεχομένου DivX® VOD που έχετε αγοράσει ή νοικιάσει, πρέπει να καταχωρήσετε τη συσκευή σας, χρησιμοποιώντας τον 10ψήφιο κωδικό καταχώρησης DivX, στη διεύθυνση www.divx.com/vod.

- 1 Πατήστε το πλήκτρο **Home** για να μεταβείτε στα κύρια μενού.
- 2 Πατήστε τα κουμπιά πλοήγησης για να μεταβείτε στην επιλογή **ΜΕΣΑ** και πατήστε **OK**.
- 3 Πατήστε το μπλε κουμπί.
- 4 Πατήστε τα κουμπιά πλοήγησης για να μεταβείτε στην επιλογή **Καταχώρηση κωδικού DivX**  και πατήστε **OK**.
- 5 Ελέγξτε τον κωδικό καταχώρησης της τηλεόρασής σας.
- 6 Όταν ολοκληρώσετε τη διαδικασία, πατήστε το πλήκτρο **EXIT.**

Για να επιστρέψετε στο προηγούμενο μενού, πατήστε το πλήκτρο **BACK**.

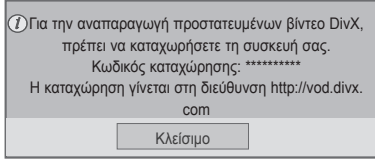

## ΣΗΜΕΙΩΣΗ

• Τα αρχεία ταινίας υποστηρίζονται ως εξής **Ανάλυση**: κάτω από 1920x1080 (πλάτος Χ ύψος) pixel

**Ρυθμός καρέ**: κάτω από 30 καρέ/δευτ. (1920x1080) ή κάτω από 60 καρέ/δευτ. (κάτω από 1280x720)

• Κωδικοποιητής βίντεο : DivX3.11, DivX4.12, DivX5.x, DivX6, Xvid1.00, Xvid1.01, Xvid1.02, Xvid1.03, Xvid1.10 beta-1/beta-2, Mpeg-1, Mpeg-2, Mpeg-4, H.264/AVC, VC1, JPEG, Sorenson H.263

#### Ακύρωση καταχώρησης DivX® VOD

Καταργήστε την καταχώρηση της συσκευής σας χρησιμοποιώντας τον 8ψήφιο κωδικό ακύρωσης καταχώρησης DivX στη διεύθυνση www.divx.com/ vod.

- 1 Πατήστε το πλήκτρο **Home** για να μεταβείτε στα κύρια μενού.
- 2 Πατήστε τα κουμπιά πλοήγησης για να μεταβείτε στην επιλογή **ΜΕΣΑ** και πατήστε **OK**.
- 3 Πατήστε το μπλε κουμπί.
- 4 Πατήστε τα κουμπιά πλοήγησης για να μεταβείτε στην επιλογή **Απενεργοποίηση DivX** και πατήστε **OK**.
- 5 Πατήστε τα κουμπιά πλοήγησης για να επιλέξετε **Ναι** για επιβεβαίωση.

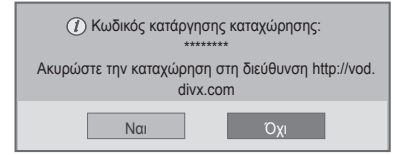

6 Όταν ολοκληρώσετε τη διαδικασία, πατήστε το πλήκτρο **EXIT.**

Για να επιστρέψετε στο προηγούμενο μενού, πατήστε το πλήκτρο **BACK**.

#### ΣΗΜΕΙΩΣΗ

y Μόλις ολοκληρωθεί η ακύρωση καταχρησης, για να μπορείτε να δείτε περιεχόμενο DivX® VOD, πρέπει να καταχωρήσετε ξανά τη συσκευή σας.

# **ΠΡΟΣΑΡΜΟΓΗ ΡΥΘΜΙΣΕΩΝ ΤΗΛΕΟΡΑΣΗΣ**

## Πρόσβαση στα κύρια μενού

- 1 Πατήστε το πλήκτρο **Home** για να μεταβείτε στα κύρια μενού.
- 2 Πατήστε τα κουμπιά πλοήγησης για να μεταβείτε σε ένα από τα παρακάτω μενού και πατήστε **OK**.
- 3 Πατήστε τα κουμπιά πλοήγησης για να μεταβείτε στη ρύθμιση ή την επιλογή που θέλετε και πατήστε **OK**.
- 4 Όταν ολοκληρώσετε τη διαδικασία, πατήστε το πλήκτρο **EXIT**.

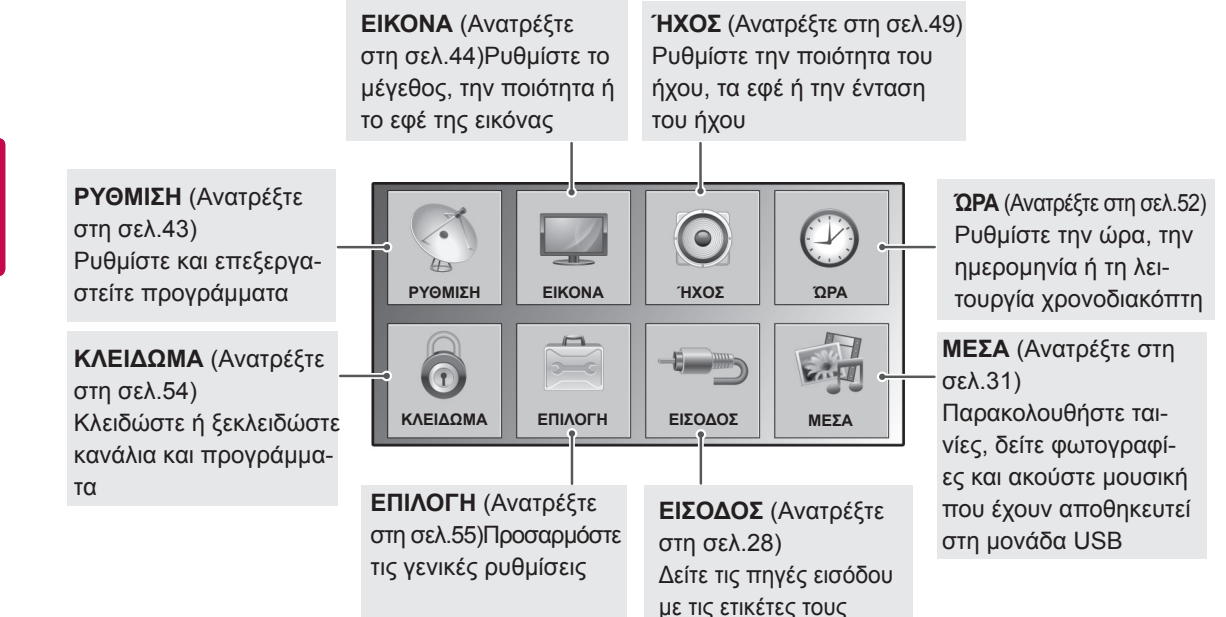

## Προσαρμογή ρυθμίσεων

## <span id="page-42-0"></span>Ρυθμίσεις του μενού ΡΥΘΜΙΣΗ

- 1 Πατήστε το πλήκτρο **Home** για να μεταβείτε στα κύρια μενού.
- 2 Πατήστε τα κουμπιά πλοήγησης για να μεταβείτε στην επιλογή **ΡΥΘΜΙΣΗ** και πατήστε **OK**.
- 3 Πατήστε τα κουμπιά πλοήγησης για να μεταβείτε στη ρύθμιση ή την επιλογή που θέλετε και πατήστε **OK**.

Οι διαθέσιμες ρυθμίσεις προγραμμάτων περιγράφονται παρακάτω:

- Για να επιστρέψετε στο προηγούμενο επίπεδο, πατήστε το πλήκτρο **BACK**.
- 4 Όταν ολοκληρώσετε τη διαδικασία, πατήστε το πλήκτρο **EXIT.**

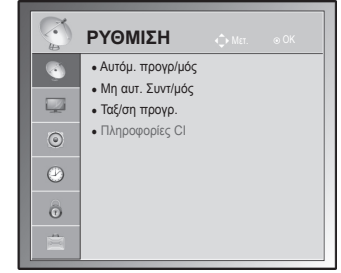

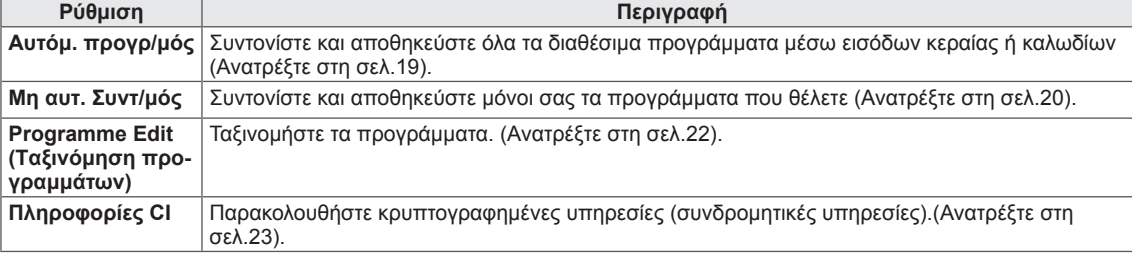

#### <span id="page-43-0"></span>Ρυθμίσεις του μενού ΕΙΚΟΝΑ

- 1 Πατήστε το πλήκτρο **Home** για να μεταβείτε στα κύρια μενού.
- 2 Πατήστε τα κουμπιά πλοήγησης για να μεταβείτε στην επιλογή **ΕΙΚΟΝΑ** και πατήστε **OK**.
- 3 Πατήστε τα κουμπιά πλοήγησης για να μεταβείτε στη ρύθμιση ή την επιλογή που θέλετε και πατήστε **OK**.
	- Για να επιστρέψετε στο προηγούμενο επίπεδο, πατήστε το πλήκτρο **BACK**.
- 4 Όταν ολοκληρώσετε τη διαδικασία, πατήστε το πλήκτρο **EXIT.**

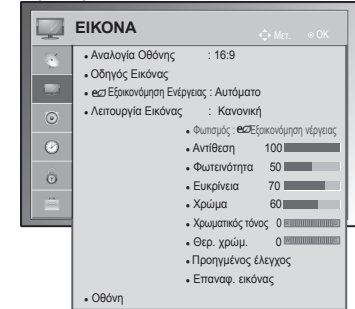

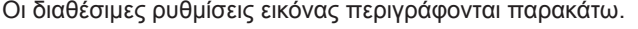

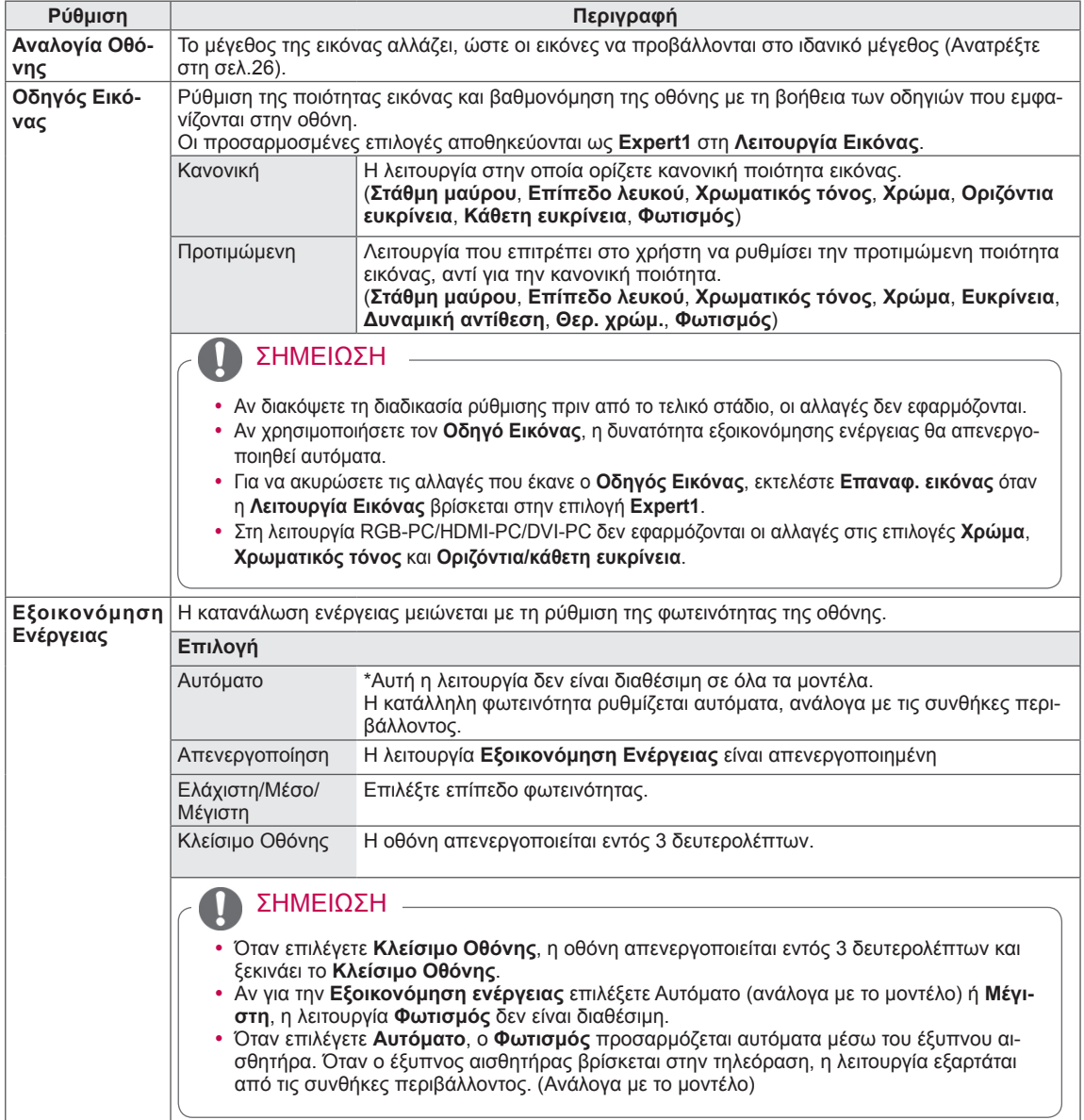

<span id="page-44-0"></span>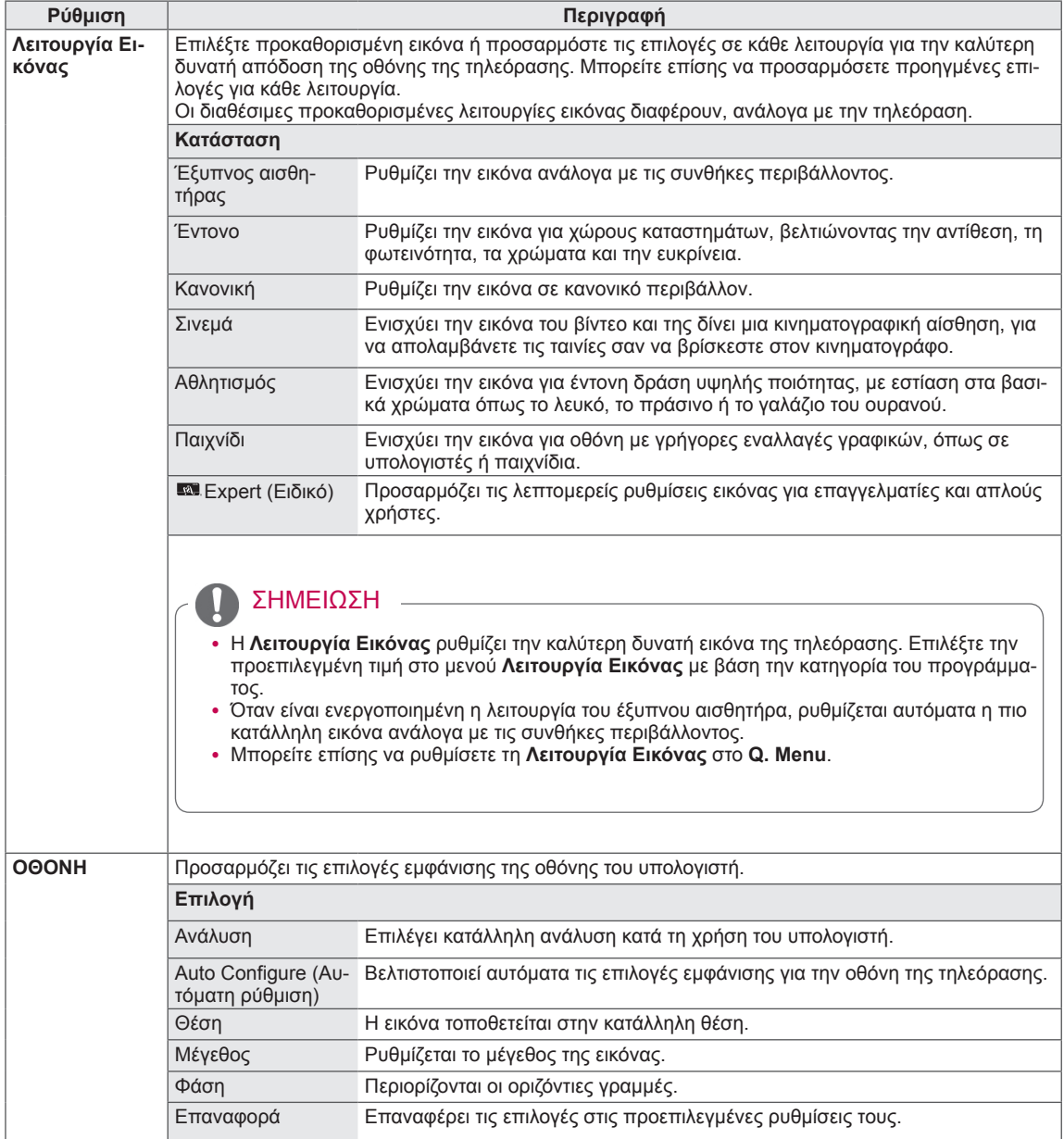

#### Βασικές επιλογές εικόνας

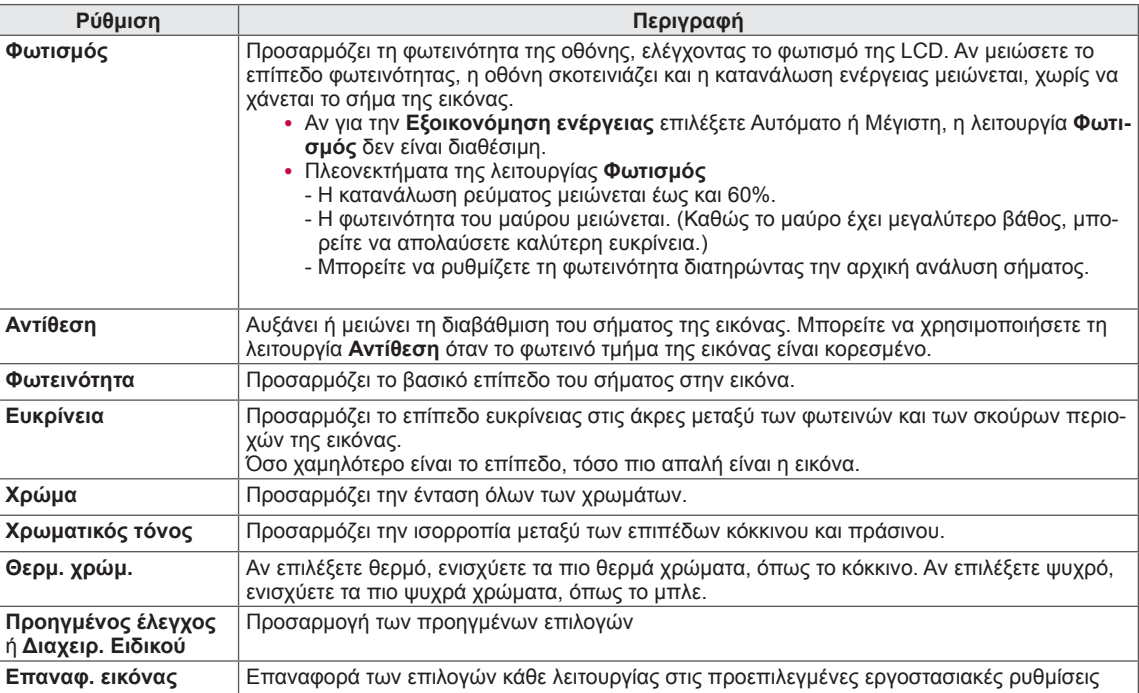

#### ΣΗΜΕΙΩΣΗ

• Δεν μπορείτε να ρυθμίσετε το χρώμα, την ευκρίνεια και τον χρωματικό τόνο στη λειτουργία RGB-PC/ HDMI-PC.

the control of the control of the control of the control of

Προηγμένες επιλογές εικόνας (ανάλογα με το μοντέλο)

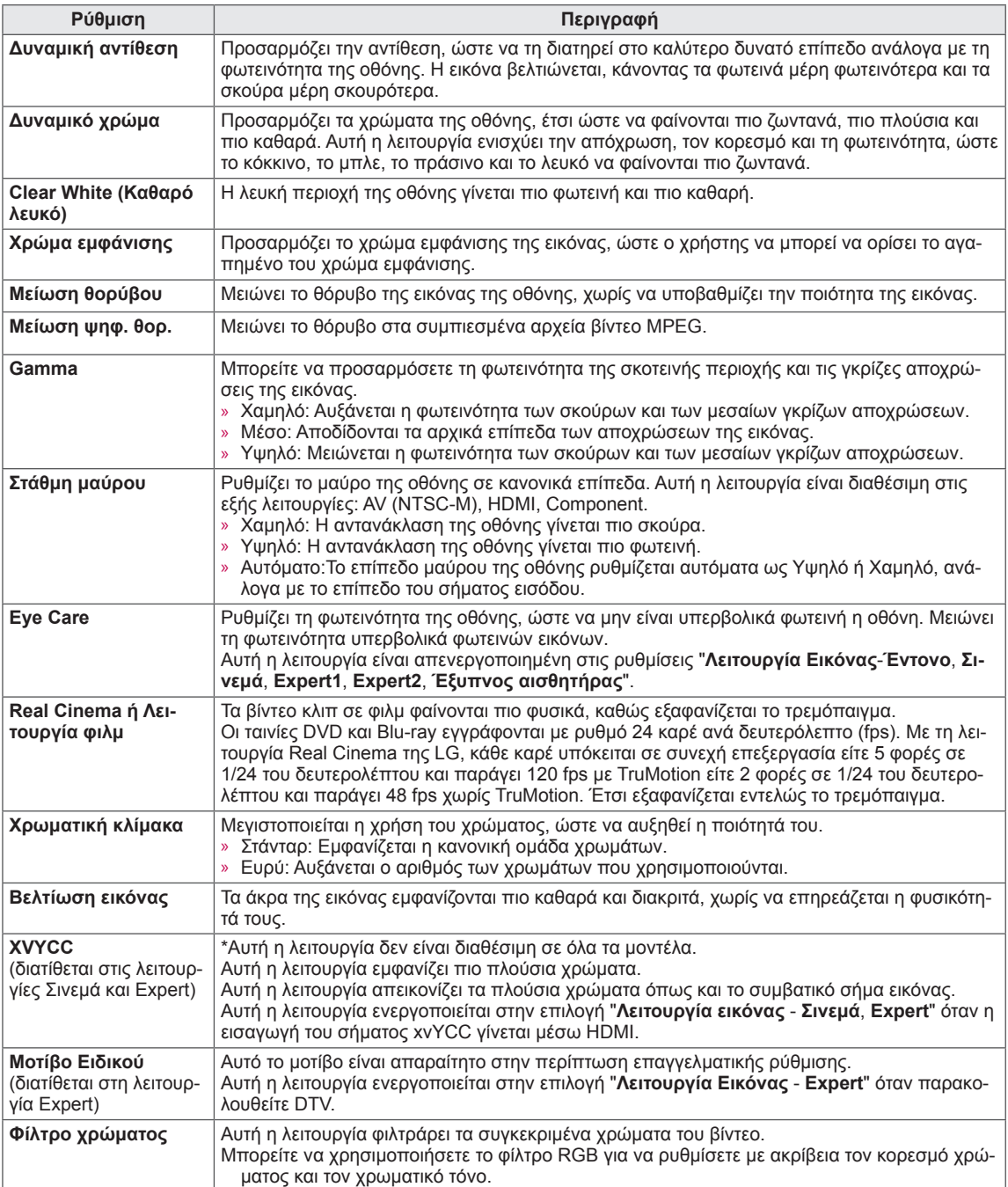

#### **Προηγμένες επιλογές εικόνας** (ανάλογα με το μοντέλο)

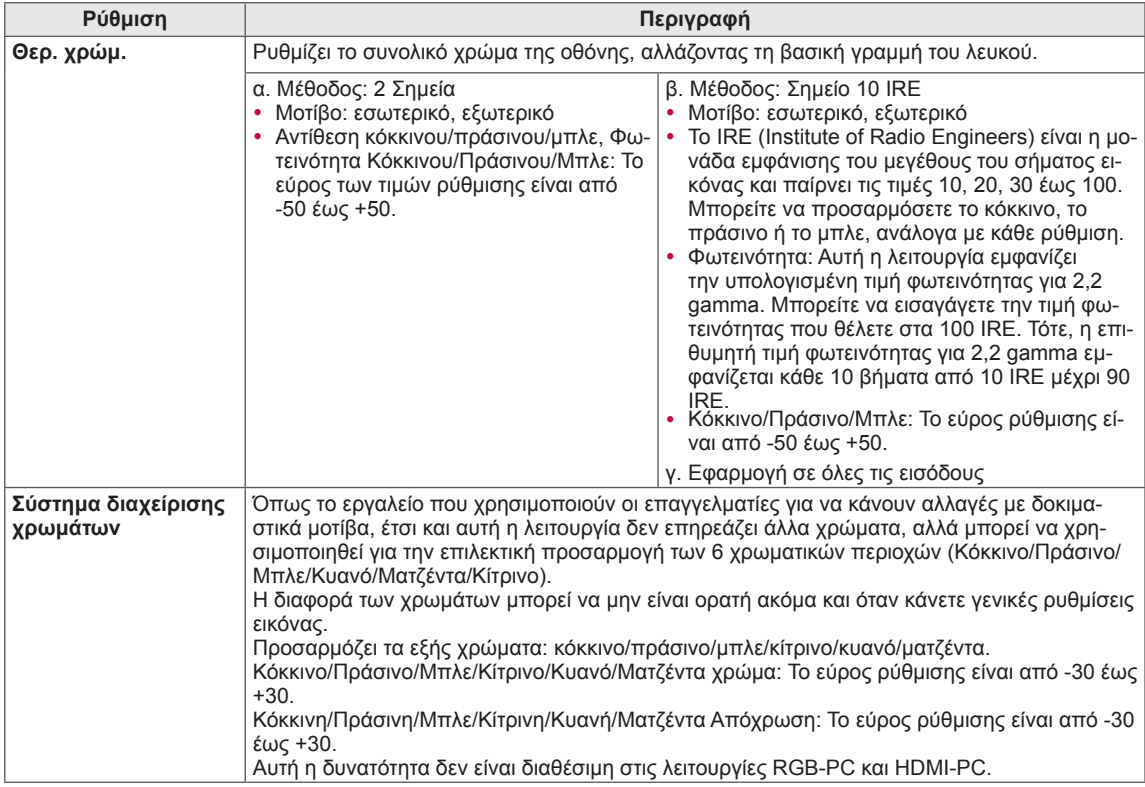

## <span id="page-48-1"></span>Ρυθμίσεις του μενού ΉΧΟΣ

- 1 Πατήστε το πλήκτρο **Home** για να μεταβείτε στα κύρια μενού.
- 2 Πατήστε τα κουμπιά πλοήγησης για να μεταβείτε στην επιλογή **ΉΧΟΣ** και πατήστε **OK**.
- 3 Πατήστε τα κουμπιά πλοήγησης για να μεταβείτε στη ρύθμιση ή την επιλογή που θέλετε και πατήστε **OK**.
	- Για να επιστρέψετε στο προηγούμενο επίπεδο, πατήστε το πλήκτρο **BACK**.
- 4 Όταν ολοκληρώσετε τη διαδικασία, πατήστε το πλήκτρο **EXIT**.

Οι διαθέσιμες ρυθμίσεις ήχου περιγράφονται παρακάτω.

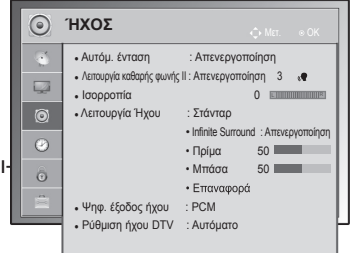

<span id="page-48-0"></span>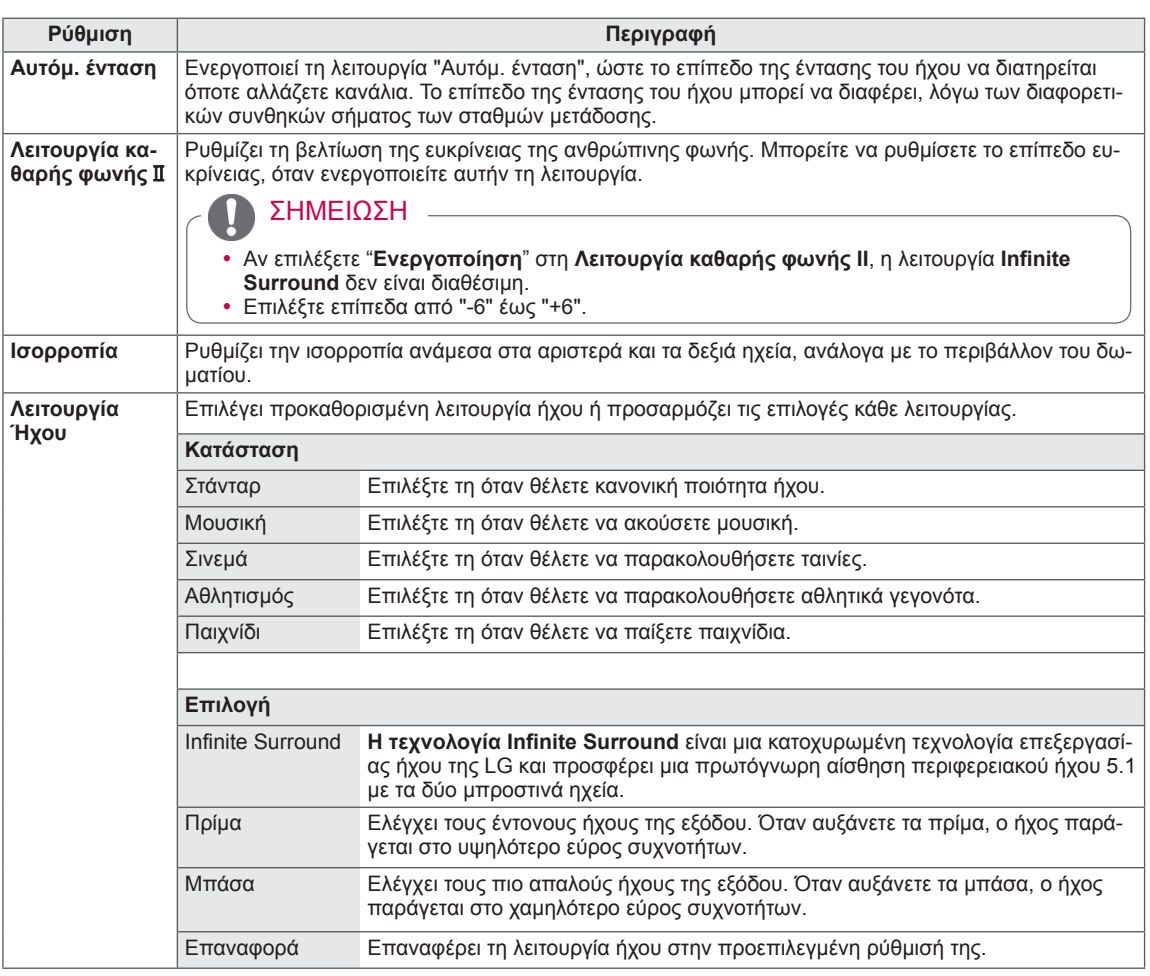

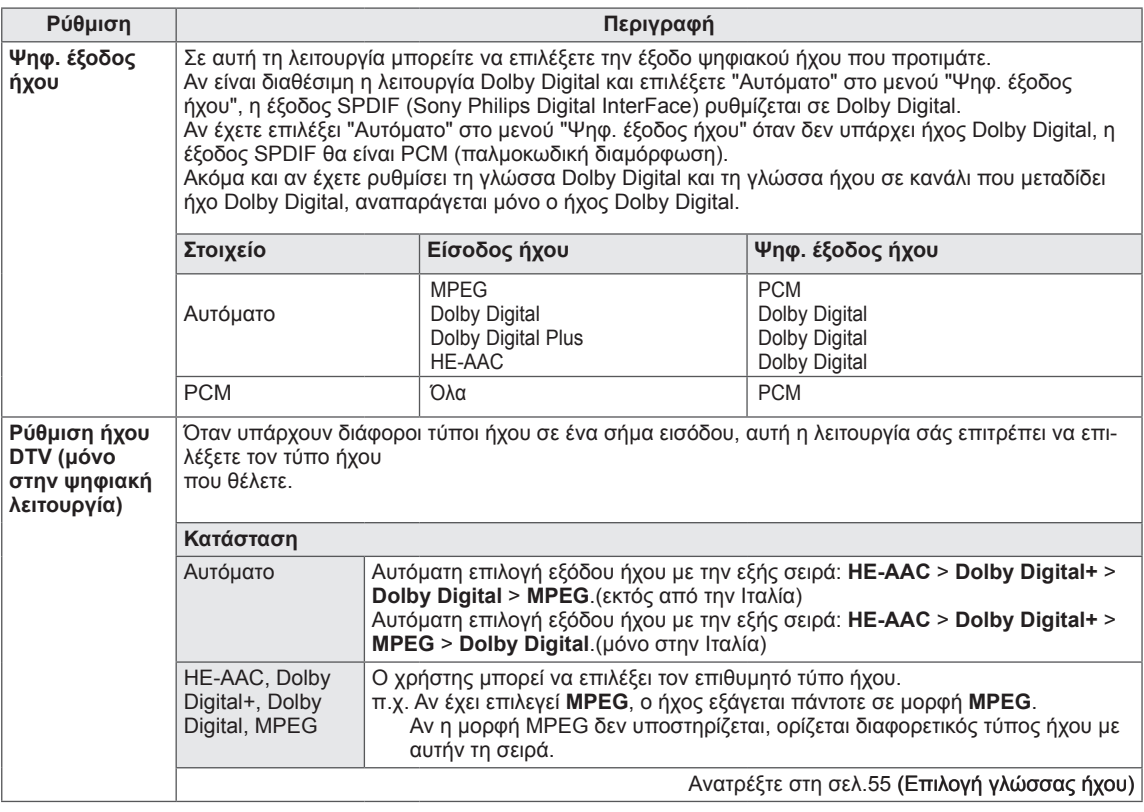

#### **Στερεοφωνική/διπλή λήψη (μόνο σε αναλογική λειτουργία)**

Όταν επιλέγετε πρόγραμμα, οι πληροφορίες ήχου του σταθμού εμφανίζονται μαζί με τον αριθμό του προγράμματος και το όνομα του σταθμού.

- 1 Πατήστε το πλήκτρο **Q. MENU** και τα κουμπιά πλοήγησης για να μεταβείτε στην επιλογή **Ήχος** ή **Γλώσσα ήχου** και πατήστε **OK**.
- 2 Πατήστε τα κουμπιά πλοήγησης για να επιλέξετε την έξοδο ήχου και πατήστε **OK**.

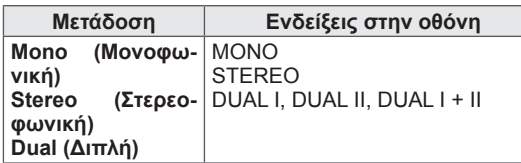

#### **• Επιλογή μονοφωνικού ήχου**

Αν το στερεοφωνικό σήμα είναι αδύναμο σε στερεοφωνική λήψη, μπορείτε να επιλέξετε μονοφωνική λήψη. Κατά τη μονοφωνική λήψη βελτιώνεται η ευκρίνεια του ήχου.

- y **Επιλογή γλώσσας σε περίπτωση δίγλωσσης μετάδοσης** Αν υπάρχει δυνατότητα λήψης ενός προγράμματος σε δύο γλώσσες (διπλή γλώσσα), μπορείτε να επιλέξετε DUAL I, DUAL II ή DUAL I+II.
- **DUAL I** Στέλνει τη βασική γλώσσα μετάδοσης στα ηχεία.
- **DUAL I Ι** Στέλνει τη δευτερεύουσα γλώσσα μετάδοσης στα ηχεία.<br>**DUAL I+I Ι** Στέλνει μια ξεχωριστή γλώσσα σε κάθε ηχείο.
- Στέλνει μια ξεχωριστή γλώσσα σε κάθε ηχείο.

#### **Λήψη Nicam (μόνο σε αναλογική λειτουργία)**

Αν η τηλεόραση είναι εξοπλισμένη με δέκτη για λήψη NICAM, μπορεί να ληφθεί ψηφιακός ήχος NICAM (Near Instantaneous Companding Audio Multiplex) υψηλής ποιότητας. Μπορείτε να επιλέξετε έξοδο ήχου ανάλογα με τον τύπο της μετάδοσης.

- 1 Στη μονοφωνική λήψη **NICAM**, μπορείτε να επιλέξετε **NICAM MONO** (Μονοφωνικός ήχος NICAM) ή **FM MONO (Μονοφωνικός ήχος FM)**.
- 2 Στη στερεοφωνική λήψη **NICAM,** μπορείτε να επιλέξετε **NICAM STEREO (Στερεοφωνικός ήχος NICAM)** ή **FM MONO (Μονοφωνικός ήχος FM)**.

Αν το στερεοφωνικό σήμα είναι αδύναμο, επιλέξτε **FM MONO (Μονοφωνικός ήχος FM)**.

3 Kατά τη διπλή λήψη **NICAM**, μπορείτε να επιλέξετε **NICAM DUAL I**, **NICAM DUAL II** ή **NICAM DUAL I+II** ή **FM MONO (Μονοφωνικός ήχος FM)**.

#### **Επιλογή εξόδου ήχου στα ηχεία**

Στη λειτουργία AV, Component, RGB και HDMI, μπορείτε να επιλέξετε την έξοδο ήχου για το αριστερό και το δεξιό ηχείο.

Επιλέξτε την έξοδο ήχου.

- **L+R (Α+Δ):** Το σήμα ήχου από την αριστερή είσοδο ήχου εκπέμπεται από το αριστερό ηχείο, ενώ το σήμα ήχου από τη δεξιά είσοδο ήχου εκπέμπεται από το δεξιό ηχείο.
- **L+L (Α+Α):** Το σήμα ήχου από την αριστερή είσοδο ήχου εκπέμπεται και από το αριστερό και από το δεξιό ηχείο.
- **R+R (Δ+Δ):** Το σήμα ήχου από τη δεξιά είσοδο ήχου εκπέμπεται και από το αριστερό και από το δεξιό ηχείο.

#### <span id="page-51-0"></span>Ρυθμίσεις του μενού ΏΡΑ

- 1 Πατήστε το πλήκτρο **Home** για να μεταβείτε στα κύρια μενού.
- 2 Πατήστε τα κουμπιά πλοήγησης για να μεταβείτε στην επιλογή **ΏΡΑ** και πατήστε **OK**.
- 3 Πατήστε τα κουμπιά πλοήγησης για να μεταβείτε στη ρύθμιση ή την επιλογή που θέλετε και πατήστε **OK**.
	- Για να επιστρέψετε στο προηγούμενο επίπεδο, πατήστε το πλήκτρο **BACK**.
- 4 Όταν ολοκληρώσετε τη διαδικασία, πατήστε το πλήκτρο **EXIT**.

Οι διαθέσιμες ρυθμίσεις ώρας περιγράφονται παρακάτω.

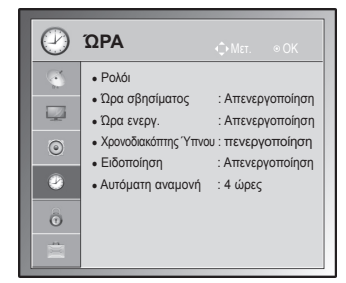

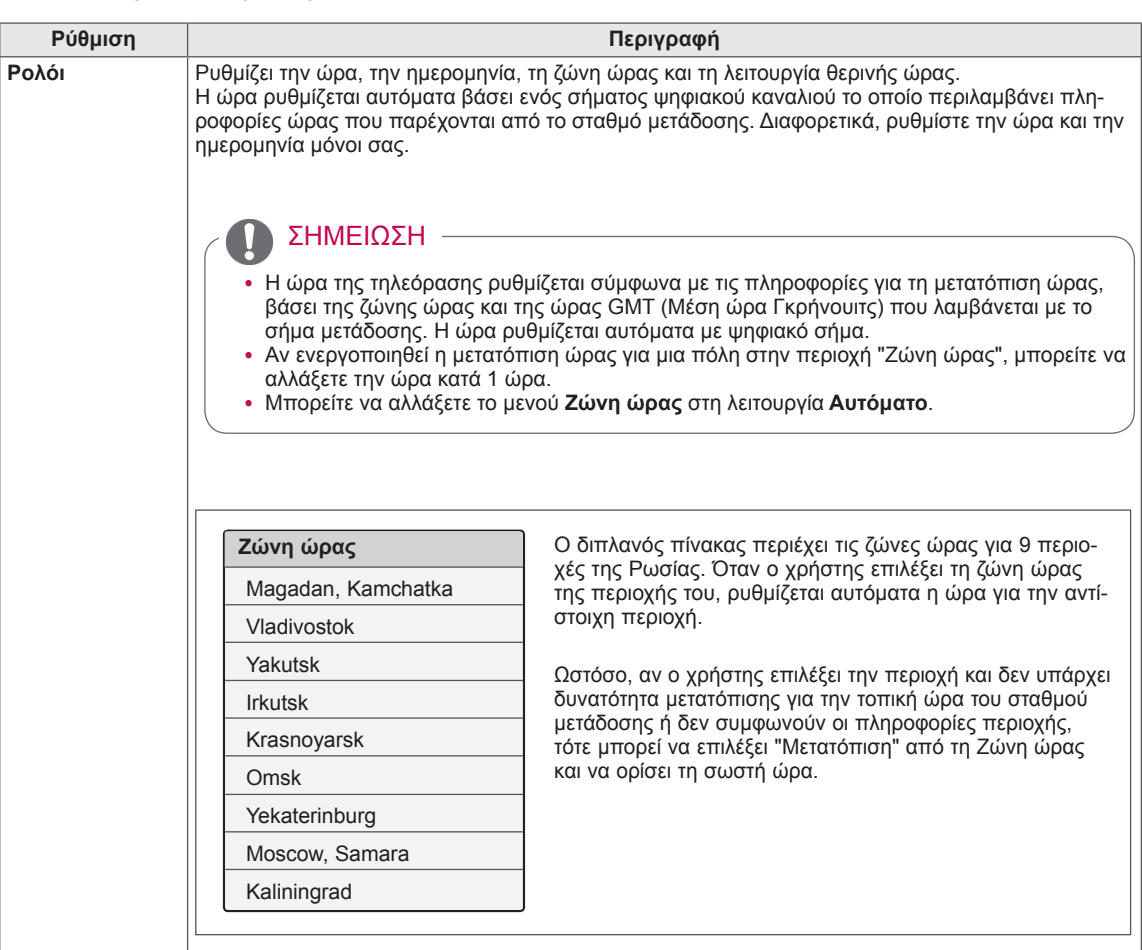

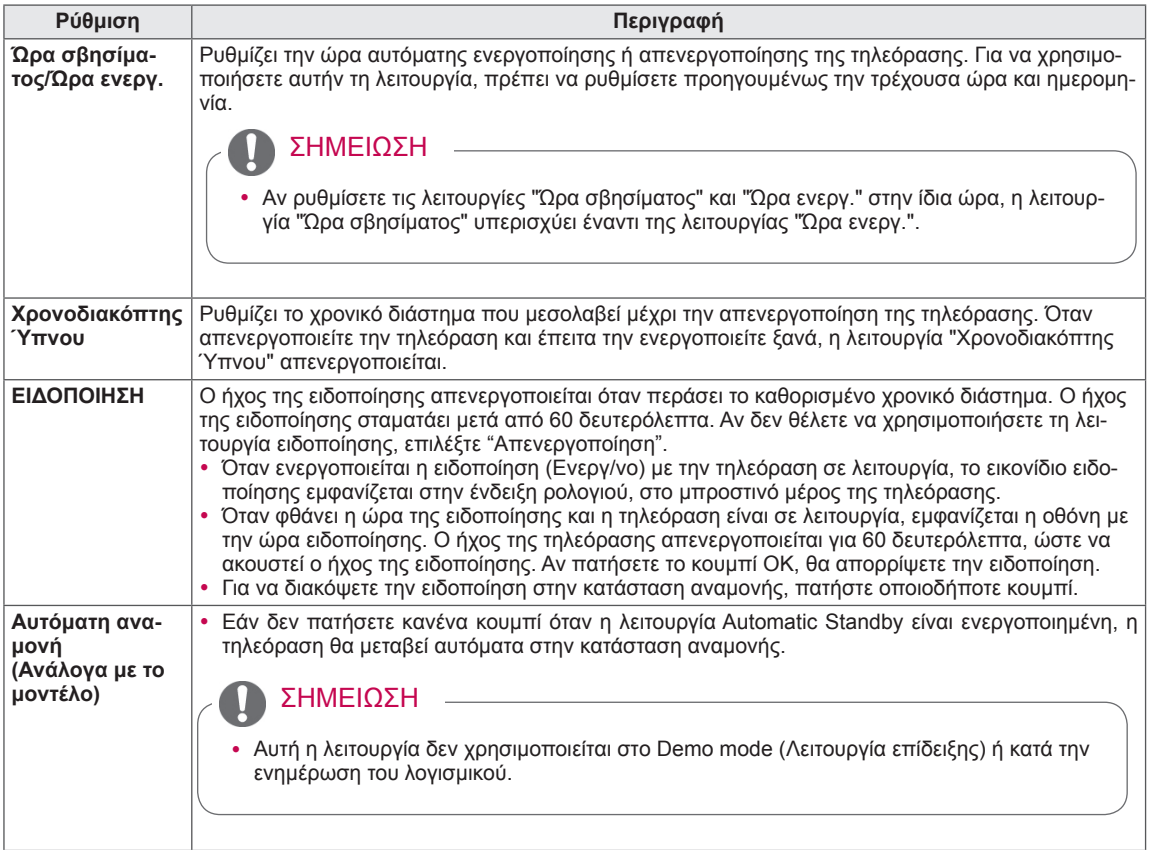

## <span id="page-53-0"></span>Ρυθμίσεις του μενού ΚΛΕΙΔΩΜΑ

- 1 Πατήστε το πλήκτρο **Home** για να μεταβείτε στα κύρια μενού.
- 2 Πατήστε τα κουμπιά πλοήγησης για να μεταβείτε στην επιλογή **ΚΛΕΙΔΩΜΑ** και πατήστε **OK**.
- 3 Πατήστε τα κουμπιά πλοήγησης για να μεταβείτε στη ρύθμιση ή την επιλογή που θέλετε και πατήστε **OK**.
	- Για να επιστρέψετε στο προηγούμενο επίπεδο, πατήστε το πλήκτρο **BACK**.
- 4 Όταν ολοκληρώσετε τη διαδικασία, πατήστε το πλήκτρο **EXIT**.

Οι διαθέσιμες ρυθμίσεις κλειδώματος περιγράφονται παρακάτω.

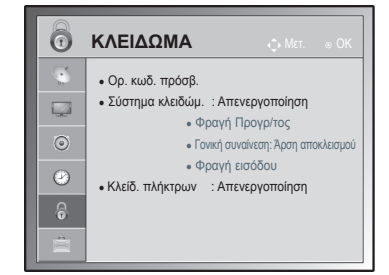

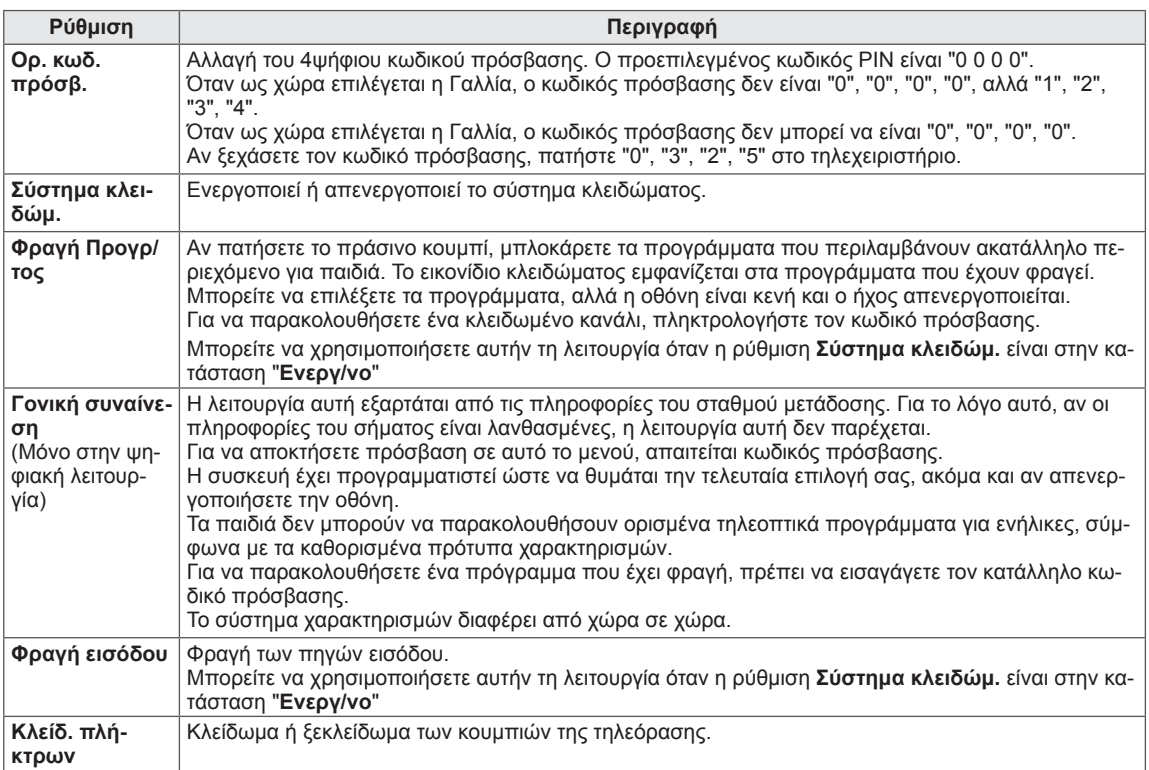

## <span id="page-54-0"></span>Ρυθμίσεις του μενού ΕΠΙΛΟΓΗ

- 1 Πατήστε το πλήκτρο **Home** για να μεταβείτε στα κύρια μενού.
- 2 Πατήστε τα κουμπιά πλοήγησης για να μεταβείτε στο μενού **ΕΠΙ-ΛΟΓΗ** και πατήστε **OK**.
- 3 Πατήστε τα κουμπιά πλοήγησης για να μεταβείτε στη ρύθμιση ή την επιλογή που θέλετε και πατήστε **OK**.
	- Για να επιστρέψετε στο προηγούμενο επίπεδο, πατήστε το πλήκτρο **BACK**.
- 4 Όταν ολοκληρώσετε τη διαδικασία, πατήστε το πλήκτρο **EXIT**.
- Οι διαθέσιμες γενικές ρυθμίσεις περιγράφονται παρακάτω.

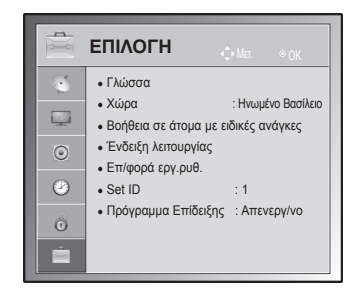

<span id="page-54-1"></span>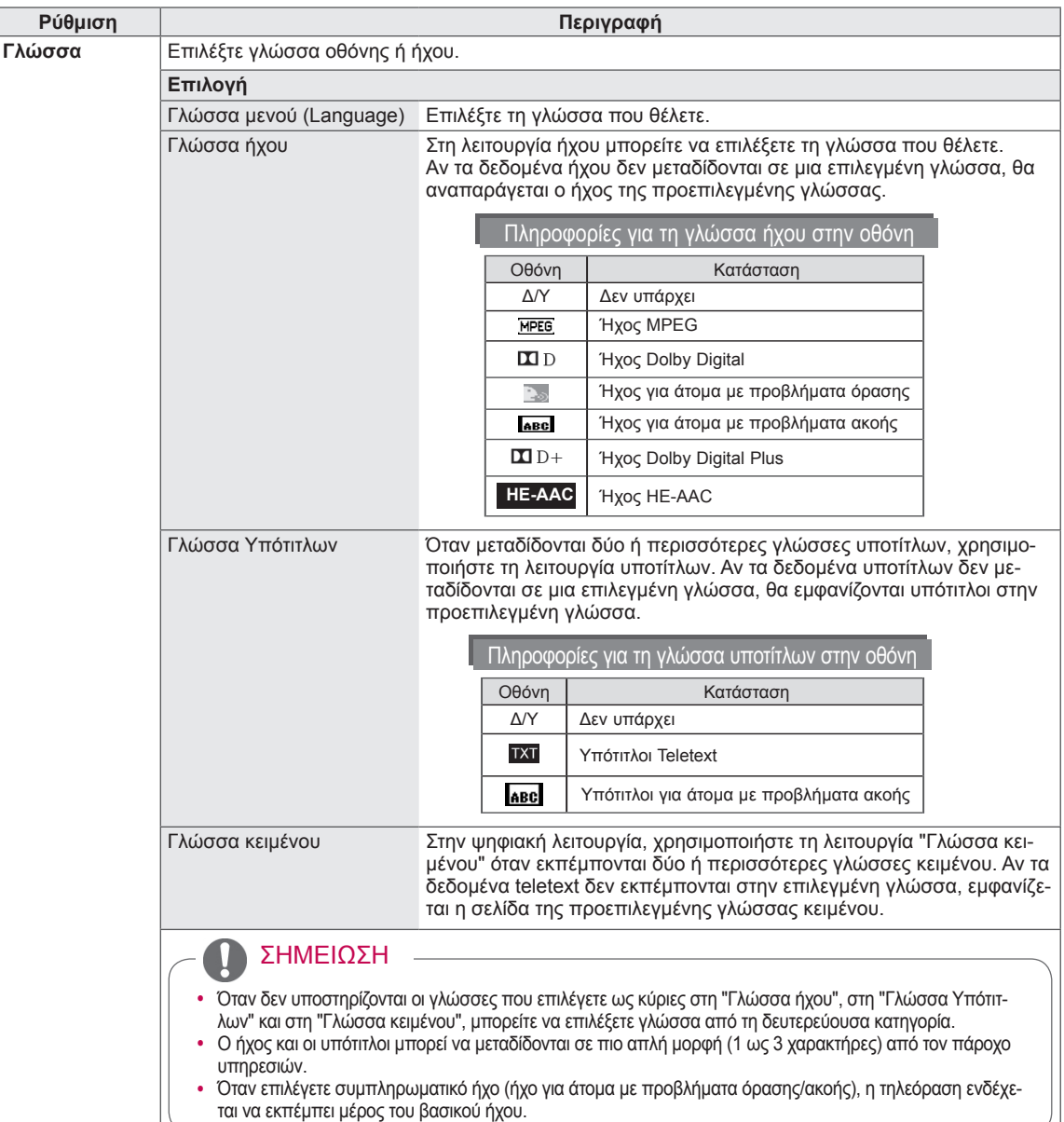

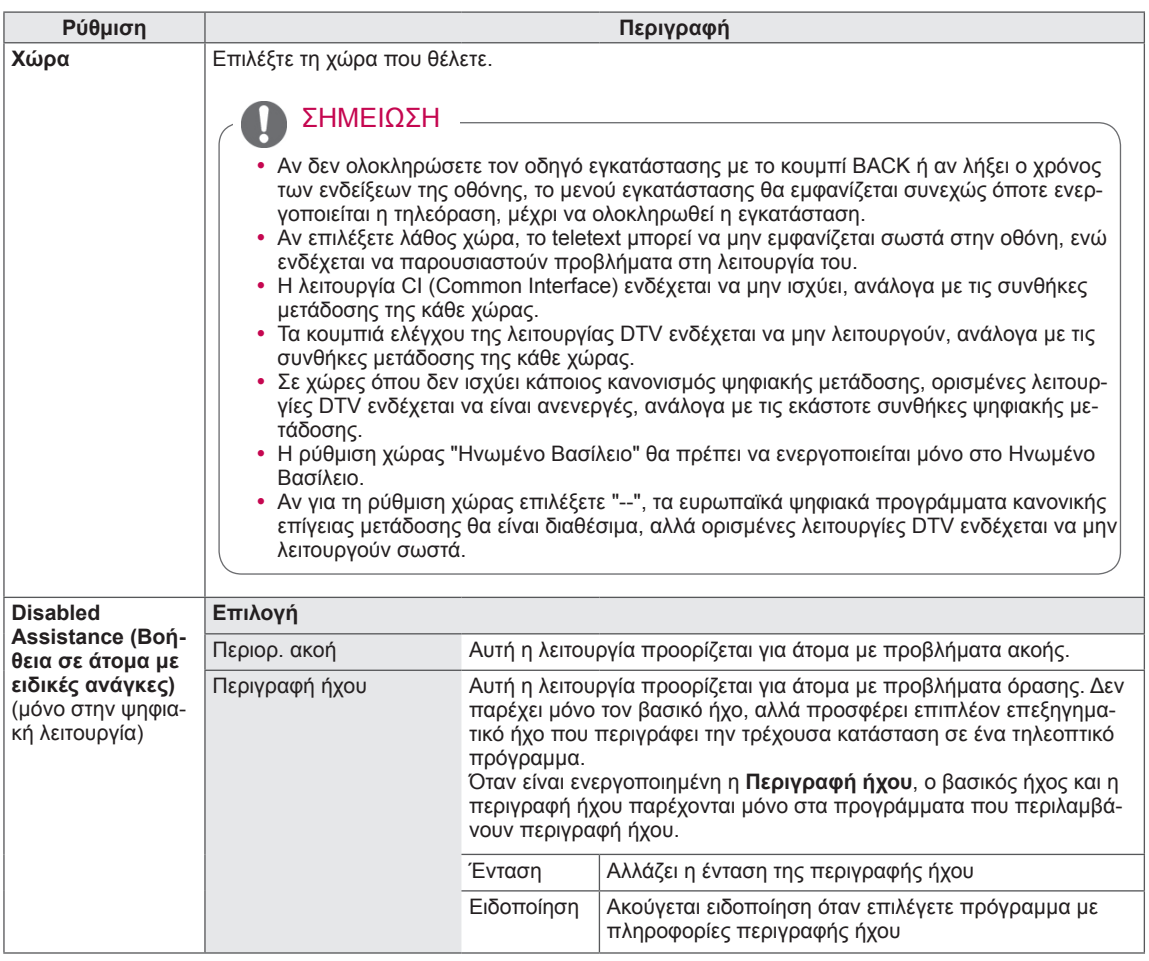

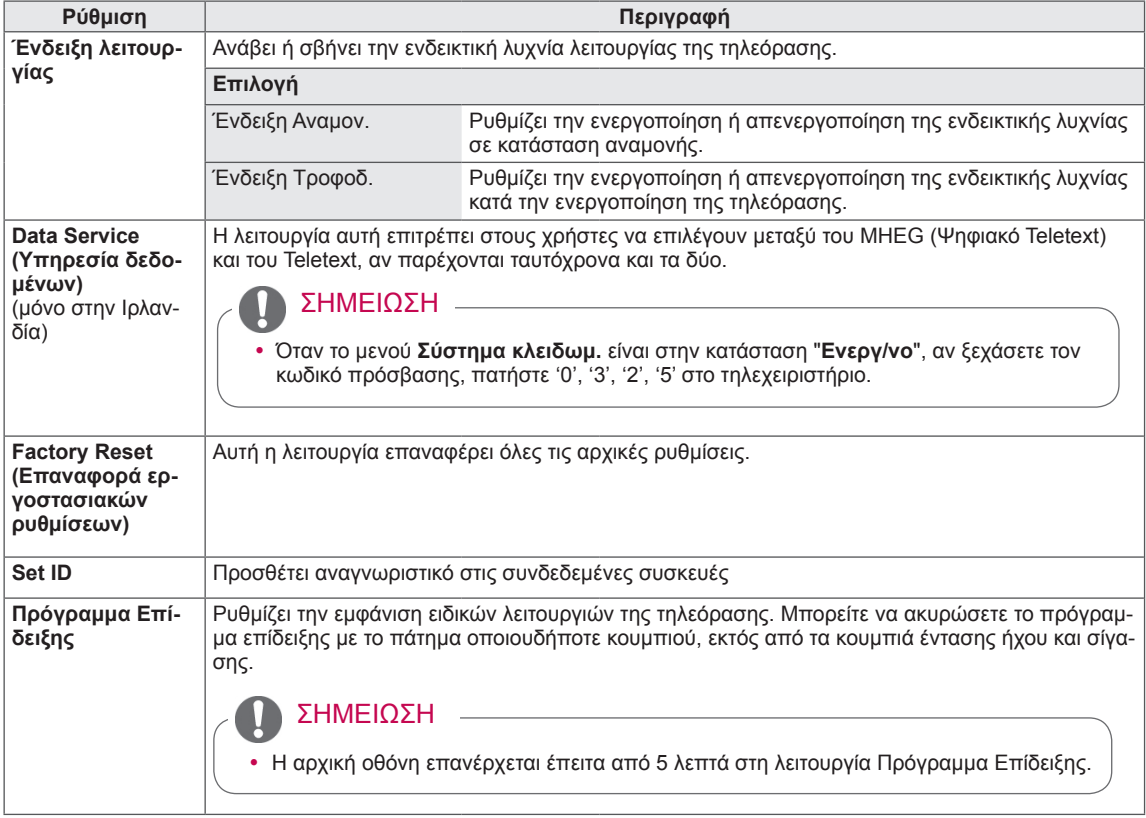

# **ΔΗΜΙΟΥΡΓΙΑ ΣΥΝΔΕΣΕΩΝ**

Για να επιλέξετε μια εξωτερική συσκευή, συνδέστε διάφορες εξωτερικές συσκευές στην τηλεόραση και αλλάξτε λειτουργίες εισόδου. Για περισσότερες πληροφορίες σχετικά με τη σύνδεση εξωτερικών συσκευών, ανατρέξτε στο εγχειρίδιο που παρέχεται με κάθε συσκευή.

Οι διαθέσιμες εξωτερικές συσκευές είναι δέκτες HD, συσκευές αναπαραγωγής DVD, VCR, ηχοσυστήματα, συσκευές αποθήκευσης USB, υπολογιστές, παιχνιδομηχανές και άλλες εξωτερικές συσκευές.

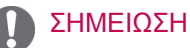

- y Για να εγγράψετε ένα τηλεοπτικό πρόγραμμα σε μια συσκευή εγγραφής DVD ή VCR, βεβαιωθείτε ότι έχετε συνδέσει το καλώδιο εισόδου τηλεοπτικού σήματος στη συσκευή εγγραφής DVD ή VCR. Για περισσότερες πληροφορίες σχετικά με την εγγραφή, ανατρέξτε στο εγχειρίδιο που παρέχεται με τη συνδεδεμένη συσκευή.
- Η σύνδεση εξωτερικών συσκευών ενδέχεται να διαφέρει ανάλογα με το μοντέλο.
- Μπορείτε να συνδέσετε εξωτερικές συσκευές στην τηλεόραση, ανεξάρτητα από τη σειρά της θύρας της τηλεόρασης.

## Επισκόπηση σύνδεσης

Μπορείτε να συνδέσετε διάφορες εξωτερικές συσκευές στις θύρες στο πίσω μέρος της τηλεόρασης.

- 1 Προσδιορίστε την εξωτερική συσκευή που θέλετε να συνδέσετε στην τηλεόρασή σας, όπως στην παρακάτω εικόνα.
- 2 Ελέγξτε τον τύπο σύνδεσης της εξωτερικής συσκευής.
- 3 Μεταβείτε στην κατάλληλη εικόνα και ελέγξτε τις λεπτομέρειες της σύνδεσης.

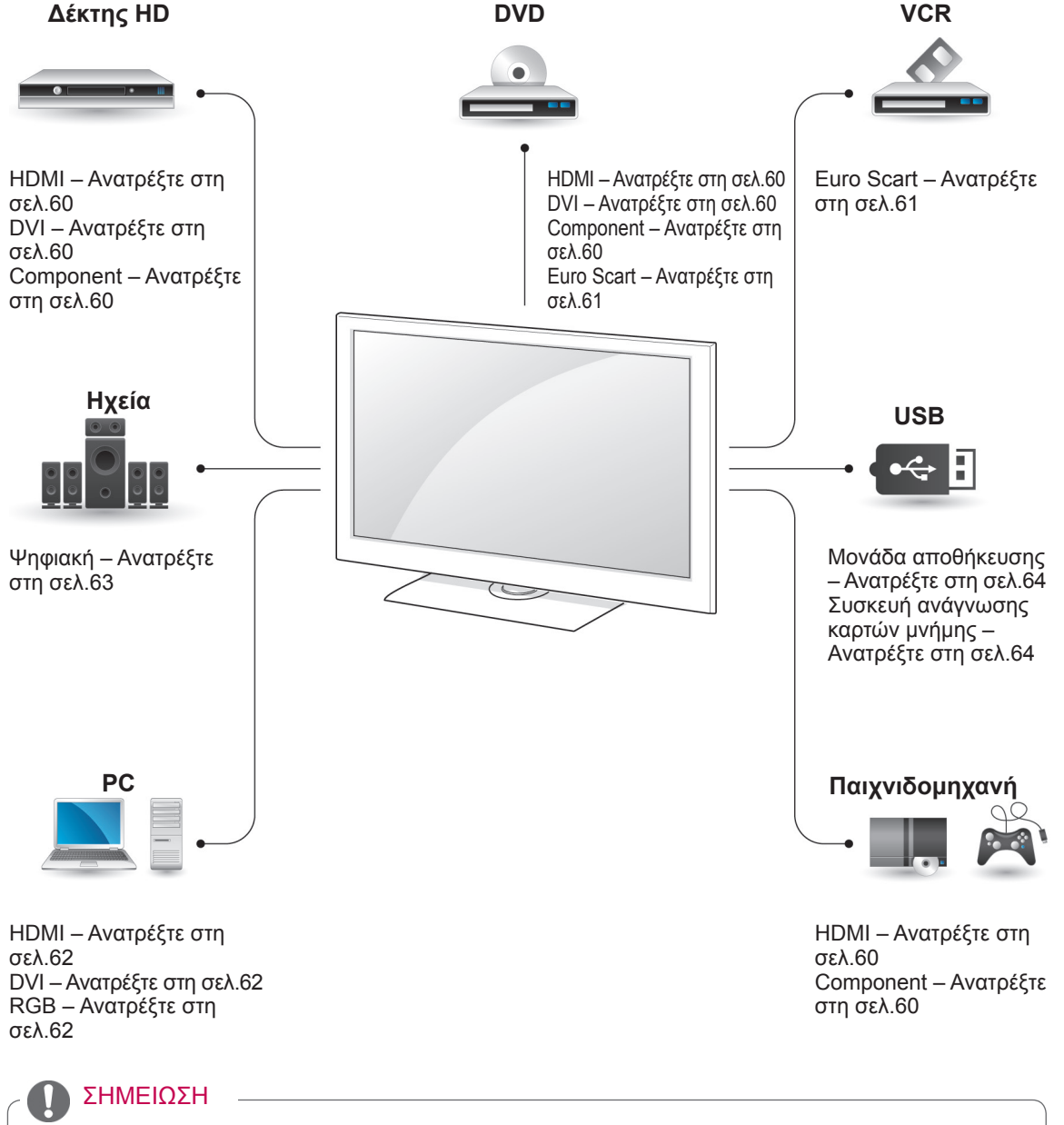

• Για να συνδέσετε μια παιχνιδομηχανή στην τηλεόραση, χρησιμοποιήστε το καλώδιο που παρέχεται με την παιχνιδομηχανή.

- y Σε αυτήν την ενότητα για τη **ΔΗΜΙΟΥΡΓΙΑ ΣΥΝΔΕΣΕΩΝ** χρησιμοποιούνται κυρίως διαγράμματα για τα μοντέλα 32/37/42/47LV35\*\*.
- Η εικόνα μπορεί να διαφέρει από την τηλεόρασή σας.

## Σύνδεση σε δέκτη HD, συσκευή αναπαραγωγής DVD ή συσκευή VCR (βίντεο)

Συνδέστε το δέκτη HD, τη συσκευή αναπαραγωγής DVD ή τη συσκευή VCR στην τηλεόραση και επιλέξτε την κατάλληλη λειτουργία εισόδου.

## <span id="page-59-0"></span>Σύνδεση HDMI

Μεταδίδει τα ψηφιακά σήματα εικόνας και ήχου από μια εξωτερική συσκευή στην τηλεόραση. Συνδέστε την εξωτερική συσκευή και την τηλεόραση με το καλώδιο HDMI, όπως φαίνεται στην παρακάτω εικόνα.

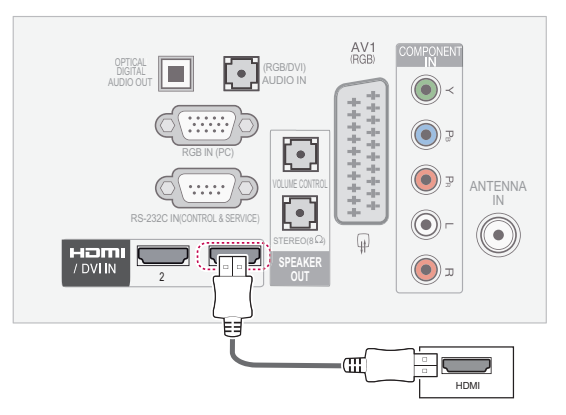

#### ΣΗΜΕΙΩΣΗ

- y Όταν χρησιμοποιείτε καλώδιο HDMI, η τηλεόραση μπορεί να λαμβάνει συγχρόνως σήματα ήχου και εικόνας.
- Αν η συσκευή αναπαραγωγής DVD δεν υποστηρίζει την αυτόματη σύνδεση HDMI, πρέπει να ρυθμίσετε κατάλληλα την ανάλυση της εξόδου.
- y Βεβαιωθείτε ότι το καλώδιο HDMI είναι καλώδιο HDMI υψηλής ταχύτητας. Αν τα καλώδια HDMI δεν είναι καλώδια HDMI υψηλής ταχύτητας, ενδέχεται να τρεμοπαίζει η εικόνα ή να μην εμφανίζεται καθόλου εικόνα. Χρησιμοποιήστε καλώδιο HDMI υψηλής ταχύτητας.

## <span id="page-59-1"></span>Σύνδεση DVI σε HDMI

Μεταδίδει το ψηφιακό σήμα εικόνας από μια εξωτερική συσκευή στην τηλεόραση. Συνδέστε την εξωτερική συσκευή και την τηλεόραση με το καλώδιο DVI-HDMI, όπως φαίνεται στην παρακάτω εικόνα. Για τη μετάδοση σήματος ήχου, συνδέστε ένα καλώδιο ήχου.

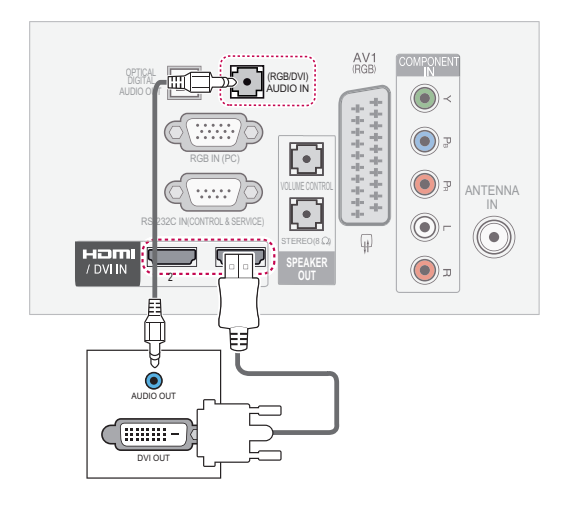

## <span id="page-59-2"></span>Σύνδεση Component

Μεταδίδει τα αναλογικά σήματα εικόνας και ήχου από μια εξωτερική συσκευή στην τηλεόραση. Συνδέστε την εξωτερική συσκευή και την τηλεόραση με το καλώδιο Component, όπως φαίνεται στην παρακάτω εικόνα.

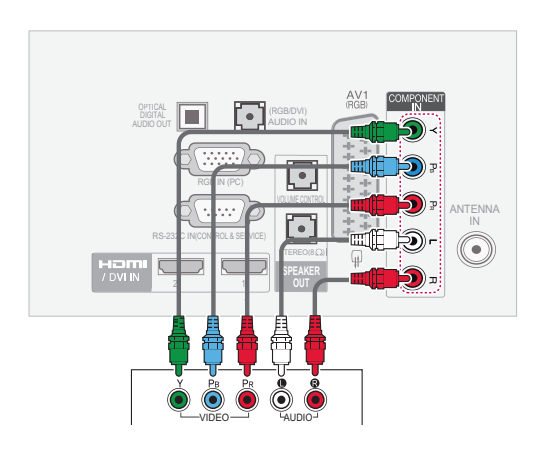

## <span id="page-60-0"></span>Σύνδεση Euro Scart

Μεταδίδει τα σήματα εικόνας και ήχου από μια εξωτερική συσκευή στην τηλεόραση. Συνδέστε την εξωτερική συσκευή και την τηλεόραση με το καλώδιο Euro Scart, όπως φαίνεται στην παρακάτω εικόνα. Για την προβολή εικόνων με προοδευτική σάρωση, χρησιμοποιήστε το καλώδιο Euro Scart.

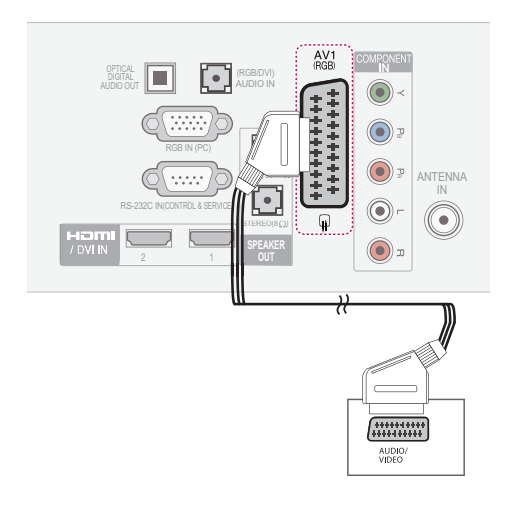

## Ρύθμιση εξόδου ηχείου

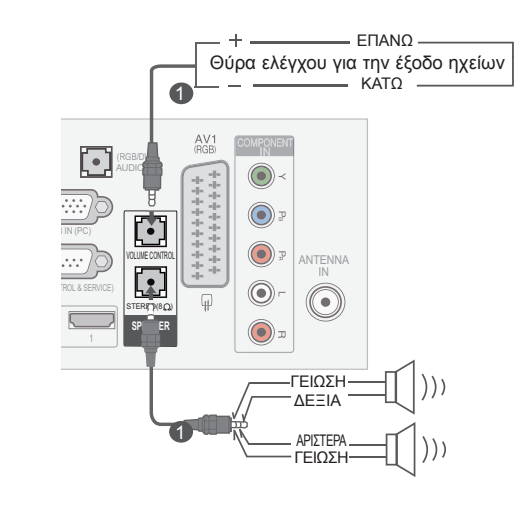

1 Συνδέστε το εξωτερικό ηχείο στην υποδοχή **εξόδου ηχείου (STEREO)** της τηλεόρασης.

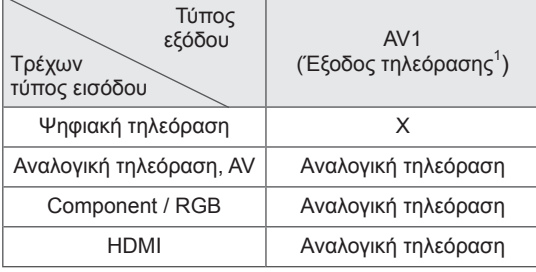

1 Έξοδος τηλεόρασης: Μεταδίδει αναλογικά τηλεοπτικά σήματα.

#### ΣΗΜΕΙΩΣΗ

• Κάθε καλώδιο Euro scart που χρησιμοποιείται πρέπει να διαθέτει θωράκιση σήματος.

#### **Μέθοδος θύρας ελέγχου έντασης**

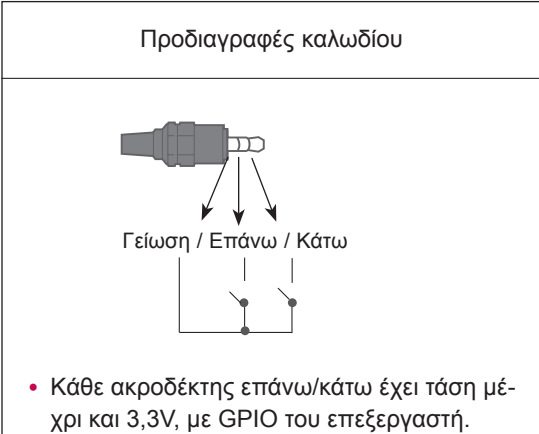

• Ο επεξεργαστής ανιχνεύει τη μετάβαση από τα 3,3V στο επίπεδο της γείωσης, προκειμένου να ελέγχεται η ένταση του ήχου.

## Σύνδεση σε υπολογιστή

#### ΣΗΜΕΙΩΣΗ

• Για την καλύτερη δυνατή ποιότητα εικόνας, χρησιμοποιήστε την τηλεόραση με σύνδεση HDMI.

#### <span id="page-61-1"></span>Σύνδεση DVI σε HDMI

Μεταδίδει το ψηφιακό σήμα εικόνας από έναν υπολογιστή στην τηλεόραση. Συνδέστε τον υπολογιστή και την τηλεόραση με το καλώδιο DVI-HDMI, όπως φαίνεται στην παρακάτω εικόνα. Για τη μετάδοση σήματος ήχου, συνδέστε ένα καλώδιο ήχου.

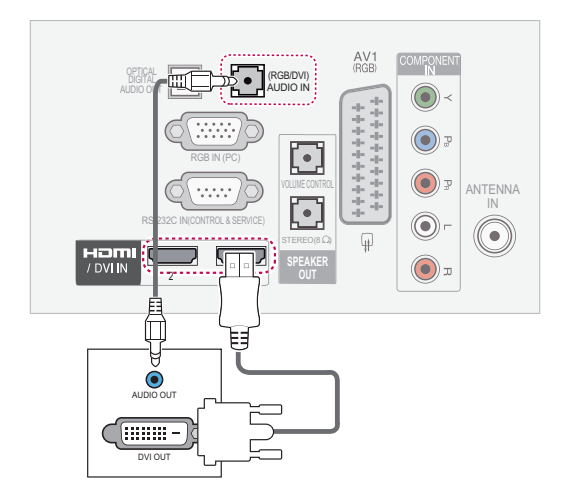

# **EANHNIK ΕΛΛ ΕΛΛΗΝΙΚΑ**

## <span id="page-61-0"></span>Σύνδεση HDMI

Μεταδίδει το ψηφιακό σήμα εικόνας και ήχου από τον υπολογιστή στην τηλεόραση. Συνδέστε τον υπολογιστή και την τηλεόραση με το καλώδιο HDMI όπως φαίνεται στις παρακάτω εικόνες.

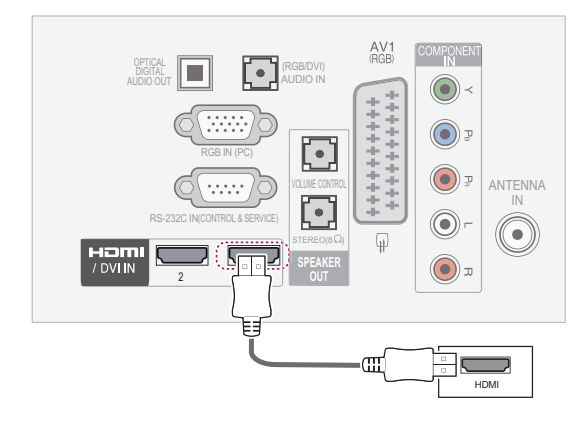

## <span id="page-61-2"></span>Σύνδεση RGB

Μεταδίδει το αναλογικό σήμα εικόνας από έναν υπολογιστή στην τηλεόραση. Συνδέστε τον υπολογιστή και την τηλεόραση με το παρεχόμενο καλώδιο σήματος D-sub 15 ακίδων, όπως φαίνεται στις παρακάτω εικόνες. Για τη μετάδοση σήματος ήχου, συνδέστε ένα καλώδιο ήχου.

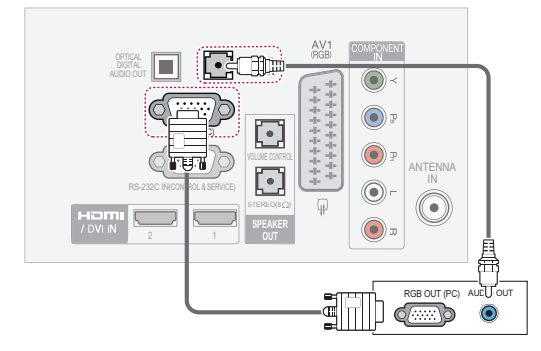

- Μην αφήνετε μια στατική εικόνα στην οθόνη για παρατεταμένο χρονικό διάστημα. Η στατική εικόνα ενδέχεται να αποτυπωθεί μόνιμα στην οθόνη. Χρησιμοποιήστε προφύλαξη οθόνης όποτε μπορείτε.
- Ίσως δημιουργηθεί παρεμβολή λόγω της κάθετης ανάλυσης, της αντίθεσης ή της φωτεινότητας στη λειτουργία του υπολογιστή. Αλλάξτε την ανάλυση στη λειτουργία του υπολογιστή ή αλλάξτε το ρυθμό ανανέωσης δίνοντας άλλη τιμή. Εναλλακτικά, ρυθμίστε τη φωτεινότητα και την αντίθεση από το μενού, μέχρι να γίνει ευκρινής η εικόνα. Αν ο ρυθμός ανανέωσης της κάρτας γραφικών του υπολογιστή δεν μπορεί να αλλάξει, αλλάξτε την κάρτα γραφικών ή συμβουλευτείτε τον κατασκευαστή της.
- Η κυματομορφή εισόδου συγχρονισμού για τις οριζόντιες και τις κατακόρυφες συχνότητες είναι διαφορετική.
- Για την καλύτερη δυνατή ποιότητα εικόνας στη λειτουργία υπολογιστή, είναι προτιμότερο να χρησιμοποιήσετε ανάλυση 1920x1080, 60 Hz (εκτός από το μοντέλο 26LV25\*\*) και 1360x768, 60 Hz (μόνο για το μοντέλο 26LV25\*\*).
- Συνδέστε το καλώδιο σήματος από τη θύρα εξόδου οθόνης του υπολογιστή στη θύρα RGB (PC) της τηλεόρασης ή το καλώδιο σήματος από τη θύρα εξόδου HDMI του υπολογιστή στη θύρα HDMI IN (ή HDMI/ DVI IN) της τηλεόρασης.
- Συνδέστε το καλώδιο ήχου από τον υπολογιστή στην είσοδο ήχου της τηλεόρασης. (Τα καλώδια ήχου δεν παρέχονται με την τηλεόραση.)
- Αν χρησιμοποιείτε κάρτα ήχου, ρυθμίστε κατάλληλα τον ήχο του υπολογιστή.
- Αν η κάρτα γραφικών του υπολογιστή δεν εκπέμπει αναλογικά και ψηφιακά σήματα RGB ταυτόχρονα, συνδέστε μόνο το RGB ή το HDMI IN (ή το HDMI/DVI IN), για να εμφανιστεί το σήμα του υπολογιστή στην τηλεόραση.
- y Αν χρησιμοποιείτε καλώδιο HDMI σε DVI, η λειτουργία DOS εξαρτάται από την κάρτα γραφικών.
- Αν το καλώδιο RGB-PC που χρησιμοποιείτε είναι υπερβολικά μακρύ, μπορεί να δημιουργηθεί παρεμβολή στην οθόνη. Είναι προτιμότερο να χρησιμοποιείτε καλώδιο με μήκος μικρότερο από 5 μέτρα. Έτσι θα απολαμβάνετε άριστη ποιότητα εικόνας.

## ΣΗΜΕΙΩΣΗ Σύνδεση σε ηχοσύστημα

## <span id="page-62-0"></span>Ψηφιακή οπτική σύνδεση ήχου

Μεταδίδει το ψηφιακό σήμα ήχου από την τηλεόραση σε μια εξωτερική συσκευή. Συνδέστε την εξωτερική συσκευή και την τηλεόραση με το οπτικό καλώδιο ήχου, όπως φαίνεται στην παρακάτω εικόνα.

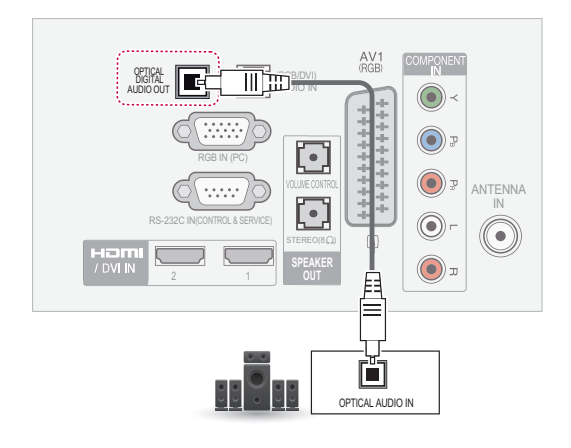

#### ΣΗΜΕΙΩΣΗ

• Μην κοιτάτε μέσα στην οπτική θύρα εξόδου. Αν κοιτάξετε τη δέσμη λέιζερ, υπάρχει κίνδυνος βλάβης στην όρασή σας.

#### Σύνδεση ακουστικών

φαίνεται στην παρακάτω εικόνα.<br>-Μεταδίδει το σήμα ακουστικών από την τηλεόραση σε μια εξωτερική συσκευή. Συνδέστε την εξωτερική συσκευή και την τηλεόραση με τα ακουστικά όπως

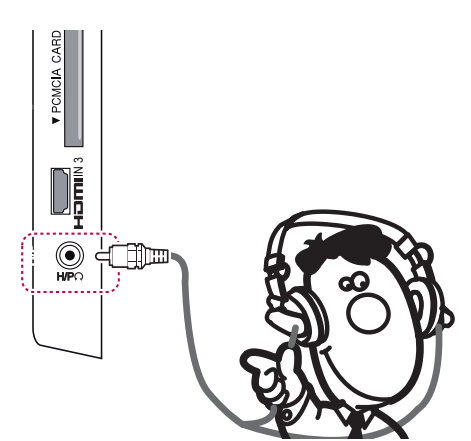

#### ΣΗΜΕΙΩΣΗ

- y Τα στοιχεία του μενού ΉΧΟΣ απενεργοποιούνται όταν συνδέετε ακουστικά.
- y Όταν αλλάζετε τη ΛΕΙΤΟΥΡΓΙΑ AV ενώ έχετε συνδέσει ακουστικά, η αλλαγή εφαρμόζεται στην εικόνα, όχι όμως και στον ήχο.
- Η οπτική ψηφιακή έξοδος ήχου δεν είναι διαθέσιμη όταν συνδέετε ακουστικά.
- Αντίσταση ακουστικών: 16 Ω
- Μέγιστη έξοδος ήχου ακουστικών: 10 mW έως 15 mW
- Μέγεθος υποδοχής ακουστικών: 0,35 cm

## <span id="page-63-0"></span>Σύνδεση σε συσκευή USB

Συνδέστε στην τηλεόραση συσκευές αποθήκευσης USB (π.χ. μνήμες Flash USB, εξωτερικούς σκληρούς δίσκους ή συσκευή ανάγνωσης καρτών μνήμης USB) και μεταβείτε στο μενού "Μέσα", προκειμένου να χρησιμοποιήσετε διάφορα αρχεία πολυμέσων. Ανατρέξτε στις ενότητες ["Σύνδεση](#page-30-0)  [συσκευών αποθήκευσης USΒ" στη σελ.31](#page-30-0) και ["Αναζήτηση αρχείων" στη σελ.32.](#page-31-0)

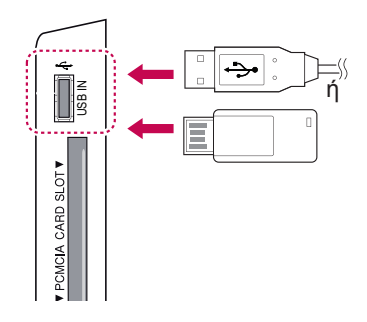

## Σύνδεση σε μονάδα CI

Παρακολουθήστε κρυπτογραφημένες (συνδρομητικές) υπηρεσίες στη λειτουργία ψηφιακής τηλεόρασης.

[Ανατρέξτε στη σελ.23.](#page-22-0)

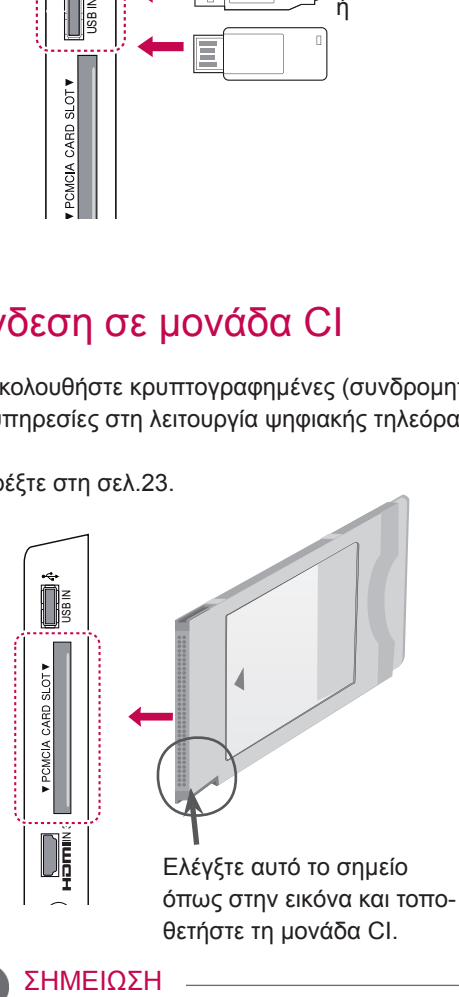

#### ΣΗΜΕΙΩΣΗ

• Ελέγξτε αν η λειτουργική μονάδα CI έχει τοποθετηθεί στην υποδοχή κάρτας PCMCIA με τη σωστή κατεύθυνση. Αν δεν έχει τοποθετηθεί σωστά, μπορεί να προκαλέσει ζημιά στην τηλεόραση και στην υποδοχή κάρτας PCMCIA.

## Σύνδεση SIMPLINK

Χρησιμοποιήστε το τηλεχειριστήριο της τηλεόρασης για αναπαραγωγή και έλεγχο από τη συσκευή ήχου/εικόνας που έχει συνδεθεί με το καλώδιο HDMI μέσω HDMI-CEC. Η τηλεόρασή σας λειτουργεί μόνο με συσκευές που υποστηρίζουν τη λειτουργία HDMI-CEC.

Συνδέστε το ένα άκρο του καλωδίου HDMI στον ακροδέκτη HDMI/DVI IN ή HDMI IN στο πίσω μέρος της τηλεόρασης και το άλλο άκρο στη συσκευή SIMPLINK.

Στην ασύρματη εξωτερική έξοδο, η λειτουργία SIMPLINK δεν υποστηρίζεται.

#### ΣΗΜΕΙΩΣΗ

- Αν η συνδεδεμένη συσκευή δεν υποστηρίζει τη λειτουργία HDMI-CEC, η λειτουργία SIMPLINK δεν είναι διαθέσιμη.
- Για τη λειτουργία SIMPLINK, πρέπει να χρησιμοποιηθεί καλώδιο HDMI υψηλής ταχύτητας με δυνατότητα \*CEC. (\*CEC: Consumer Electronics Control).

#### Ενεργοποίηση της λειτουργίας SIMPI INK

- 1 Πατήστε το κουμπί SIMPLINK για να μεταβείτε στα μενού SIMPLINK.
- 2 Πατήστε τα κουμπιά πλοήγησης για να μεταβείτε στην επιλογή **Ενεργ/νο**.
- 3 Πατήστε τα κουμπιά πλοήγησης για να μεταβείτε σε μια συσκευή και πατήστε **OK**.
	- Η εικόνα μπορεί να διαφέρει από την τηλεόρασή σας.

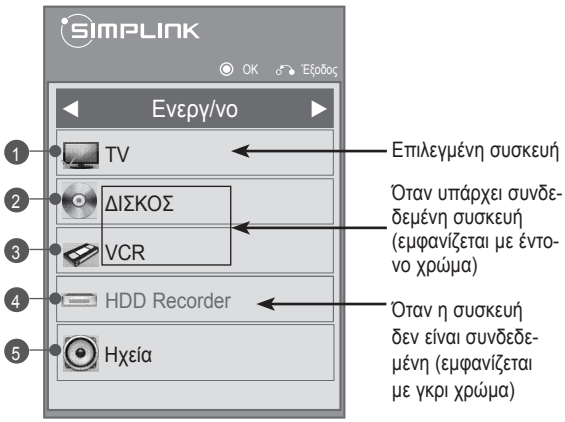

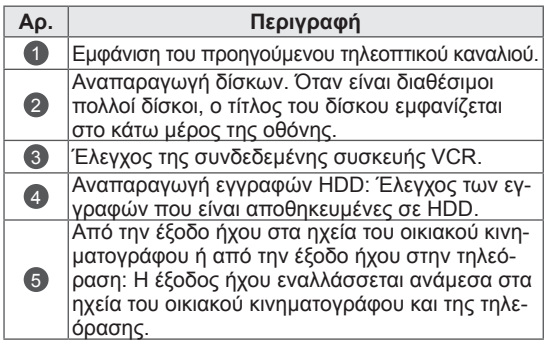

- Μια ένδειξη επιλογής εμφανίζεται μπροστά από την επιλεγμένη συσκευή.
- Οι διαθέσιμες συσκευές εμφανίζονται με έντονο χρώμα.
- Οι μη διαθέσιμες συσκευές εμφανίζονται με γκρι χρώμα.
- 4 Χειριστείτε την επιλεγμένη συσκευή ήχου/εικόνας.
	- **Direct Play (Άμεση αναπαραγωγή)**: Μετά τη σύνδεση συσκευών ήχου/εικόνας στην τηλεόραση, μπορείτε να χειρίζεστε απευθείας τις συσκευές και να απολαμβάνετε τα πολυμέσα χωρίς πρόσθετες ρυθμίσεις.
	- **Select AV device (Επιλογή συσκευής ήχου/ εικόνας)**: Μπορείτε να επιλέξετε μία από τις συσκευές ήχου/εικόνας που είναι συνδεδεμένες στην τηλεόραση.
	- **Disc playback (Αναπαραγωγή δίσκου)**: Μπορείτε να χειριστείτε τις συνδεδεμένες συσκευές ήχου/εικόνας με τα κουμπιά πλοήγησης και με τα κουμπιά **OK**, **και ...** | | , < < και **και > κ**.
	- **Power off all devices (Απενεργοποίηση όλων των συσκευών)**: Όταν απενεργοποιείτε την τηλεόραση, απενεργοποιούνται όλες οι συνδεδεμένες συσκευές.
	- **Switch audio-out (Αλλαγή εξόδου ήχου)**: Μπορείτε να αλλάξετε εύκολα την έξοδο ήχου.
	- **Sync Power on (Συγχρονισμός ενεργοποίησης)**: Η τηλεόραση ενεργοποιείται αυτόματα όταν ξεκινάει η αναπαραγωγή από τον συνδεδεμένο εξοπλισμό (ο οποίος υποστηρίζει τη λειτουργία SIMPLINK) στην υποδοχή HDMI.

#### ΣΗΜΕΙΩΣΗ

- Αν αλλάξετε την πηγή εισόδου με το κουμπί INPUT, θα διακοπεί η λειτουργία της συσκευής SIMPLINK.
- y Αν επιλέξετε μια συσκευή που διαθέτει λειτουργία οικιακού κινηματογράφου, η έξοδος ήχου θα μεταβεί αυτόματα στα ηχεία του οικιακού κινηματογράφου και το ηχείο της τηλεόρασης θα απενεργοποιηθεί.
- Αν ο ήχος της τηλεόρασης δεν ακούγεται από το συνδεδεμένο σύστημα οικιακού κινηματογράφου SIMPLINK, συνδέστε με ένα οπτικό καλώδιο την υποδοχή DIGITAL AUDIO OUT (ΨΗΦΙΑΚΗ ΕΞΟΔΟΣ ΗΧΟΥ) στο πίσω μέρος της τηλεόρασης και την υποδοχή DIGITAL AUDIO IN (ΨΗΦΙΑΚΗ ΕΙΣΟΔΟΣ ΗΧΟΥ) στο πίσω μέρος της συσκευής SIMPLINK.

# **TELETEXT**

• Αυτή η λειτουργία δεν είναι διαθέσιμη σε όλες τις χώρες.

Το Teletext είναι μια δωρεάν υπηρεσία μετάδοσης που υποστηρίζεται από τους περισσότερους τηλεοπτικούς σταθμούς και παρέχει ενημερωμένες πληροφορίες για ειδήσεις, τον καιρό, τα τηλεοπτικά προγράμματα, τιμές μετοχών και διάφορα άλλα θέματα.

Ο αποκωδικοποιητής Teletext αυτής της τηλεόρασης υποστηρίζει τα συστήματα SIMPLE, TOP και FASTEXT. To σύστημα SIMPLE (απλό Teletext) αποτελείται από ένα σύνολο σελίδων που επιλέγονται αν πληκτρολογήσετε τον αριθμό της αντίστοιχης σελίδας. Tα συστήματα TOP και FASTEXT είναι πιο σύγχρονες μέθοδοι, όπου οι πληροφορίες Teletext επιλέγονται πιο γρήγορα και πιο εύκολα.

## Ενεργοποίηση/Απενεργοποίηση

Πατήστε το κουμπί **TEXT** για να ενεργοποιήσετε το Teletext. Στην οθόνη εμφανίζεται η αρχική σελίδα ή η τελευταία σελίδα που είδατε.

Στην επικεφαλίδα της οθόνης προβάλλονται δύο αριθμοί σελίδων, το όνομα του τηλεοπτικού σταθμού, η ημερομηνία και η ώρα. Ο πρώτος αριθμός σελίδας δείχνει την επιλογή σας, ενώ ο δεύτερος δείχνει τον αριθμό της τρέχουσας σελίδας. Πατήστε το κουμπί **TEXT** για να απενεργοποιήσετε το Teletext. Επανεμφανίζεται η προηγούμενη λειτουργία.

## Κείμενο SIMPLE

## Επιλογή σελίδας

- 1 Πληκτρολογήστε με τα αριθμητικά κουμπιά τον αριθμό της σελίδας που θέλετε, με τη μορφή τριψήφιου αριθμού. Αν κατά τη διάρκεια της επιλογής πατήσετε λάθος αριθμό, πρέπει να ολοκληρώσετε τον τριψήφιο αριθμό και να πληκτρολογήσετε ξανά τον σωστό αριθμό της σελίδας.
- 2 Με το κουμπί **P**  $\sim$   $\vee$  μπορείτε να επιλέξετε την προηγούμενη ή την επόμενη σελίδα.

## Κείμενο TOP

Ο οδηγός χρήσης εμφανίζει τέσσερα πεδία (κόκκινο, πράσινο, κίτρινο και μπλε) στο κάτω μέρος της οθόνης. Το κίτρινο πεδίο δηλώνει την επόμενη ομάδα, ενώ το μπλε πεδίο δηλώνει το επόμενο σύνολο.

#### Επιλογή συνόλου/ομάδας/σελίδας

- 1 Με το μπλε κουμπί μπορείτε να προχωρήσετε από σύνολο σε σύνολο.
- 2 Χρησιμοποιήστε το κίτρινο κουμπί για να προχωρήσετε στην επόμενη ομάδα, με αυτόματη προώθηση στο επόμενο σύνολο.
- 3 Χρησιμοποιήστε το πράσινο κουμπί για να προχωρήσετε στην επόμενη σελίδα, με αυτόματη προώθηση στην επόμενη ομάδα.
- 4 Εναλλακτικά, μπορείτε να χρησιμοποιήσετε το κουμπί **P ^**. Με το κόκκινο κουμπί επιστρέφετε στην προηγούμενη επιλογή. Εναλλακτικά, μπορείτε να χρησιμοποιήσετε το κουμπί **P v**.

## Απευθείας επιλογή σελίδας

Όπως και στη λειτουργία SIMPLE Teletext, μπορείτε να επιλέξετε σελίδα εισάγοντάς τη ως τριψήφιο αριθμό. Για το λόγο αυτό, χρησιμοποιήστε τα ΑΡΙΘΜΗΤΙΚΑ κουμπιά στη λειτουργία TOP.

## Fastext

Οι σελίδες του Teletext έχουν κωδικό χρώματος στο κάτω μέρος της οθόνης. Για να τις επιλέξετε, πατήστε το ανάλογο χρωματιστό κουμπί.

## Επιλογή σελίδας

- 1 Πατήστε το κουμπί **T.OPT** και, στη συνέχεια, χρησιμοποιήστε τα κουμπιά πλοήγησης για να επιλέξετε το μενού **ΕΙΙ. Εμφανίζεται η σελίδα ευ**ρετηρίου.
- 2 Μπορείτε να επιλέξετε τις σελίδες που είναι καταχωρημένες βάσει χρωμάτων στην κάτω σειρά με τα αντίστοιχα χρωματιστά κουμπιά.
- 3 Όπως και στη λειτουργία SIMPLE teletext, μπορείτε να επιλέξετε μια σελίδα πληκτρολογώντας τον τριψήφιο αριθμό με τα ΑΡΙΘΜΗΤΙ-ΚΑ κουμπιά στη λειτουργία FASTEXT.
- 4 Με το κουμπί **P**  $\sim$   $\vee$  μπορείτε να επιλέξετε την προηγούμενη ή την επόμενη σελίδα.

## Ειδική λειτουργία Teletext

Πατήστε το κουμπί **T. OPT** και χρησιμοποιήστε τα κουμπιά πλοήγησης για να επιλέξετε το μενού **Επιλ. Κειμ**.

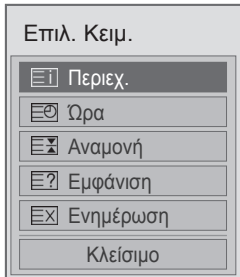

ꔻ Περιεχ.

Επιλέξτε κάθε σελίδα του ευρετηρίου.

#### ꔾ Ώρα

Όταν παρακολουθείτε ένα τηλεοπτικό πρόγραμμα, επιλέξτε αυτό το μενού για να εμφανιστεί η ώρα στην επάνω δεξιά γωνία της οθόνης.

Στη λειτουργία teletext, πατήστε αυτό το κουμπί για να επιλέξετε αριθμό υποσελίδας. Ο αριθμός υποσελίδας εμφανίζεται στο κάτω μέρος της οθόνης. Για να διατηρήσετε ή να αλλάξετε την υποσελίδα, πατήστε το κόκκινο/πράσινο κουμπί, τα κουμπιά **< >** ή τα ΑΡΙΘΜΗΤΙ-ΚΑ κουμπιά.

#### ꕀ Αναμονή

Διακόπτει την αυτόματη αλλαγή σελίδας, που γίνεται αν η σελίδα Teletext αποτελείται από 2 ή περισσότερες υποσελίδες.

Ο αριθμός των υποσελίδων και η εμφανιζόμενη υποσελίδα συνήθως φαίνονται στο κάτω μέρος της οθόνης, κάτω από την ώρα. Όταν επιλέγετε αυτό το μενού, το σύμβολο διακοπής εμφανίζεται στην επάνω αριστερή γωνία της οθόνης και η αυτόματη αλλαγή σελίδας απενεργοποιείται.

#### ꔽ Εμφάνιση

Επιλέξτε αυτό το μενού για να εμφανίσετε κρυφές πληροφορίες, όπως λύσεις σε αινίγματα και παζλ.

#### ꔼ Ενημέρωση

Εμφανίζει την εικόνα της τηλεόρασης στην οθόνη, όσο αναμένετε για τη νέα σελίδα Teletext. Αυτή η ένδειξη θα εμφανιστεί στην επάνω αριστερή γωνία της οθόνης. Όταν είναι διαθέσιμη η ενημερωμένη σελίδα, αλλάζει η ένδειξη και εμφανίζεται ο αριθμός της σελίδας. Επιλέξτε ξανά αυτό το μενού για να δείτε την ενημερωμένη σελίδα Teletext.

#### ΣΗΜΕΙΩΣΗ

• Στο Ηνωμένο Βασίλειο (στην ψηφιακή λειτουργία), το κουμπί **T. OPT** δεν λειτουργεί.

# **ΨΗΦΙΑΚΟ TELETEXT**

• Αυτή η λειτουρνία είναι διαθέσιμη μόνο στο Ηνωμένο Βασίλειο και στην Ιρλανδία.

Η συσκευή αυτή παρέχει πρόσβαση σε ψηφιακό Teletext, το οποίο έχει βελτιωθεί σημαντικά από άποψη κειμένου, γραφικών κ.λπ. Το ψηφιακό teletext προσφέρει πρόσβαση σε ειδικές υπηρεσίες ψηφιακού Teletext και σε συγκεκριμένες υπηρεσίες που μεταδίδουν ψηφιακό Teletext.

## Teletext εντός της ψηφιακής υπηρεσίας

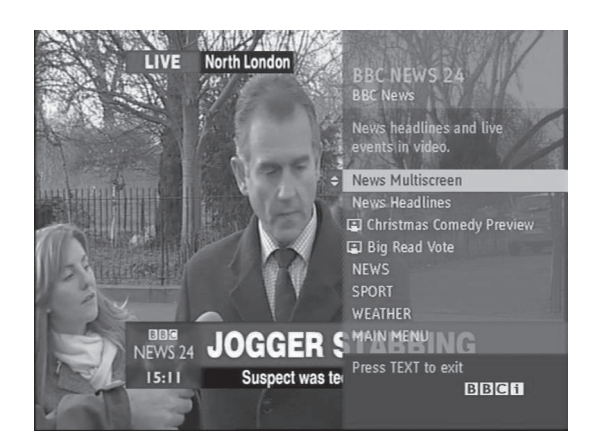

- 1 Πατήστε τα αριθμητικά κουμπιά ή το κουμπί **P** για να επιλέξετε ψηφιακή υπηρεσία μετάδοσης ψηφιακού teletext.
- 2 Ακολουθήστε τις ενδείξεις στο ψηφιακό teletext και προχωρήστε στο επόμενο βήμα πατώντας το κουμπί **TEXT**, **OK, τα κουμπιά πλοήγησης**, **το κόκκινο**, π**ράσινο**, **κίτρινο**, **μπλε**  κουμπί ή τα **ΑΡΙΘΜΗΤΙΚΑ** κουμπιά κ.λπ.
- 3 Για να αλλάξετε υπηρεσία ψηφιακού teletext, επιλέξτε μια άλλη υπηρεσία με τα αριθμητικά κουμπιά ή το κουμπί **P**  $\sim$   $\sim$ .

## Teletext δίπλα στην ψηφιακή υπηρεσία

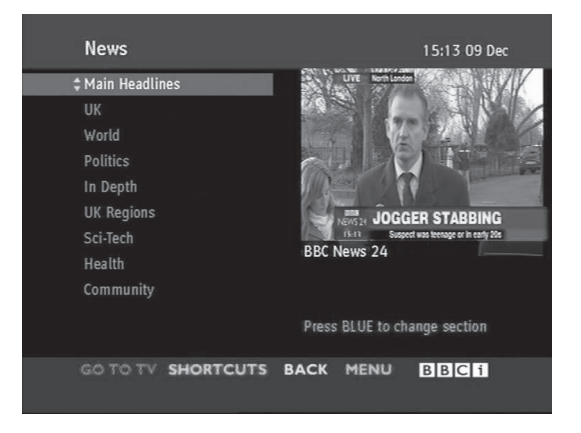

- 1 Πατήστε τα αριθμητικά κουμπιά ή το κουμπί **P** για να επιλέξετε υπηρεσία μετάδοσης ψηφιακού teletext.
- 2 Για να ενεργοποιήσετε τη λειτουργία teletext, πατήστε το κουμπί **TEXT** ή τα χρωματιστά κουμπιά.
- 3 Ακολουθήστε τις ενδείξεις στο ψηφιακό teletext και προχωρήστε στο επόμενο βήμα πατώντας το κουμπί **OK, τα κουμπιά πλοήγησης**, **το κόκκινο**, **πράσινο**, **κίτρινο**, **μπλε κουμπί** ή τα **ΑΡΙΘΜΗΤΙΚΑ** κουμπιά κ.λπ.
- 4 Πατήστε το κουμπί **TEXT** ή τα χρωματιστά κουμπιά, για να απενεργοποιήσετε το ψηφιακό teletext και να επιστρέψετε στην κανονική **προβολή** τηλεόρασης.

Ορισμένες υπηρεσίες ίσως επιτρέπουν την πρόσβαση στις υπηρεσίες κειμένου με το πάτημα του κόκκινου κουμπιού.

# **ΣΥΝΤΗΡΗΣΗ**

Να ενημερώνετε και να καθαρίζετε τακτικά την τηλεόρασή σας. Έτσι εξασφαλίζετε την καλύτερη δυνατή απόδοση και αυξάνετε τη διάρκεια ζωής του προϊόντος.

## Καθαρισμός της τηλεόρασης

## ΠΡΟΣΟΧΉ

- Βεβαιωθείτε ότι έχετε απενεργοποιήσει την τηλεόραση και ότι έχετε αποσυνδέσει πρώτα το καλώδιο τροφοδοσίας και όλα τα άλλα καλώδια.
- Όταν δεν χρησιμοποιείτε την τηλεόραση για μεγάλο χρονικό διάστημα, αποσυνδέστε το καλώδιο τροφοδοσίας από την πρίζα, προκειμένου να αποφύγετε ενδεχόμενη ζημιά από κεραυνούς ή από αυξομειώσεις της ηλεκτρικής τάσης.

#### Οθόνη και πλαίσιο

Για να απομακρύνετε τη σκόνη ή τους ρύπους, σκουπίστε την επιφάνεια με ένα στεγνό, καθαρό και μαλακό πανί.

Για να απομακρύνετε την έντονη βρομιά, σκουπίστε την επιφάνεια με ένα απαλό πανί το οποίο έχετε βρέξει ελαφρώς με καθαρό νερό ή ήπιο καθαριστικό διάλυμα. Στη συνέχεια, σκουπίστε αμέσως την επιφάνεια με ένα στεγνό πανί.

## ΠΡΟΣΟΧΉ

- y Μην πιέζετε, τρίβετε ή χτυπάτε την επιφάνεια της οθόνης με τα νύχια σας ή με αιχμηρά αντικείμενα, καθώς ενδέχεται να γρατσουνιστεί η οθόνη ή να παραμορφωθεί η εικόνα.
- y Μην χρησιμοποιείτε χημικά (π.χ. κερί, βενζίνη, οινόπνευμα, διαλυτικά, εντομοκτόνα, αποσμητικά χώρου ή λιπαντικά), καθώς ενδέχεται να καταστρέψουν το φινίρισμα της οθόνης και να προκαλέσουν αλλοιώσεις στα χρώματα.

## Έπιπλο και βάση

Για να απομακρύνετε τη σκόνη ή τους ρύπους, σκουπίστε το έπιπλο με ένα στεγνό, καθαρό και μαλακό πανί.

Για να απομακρύνετε την έντονη βρομιά, σκουπίστε το έπιπλο με ένα απαλό πανί το οποίο έχετε βρέξει ελαφρώς με καθαρό νερό ή νερό που περιέχει μικρή ποσότητα ήπιου καθαριστικού. Στη συνέχεια, σκουπίστε αμέσως την επιφάνεια με ένα στεγνό πανί.

## ΠΡΟΣΟΧΉ

- y Μην ψεκάζετε υγρά στην επιφάνεια. Αν εισέλθει νερό στο εσωτερικό της τηλεόρασης, υπάρχει κίνδυνος για πυρκαγιά, ηλεκτροπληξία ή δυσλειτουργία.
- Μην χρησιμοποιείτε χημικά, γιατί υπάρχει κίνδυνος φθοράς στην επιφάνεια.

## Καλώδιο τροφοδοσίας

Να απομακρύνετε τακτικά τη συσσωρευμένη σκόνη ή βρομιά από το καλώδιο τροφοδοσίας.

## Καταπολέμηση του φαινομένου "μόνιμης αποτύπωσης εικόνων" στην οθόνη της τηλεόρασής σας

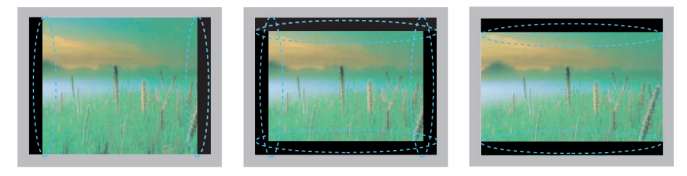

- Αν μια στατική εικόνα εμφανίζεται στην οθόνη της τηλεόρασής σας για μεγάλο χρονικό διάστημα, αποτυπώνεται και προκαλεί μόνιμη παραμόρφωση στην οθόνη. Αυτό το φαινόμενο ονομάζεται "διατήρηση ίχνους εικόνας" (burn-in) και δεν καλύπτεται από την εγγύηση.
- Αν η αναλογία εικόνας της τηλεόρασης έχει ρυθμιστεί σε 4:3 για μεγάλο χρονικό διάστημα, ενδέχεται να αποτυπωθεί μόνιμα κάποια εικόνα στην πανοραμική περιοχή της οθόνης.
- y Αποφύγετε την προβολή στατικών εικόνων στην οθόνη της τηλεόρασης για μεγάλο χρονικό διάστημα (2 ή περισσότερες ώρες για τηλεοράσεις LCD), προκειμένου να μην αποτυπωθούν μόνιμα στην οθόνη.

# **ΑΝΤΙΜΕΤΩΠΙΣΗ ΠΡΟΒΛΗΜΑΤΩΝ**

#### **Γενικά**

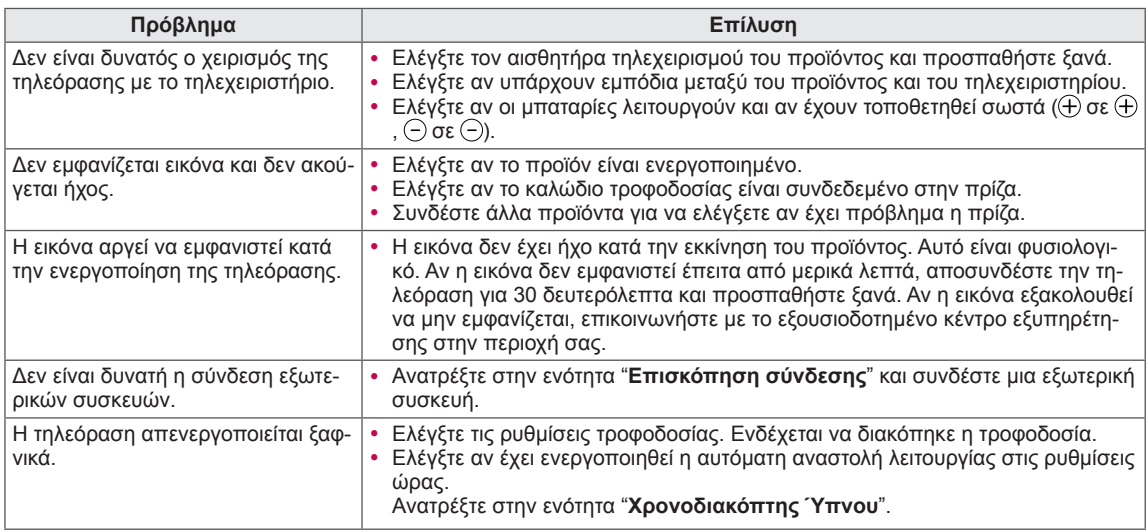

#### **Ήχος**

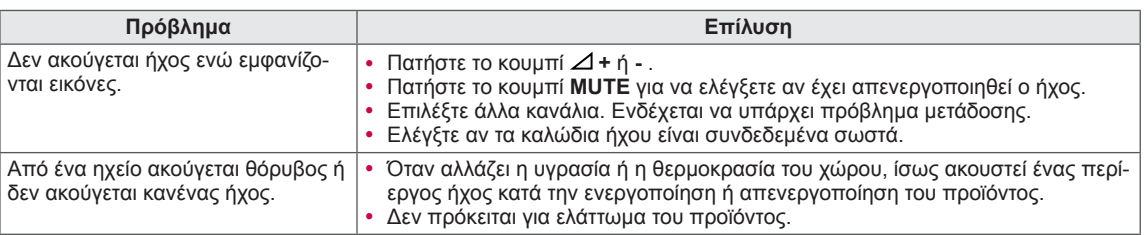

#### **Βίντεο**

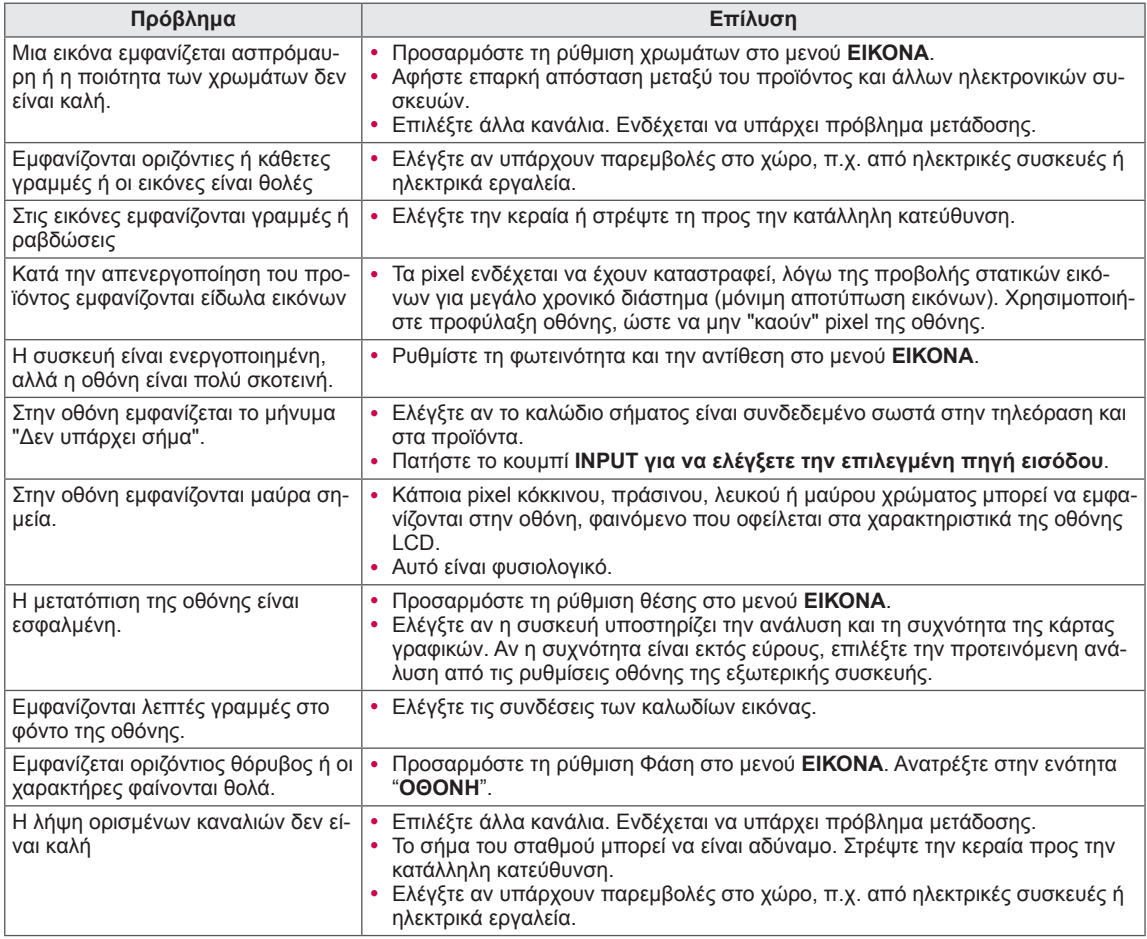
# **ΠΡΟΔΙΑΓΡΑΦΕΣ**

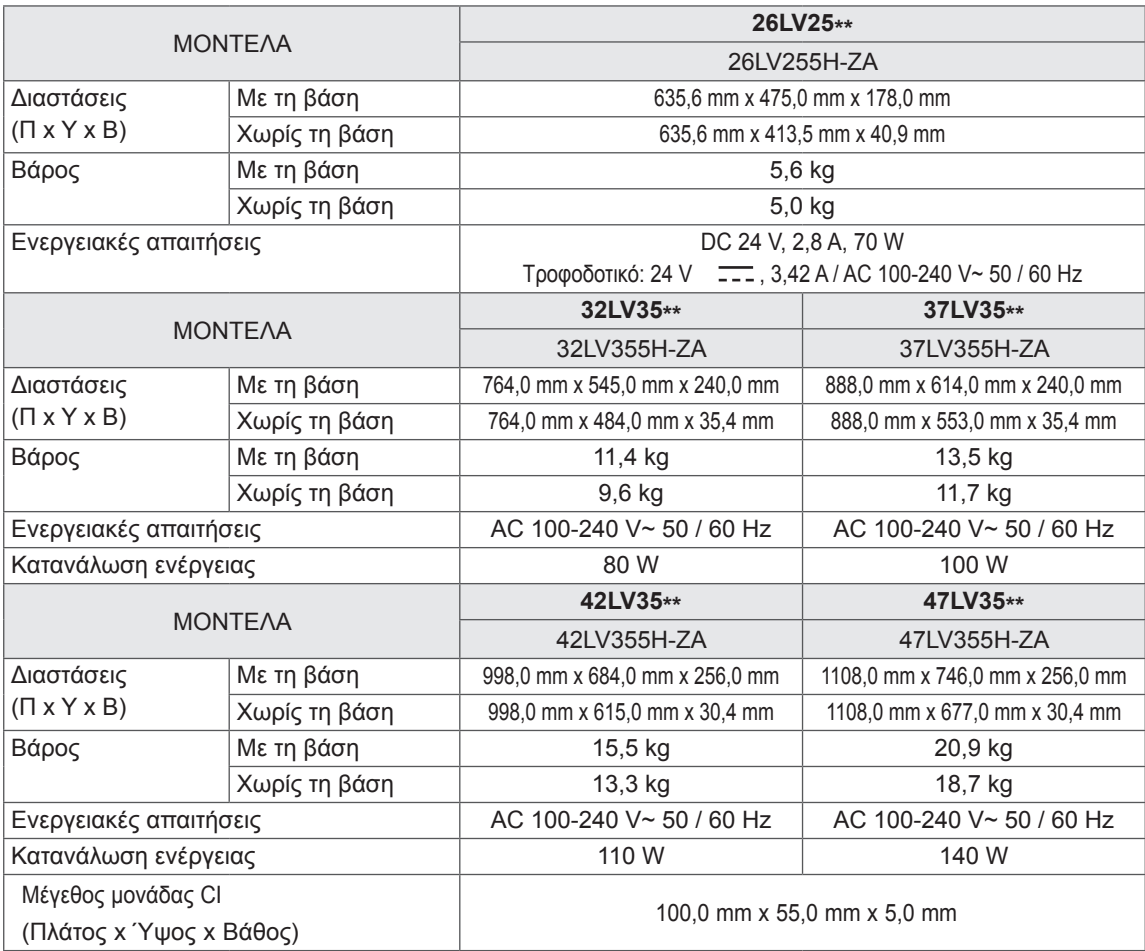

Οι αναφερόμενες προδιαγραφές του προϊόντος ενδέχεται να αλλάξουν χωρίς προειδοποίηση, σε περίπτωση αναβάθμισης των λειτουργιών του προϊόντος.

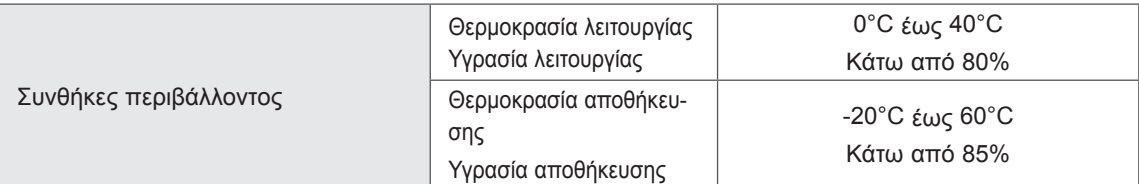

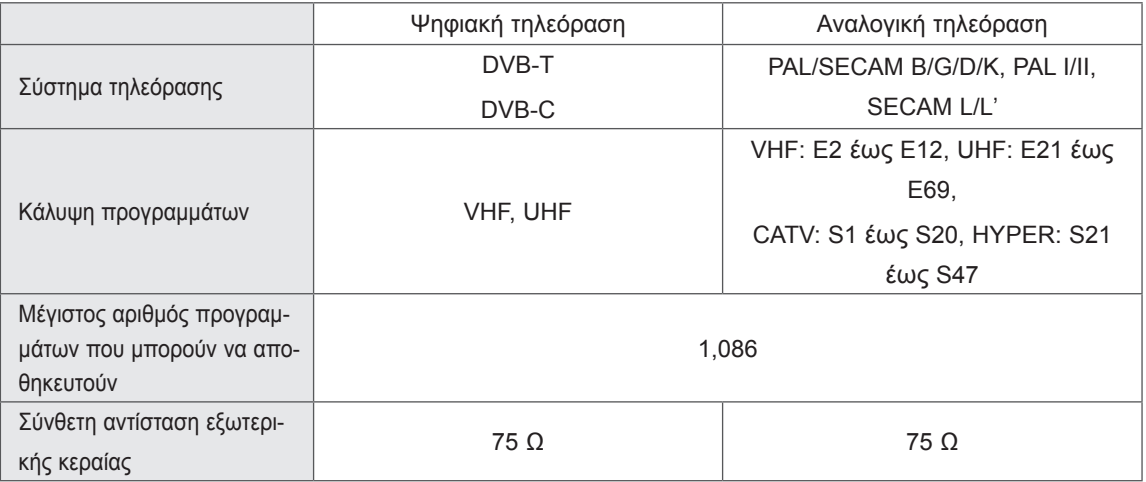

Υποστηριζόμενη λειτουργία RGB-PC, HDMI/DVI-PC

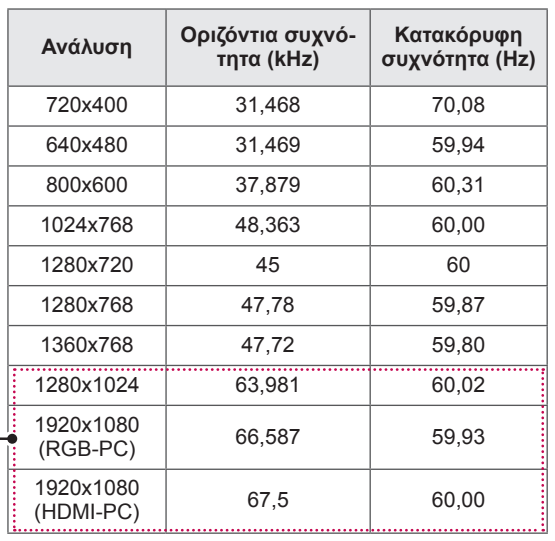

Πληροφορίες σύνδεσης θύρας Component

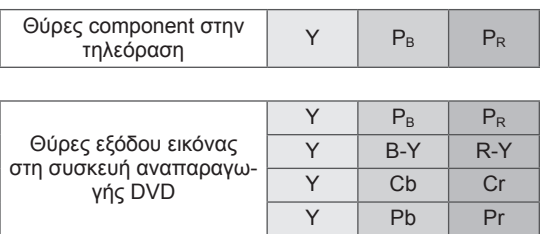

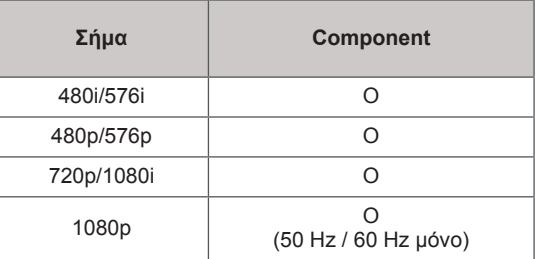

(Εκτός από το μοντέλο 26LV25\*\*)

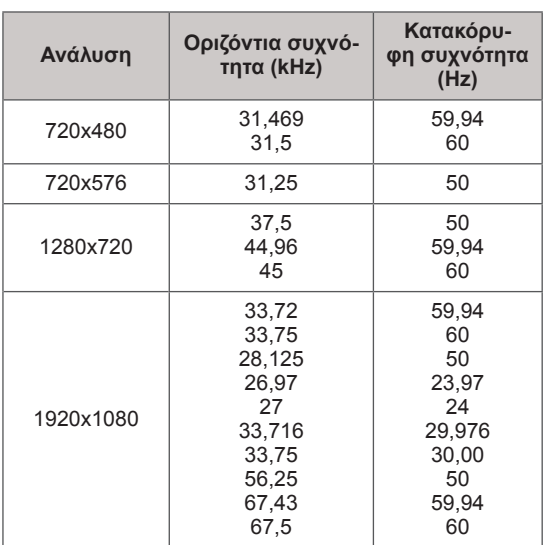

# Υποστηριζόμενη λειτουργία HDMI/DVI-DTV

# Υποστηριζόμενη λειτουργία εικόνας

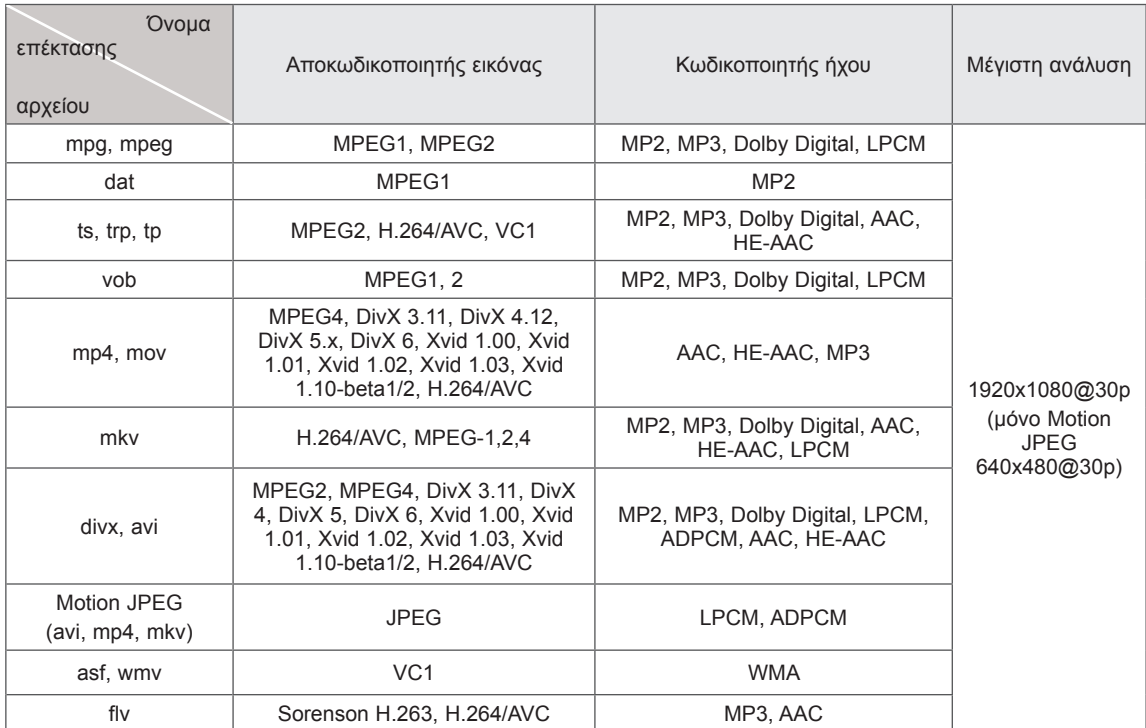

# <span id="page-76-0"></span>**ΚΩΔΙΚΟΙ ΥΠΕΡΥΘΡΩΝ**

• (Η λειτουργία αυτή δεν είναι διαθέσιμη σε όλα τα μοντέλα.)

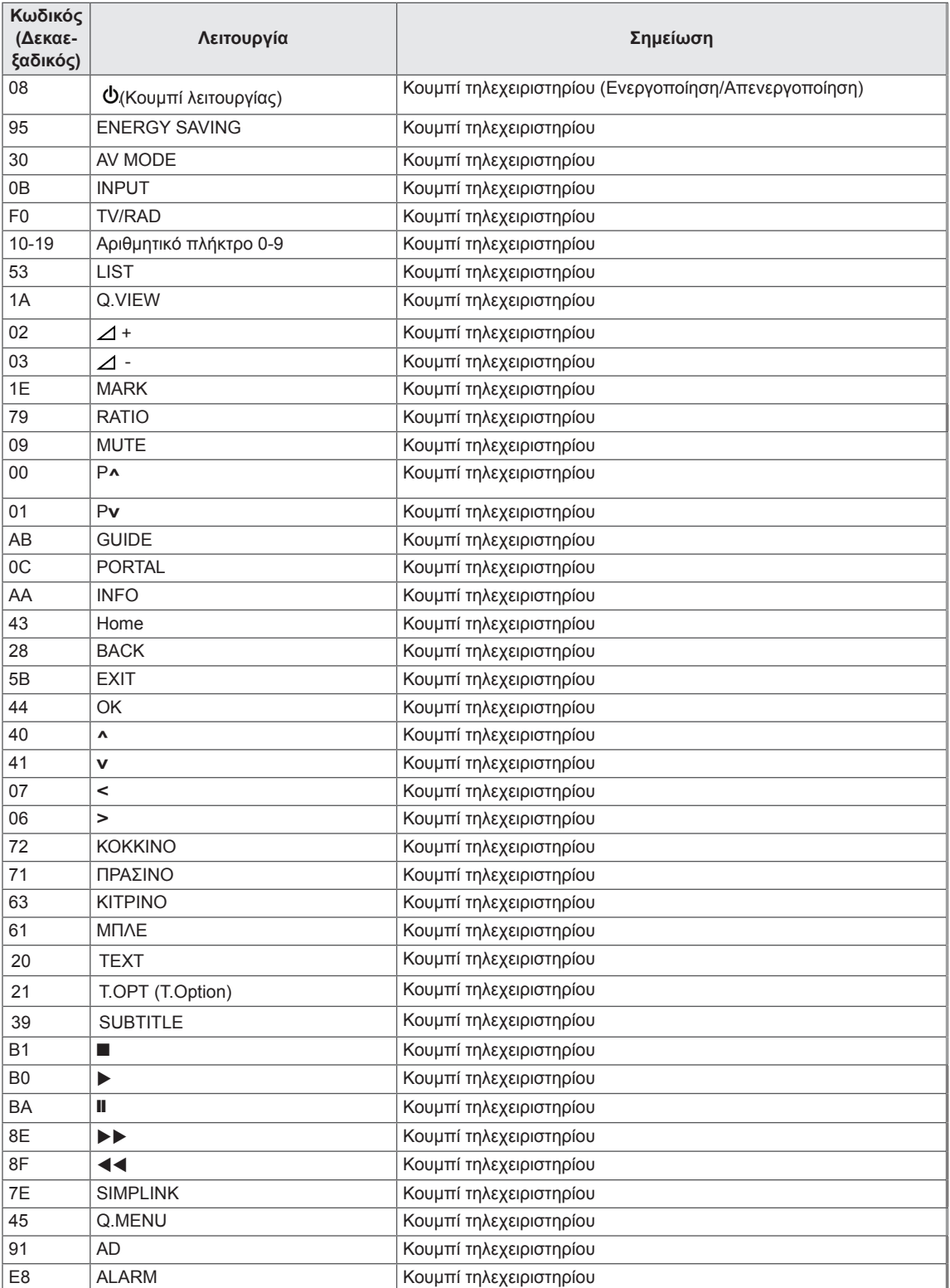

# **ΡΥΘΜΙΣΗ ΕΞΩΤΕΡΙΚΗΣ ΜΟΝΑΔΑΣ ΕΛΕΓΧΟΥ**

# Ρύθμιση RS-232C

Συνδέστε στην υποδοχή RS-232C (σειριακή θύρα) μια εξωτερική μονάδα ελέγχου (π.χ. υπολογιστή ή οπτικοακουστικό σύστημα ελέγχου) για να ελέγχετε εξωτερικά τις λειτουργίες του προϊόντος.

Συνδέστε τη σειριακή θύρα της μονάδας ελέγχου με την υποδοχή RS-232C στο πίσω μέρος του προϊόντος.

Σημείωση: Τα καλώδια σύνδεσης RS-232C δεν παρέχονται

με το προϊόν.

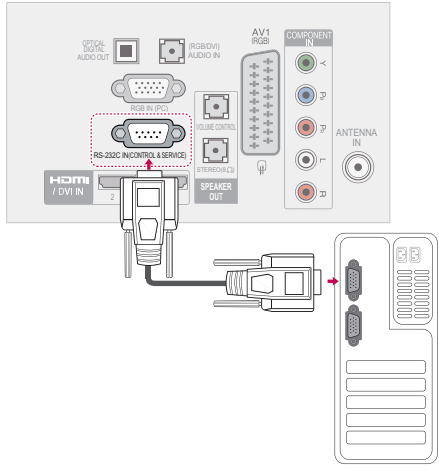

# Τύπος βύσματος: D-Sub 9 ακίδων, αρσενικό

# Αρ. Ονομασία ακίδας

- 1 Καμία σύνδεση
- 2 RX RS232
- 3 TX RS232
- $\overline{\mathbf{A}}$ Υπέρυθρες από την τηλεόραση
- 5 ΓΕΙΩΣΗ
- 6 Καμία σύνδεση
- 7  $+5V$
- 8 Καμία σύνδεση
- 9 +12V

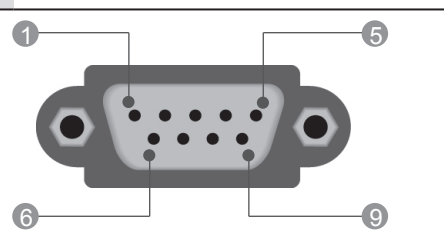

# Διαμορφώσεις RS-232C

Διαμορφώσεις 7 καλωδίων (τυπικό καλώδιο RS-232C)

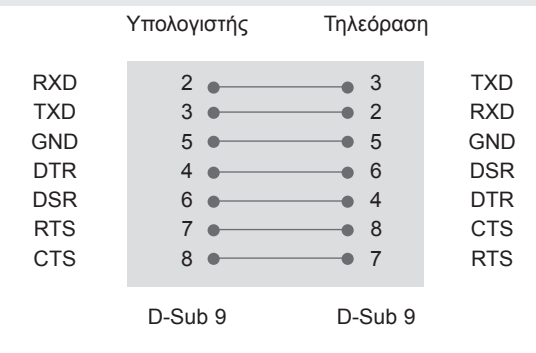

Διαμορφώσεις 3 καλωδίων (χωρίς τυπικό καλώδιο)

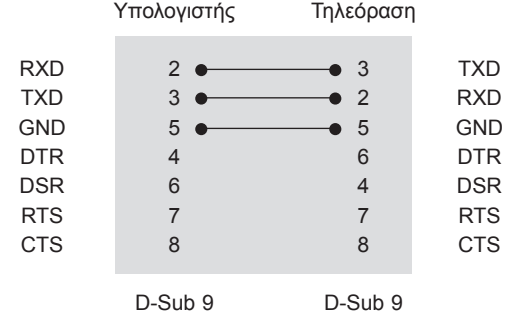

## Set ID

Αριθμός αναγνωριστικού της συσκευής. ["Αντιστοίχιση πραγματικών δεδομένων" Ανατρέξτε](#page-83-0)  [στη σελ.84](#page-83-0)

- 1 **Πατήστε** το πλήκτρο Home για να μεταβείτε στα κύρια μενού.
- 2 Πατήστε τα αριθμητικά κουμπιά για να μεταβείτε στο μενού **ΕΠΙΛΟΓΗ** και πατήστε **OK**.
- 3 Πατήστε τα κουμπιά πλοήγησης για να μεταβείτε στην επιλογή **SET ID** και πατήστε **OK**.
- 4 Με κύλιση αριστερά ή δεξιά, επιλέξτε αριθμό αναγνωριστικού και πατήστε **Κλείσιμο**. Το εύρος ρύθμισης είναι μεταξύ 1 και 99.
- 5 Όταν ολοκληρώσετε τη διαδικασία, πατήστε το πλήκτρο **EXIT.**

# Παράμετροι επικοινωνίας

- y Ταχύτητα baud: 9600 bps (UART)
- Μήκος δεδομένων: 8 bit
- Ισοτιμία: Καμία
- Bit διακοπής: 1 bit
- Κώδικας επικοινωνίας: κώδικας ASCII
- Χρησιμοποιήστε διασταυρωμένο καλώδιο (reverse).

# Λίστα αναφοράς εντολών

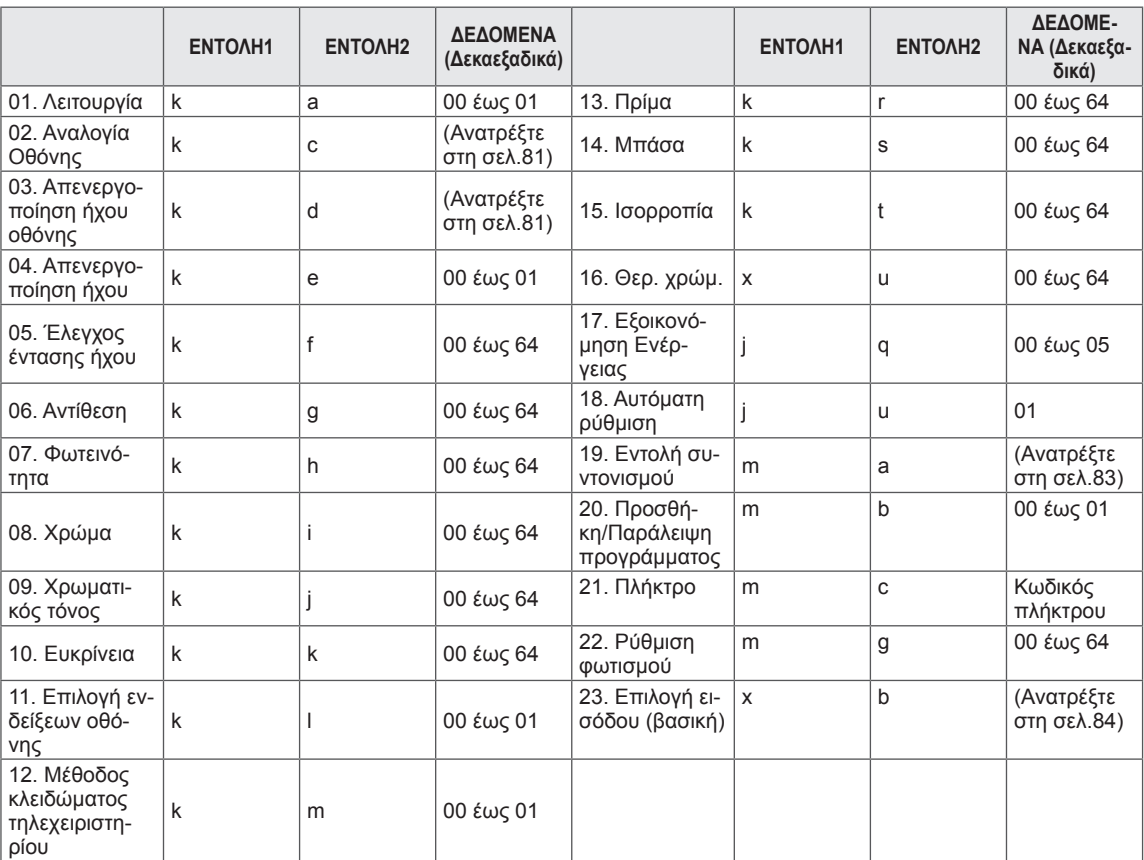

y \* Σημείωση: Κατά τη διάρκεια λειτουργιών USB όπως είναι οι λειτουργίες DivX ή ΕΜF, όλες οι εντολές εκτός από τις εντολές λειτουργίας (ka) και πλήκτρων (mc) δεν εκτελούνται και θεωρούνται ακατάλληλες.

# Πρωτόκολλο εκπομπής/λήψης

## Μετάδοση

## **[Εντολή 1][Εντολή 2][ ][Set ID][ ][Δεδομένα][Cr]**

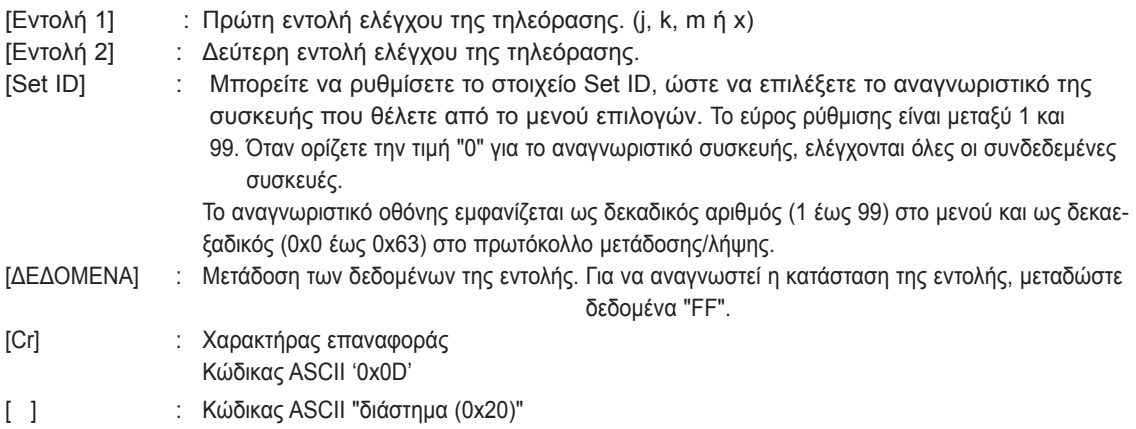

# Επιβεβαίωση **[Εντολή 2][ ][Set ID][ ][OK][Δεδομένα][x]**

\* Η συσκευή εκπέμπει ΑCΚ (επιβεβαίωση) με βάση αυτήν τη μορφή, όταν λαμβάνει φυσιολογικά δεδομένα. Εκείνη τη στιγμή, αν τα δεδομένα βρίσκονται σε λειτουργία ανάγνωσης, η συσκευή εμφανίζει την τρέχουσα κατάστασή τους. Αν τα δεδομένα βρίσκονται σε λειτουργία εγγραφής, η συσκευή εμφανίζει τα δεδομένα του υπολογιστή.

Αναγνώριση σφαλμάτων

# **[Εντολή 2][ ][Set ID][ ][NG][Δεδομένα][x]**

\* Η συσκευή εκπέμπει ΑCΚ (επιβεβαίωση) με βάση αυτήν τη μορφή, όταν λαμβάνει μη φυσιολογικά δεδομένα από

μη εφαρμόσιμες λειτουργίες ή σφάλματα επικοινωνίας.

### **Δεδομένα 00: Λανθασμένος κωδικός**

#### **01. Λειτουργία (Εντολή: k a)**

► Ενεργοποιήστε/απενεργοποιήστε τη συσκευή.

Μετάδοση [k][a][ ][Set ID][ ][Δεδομένα][Cr]

Δεδομένα 00: Απενεργοποίηση 01: Ενεργοποίηση

Επιβεβαίωση [a][ ][Set ID][ ][OK/NG][Δεδομένα][x]

► Δείχνει αν η οθόνη είναι ενεργοποιημένη ή απενεργοποιημένη.

Μετάδοση [k][a][ ][Set ID][ ][FF][Cr]

Επιβεβαίωση [a][ ][Set ID][ ][OK/NG][Δεδομένα][x]

- Με τον ίδιο τρόπο, αν οι άλλες λειτουργίες μεταδίδουν δεδομένα "0xFF" με βάση αυτή τη μορφή, η ανάδραση δεδομένων επιβεβαίωσης εμφανίζει την κατάσταση κάθε λειτουργίας.
- \* Τα μηνύματα επιβεβαίωσης, αναφοράς σφάλματος καθώς και άλλα μηνύματα μπορεί να εμφανίζονται στην οθόνη όταν η τηλεόραση είναι ενεργοποιημένη.

#### <span id="page-80-0"></span>**02.Αναλογία Οθόνης (Εντολή: k c) (Βασικό μέγεθος εικόνας)**

► Ρυθμίζεται η μορφή της οθόνης. (Βασική μορφή εικόνας) Μπορείτε επίσης να ρυθμίσετε τη μορφή της οθόνης με την "Αναλογία Οθόνης" από το Q.MENU. ή από το μενού **ΕΙΚΟΝΑ**.

#### Μετάδοση [k][c][ ][Set ID][ ][Δεδομένα][Cr]

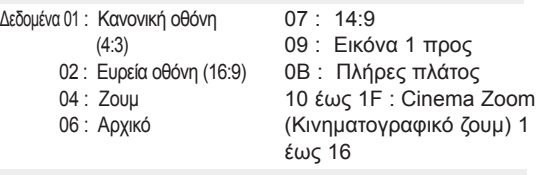

#### Επιβεβαίωση [c][ ][Set ID][ ][OK/NG][Δεδομένα][x]

- \* Όταν χρησιμοποιείτε την είσοδο PC, επιλέγετε αναλογία οθόνης 16:9 ή 4:3.
- \* Στην κατάσταση λειτουργίας DTV/HDMI (1080i 50 Hz / 60 Hz, 720p 50Hz / 60 Hz, 1080p 24 Hz / 30 Hz / 50 Hz / 60 Hz) και Component (720p, 1080i, 1080p 50 Hz / 60 Hz) είναι διαθέσιμη η λειτουργία "Εικόνα 1 προς 1".
- \* Η λειτουργία "Πλήρες πλάτος" υποστηρίζεται μόνο για τις λειτουργίες Ψηφιακό, Αναλογικό, AV.

### <span id="page-80-1"></span>**03. Απενεργοποίηση ήχου οθόνης (Εντολή: k d)**

► Ενεργοποιείται/απενεργοποιείται ο ήχος της οθόνης.

#### Μετάδοση [k][d][ ][Set ID][ ][Δεδομένα][Cr]

Δεδομένα 00: Ενεργοποίηση ήχου οθόνης (με εικόνα) Ενεργοποίηση ήχου βίντεο

01: Απενεργοποίηση ήχου οθόνης (χωρίς εικόνα)

10: Απενεργοποίηση ήχου βίντεο

### Επιβεβαίωση [d][ ][Set ID][ ][OK/NG][Δεδομένα][x]

Οι ενδείξεις της οθόνης (OSD) εμφανίζονται στην τηλεόραση μόνο στην περίπτωση που έχει απενεργοποιηθεί ο ήχος του βίντεο. Αν όμως έχει απενεργοποιηθεί ο ήχος της οθόνης, η τηλεόραση δεν εμφανίζει τις ενδείξεις της οθόνης.

#### **04. Απενεργοποίηση έντασης ήχου (Εντολή: k e)**

► Ενεργοποιείται/απενεργοποιείται η ένταση του ήχου. Μπορείτε επίσης να ρυθμίσετε την απενεργοποίηση του ήχου από το κουμπί ΜUΤΕ στο τηλεχειριστήριο.

#### Μετάδοση [k][e][ ][Set ID][ ][Δεδομένα][Cr]

Δεδομένα 00: Ενεργοποίηση σίγασης ήχου (απενεργοποίηση ήχου)

01 : Απενεργοποίηση σίγασης ήχου (ενεργοποίηση ήχου)

Επιβεβαίωση [e][ ][Set ID][ ][OK/NG][Data][x]

#### **05. Έλεγχος έντασης ήχου (Εντολή: k f)**

► Ρυθμίζεται η ένταση του ήχου. Μπορείτε επίσης να ρυθμίσετε τον ήχο από τα κουμπιά ΈΝΤΑΣΗΣ στο τηλεχειριστήριο.

#### Μετάδοση [k][f][ ][Set ID][ ][Δεδομένα][Cr]

Δεδομένα ελάχ.: 00 έως μέγ.: 64

\* Ανατρέξτε στην ενότητα "Αντιστοίχιση πραγματικών δεδομένων". [Ανατρέξτε στη σελ.84.](#page-83-0)

#### Επιβεβαίωση [f][ ][Set ID][ ][OK/NG][Δεδομένα][x]

#### **06. Αντίθεση (Εντολή: k g)**

► Ρυθμίζεται η αντίθεση της οθόνης. Μπορείτε επίσης να ρυθμίσετε την αντίθεση στο μενού **ΕΙΚΟΝΑ**.

Μετάδοση [k][g][ ][Set ID][ ][Δεδομένα][Cr]

Δεδομένα ελάχ.: 00 έως μέγ.: 64

\* Ανατρέξτε στην ενότητα "Αντιστοίχιση πραγματικών δεδομένων". [Ανατρέξτε στη σελ.84.](#page-83-0)

Επιβεβαίωση [g][ ][Set ID][ ][OK/NG][Δεδομένα][x]

#### **07. Φωτεινότητα (Εντολή: k h)**

► Ρυθμίζεται η φωτεινότητα της οθόνης. Μπορείτε επίσης να ρυθμίσετε τη φωτεινότητα στο μενού **ΕΙΚΟΝΑ.**

Μετάδοση [k][h][ ][Set ID][ ][Δεδομένα][Cr]

Δεδομένα ελάχ.: 00 έως μέγ.: 64

\* Ανατρέξτε στην ενότητα "Αντιστοίχιση πραγματικών δεδομένων". [Ανατρέξτε στη σελ.84](#page-83-0).

### Επιβεβαίωση [h][ ][Set ID][ ][OK/NG][Δεδομένα][x]

- **08. Χρώμα (Εντολή: k i)**
- ► Ρυθμίζονται τα χρώματα της οθόνης. Μπορείτε επίσης να ρυθμίσετε τα χρώματα στο μενού **ΕΙΚΟΝΑ**.

Μετάδοση [k][i][ ][Set ID][ ][Δεδομένα][Cr]

Δεδομένα ελάχ.: 00 έως μέγ.: 64

\* Ανατρέξτε στην ενότητα "Αντιστοίχιση πραγματικών δεδομένων". [Ανατρέξτε στη σελ.84.](#page-83-0)

Επιβεβαίωση [i][ ][Set ID][ ][OK/NG][Δεδομένα][x]

#### **09. Χρωματικός τόνος (Εντολή: k j)**

► Ρυθμίζεται ο χρωματικός τόνος της οθόνης. Μπορείτε επίσης να ρυθμίσετε τον χρωματικό τόνο στο μενού **ΕΙΚΟΝΑ**.

Δεδομένα Κόκκινο: 00 έως πράσινο: 64 Μετάδοση [k][j][ ][Set ID][ ][Δεδομένα][Cr]

\* Ανατρέξτε στην ενότητα "Αντιστοίχιση πραγματικών δεδομένων". [Ανατρέξτε στη σελ.84.](#page-83-0)

Επιβεβαίωση [j][ ][Set ID][ ][OK/NG][Δεδομένα][x]

#### **10. Ευκρίνεια (Εντολή: k k)**

► Ρυθμίζεται η ευκρίνεια της εικόνας. Μπορείτε επίσης να ρυθμίσετε την ευκρίνεια στο μενού **ΕΙΚΟΝΑ**.

#### Μετάδοση [k][k][ ][Set ID][ ][Δεδομένα][Cr]

Δεδομένα ελάχ.: 00 έως μέγ.: 64

\* Ανατρέξτε στην ενότητα "Αντιστοίχιση πραγματικών δεδομένων". [Ανατρέξτε στη σελ.84.](#page-83-0)

#### Επιβεβαίωση [k][ ][Set ID][ ][OK/NG][Δεδομένα][x]

#### **11. OSD Select (Επιλογή OSD) (Εντολή: k l)**

► Επιλέγεται η ενεργοποίηση/απενεργοποίηση του μενού OSD (Ενδείξεις επί της οθόνης) όταν χειρίζεστε τη συσκευή από το τηλεχειριστήριο.

Μετάδοση [k][l][ ][Set ID][ ][Δεδομένα][Cr]

 Δεδομένα 00: Απενεργοποίηση OSD 01: Ενεργοποίηση OSD

Επιβεβαίωση [l][ ][Set ID][ ][OK/NG][Δεδομένα][x]

#### **12. Λειτουργία κλειδώματος τηλεχειριστηρίου (Εντολή: k m)**

► Κλειδώνονται τα μπροστινά χειριστήρια στην οθόνη και το τηλεχειριστήριο.

Μετάδοση [k][m][ ][Set ID][ ][Δεδομένα][Cr]

Δεδομένα 00: Απενεργοποίηση κλειδώματος 01: Ενεργοποίηση κλειδώματος

#### Επιβεβαίωση [m][ ][Set ID][ ][OK/NG][Δεδομένα][x]

\* Αν δεν χρησιμοποιείτε το τηλεχειριστήριο, χρησιμοποιήστε αυτήν τη λειτουργία.

Όταν διακοπεί/ξεκινήσει η τροφοδοσία ρεύματος, το εξωτερικό κλείδωμα απενεργοποιείται.

\* Αν είναι ενεργοποιημένο το κλείδωμα πλήκτρων στη λειτουργία αναμονής, η τηλεόραση δεν ενεργοποιείται ούτε με το τηλεχειριστήριο ούτε με το πλήκτρο τοπικών ρυθμίσεων.

- **13. Πρίμα (Εντολή: k r)**
- ► Ρυθμίζονται τα πρίμα. Μπορείτε επίσης να ρυθμίσετε τα πρίμα στο μενού **ΗΧOΣ**.

Μετάδοση [k][r][ ][Set ID][ ][Δεδομένα][Cr]

Δεδομένα ελάχ.: 00 έως μέγ.: 64

\* Ανατρέξτε στην ενότητα "Αντιστοίχιση πραγματικών δεδομένων". [Ανατρέξτε στη σελ.84.](#page-83-0)

Επιβεβαίωση [r][ ][Set ID][ ][OK/NG][Δεδομένα][x]

#### **14. Μπάσα (Εντολή: k s)**

► Ρυθμίζονται τα μπάσα. Μπορείτε επίσης να ρυθμίσετε τα μπάσα στο μενού **ΗΧOΣ**.

#### Μετάδοση [k][s][ ][Set ID][ ][Δεδομένα][Cr]

Δεδομένα ελάχ.: 00 έως μέγ.: 64

\* Ανατρέξτε στην ενότητα "Αντιστοίχιση πραγματικών δεδομένων". [Ανατρέξτε στη σελ.84](#page-83-0).

#### Επιβεβαίωση [s][ ][Set ID][ ][OK/NG][Δεδομένα][x]

#### **15. Ισορροπία (Εντολή: k t)**

► Ρυθμίζεται η εξισορρόπηση. Μπορείτε επίσης να ρυθμίσετε την ισορροπία στο μενού **ΉΧOΣ**.

Μετάδοση [k][t][ ][Set ID][ ][Δεδομένα][Cr]

Δεδομένα ελάχ.: 00 έως μέγ.: 64

\* Ανατρέξτε στην ενότητα "Αντιστοίχιση πραγματικών δεδομένων". [Ανατρέξτε στη σελ.84](#page-83-0).

Επιβεβαίωση [t][ ][Set ID][ ][OK/NG][Δεδομένα][x]

#### **16. Θερ. χρώμ. (Εντολή: x u)**

► Ρυθμίζεται η θερμοκρασία χρώματος. Μπορείτε επίσης να ρυθμίσετε τη θερμοκρασία χρώματος από το μενού ΕΙΚΟΝΑ.

Μετάδοση [x][u][ ][Set ID][ ][Δεδομένα][Cr]

Δεδομένα ελάχ.: 00 έως μέγ.: 64 \* Ανατρέξτε στην ενότητα "Αντιστοίχιση πραγματικών δεδομένων". [Ανατρέξτε στη σελ.84](#page-83-0).

Επιβεβαίωση [u][ ][Set ID][ ][OK/NG][Δεδομένα][x]

#### **17. Εξοικονόμηση Ενέργειας (Εντολή: j q)**

► Μειώνει την κατανάλωση ρεύματος της τηλεόρασης. Μπορείτε επίσης να ρυθμίσετε την εξοικονόμηση ενέργειας από το μενού **ΕΙΚΟΝΑ**.

Μετάδοση [j][q][ ][Set ID][ ][Δεδομένα][Cr]

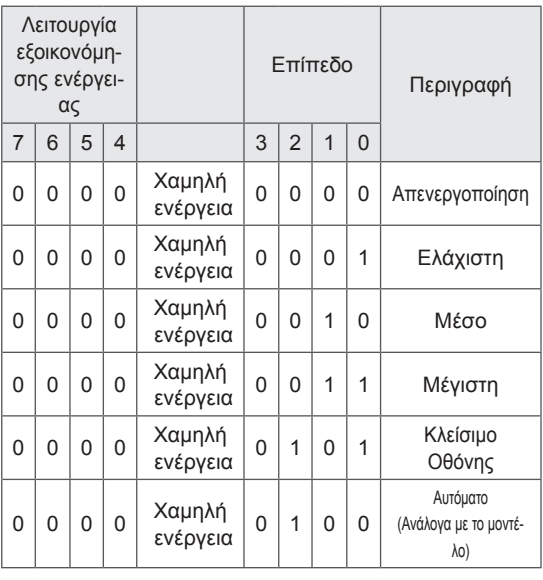

Επιβεβαίωση [q][ ][Set ID][ ][OK/NG][Δεδομένα][x]

#### <span id="page-82-0"></span>**19. Εντολή συντονισμού (Εντολή: m a)**

► Επιλέξτε κανάλι με τον παρακάτω φυσικό αριθμό.

Μετάδοση [m][a][ ][Set ID][ ][Δεδομένα0][ ][Δεδομένα1][ ][Δεδομένα2][Cr]

Δεδομένα 00 : Δεδομένα καναλιών υψηλής συχνότητας Δεδομένα 01 : Δεδομένα καναλιών χαμηλής συχνότητας π.χ. Αρ. 47 -> 00 2F (2FH) Αρ. 394 -> 01 8A (18AH), Αρ. DTV 0 -> Αδιάφορο Δεδομένα 02 : 0x00 : Βασικό αναλογικό 0x10 : Βασικό DTV 0x20 : Ραδιόφωνο

Εύρος δεδομένων καναλιών - Ελάχ.: 01 έως μέγ.: 1086 (1 έως 1086)

Επιβεβαίωση [a][ ][Set ID][ ][OK/NG][Δεδομένα][x]

Δεδομένα ελάχ.: 00 έως μέγ.: 7DH

### **20. Προσθήκη/Παράλειψη προγράμματος (Εντολή: m b)**

► Ορίζεται η κατάσταση παράλειψης για το τρέχον πρόγραμμα.

 Δεδομένα 00: Παράλειψη 01: Προσθήκη Μετάδοση [m][b][ ][Set ID][ ][Δεδομένα][Cr] Επιβεβαίωση [b][ ][Set ID][ ][OK/NG][Δεδομένα][x]

#### **21. Πλήκτρο (Εντολή: m c)**

► Αποστολή του κωδικού πλήκτρων του τηλεχειριστηρίου υπερύθρων.

Μετάδοση [m][c][ ][Set ID][ ][Δεδομένα][Cr]

Δεδομένα Κωδικός πλήκτρου - [Ανατρέξτε στη σελίδα 77.](#page-76-0)

Επιβεβαίωση [c][ ][Set ID][ ][OK/NG][Δεδομένα][x]

### **22. Ρύθμιση φωτισμού (Εντολή: m g)**

► Ρυθμίζεται ο φωτισμός.

Δεδομένα: 00 (ελάχ.) έως 64 (μέγ.) Μετάδοση [m][g][ ][Set ID][ ][Δεδομένα][Cr]

Επιβεβαίωση [g][ ][Set ID][ ][OK/NG][Δεδομένα][x]

### **18. Auto Configure (Αυτόματη ρύθμιση) (Εντολή: j u)**

► Ρυθμίζει αυτόματα τη θέση της εικόνας και ελαχιστοποιεί το τρεμόπαιγμα. Λειτουργεί μόνο στην κατάσταση RGB (PC).

#### Μετάδοση [j][u][ ][Set ID][ ][Δεδομένα][Cr]

#### Δεδομένα 01: Για ρύθμιση

Επιβεβαίωση [u][ ][Set ID][ ][OK/NG][Δεδομένα][x]

#### <span id="page-83-1"></span>**23. Επιλογή εισόδου (Εντολή: x b)** (Είσοδος κύριας εικόνας)

► Επιλέγεται η πηγή εισόδου για τη βασική εικόνα.

#### Μετάδοση [x][b][ ][Set ID][ ][Δεδομένα][Cr]

Δομή δεδομένων

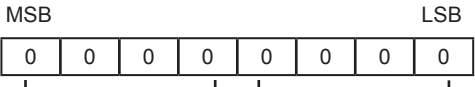

Εεξωτερική είσοδος 4 ΠΑριθμός εισόδου 4

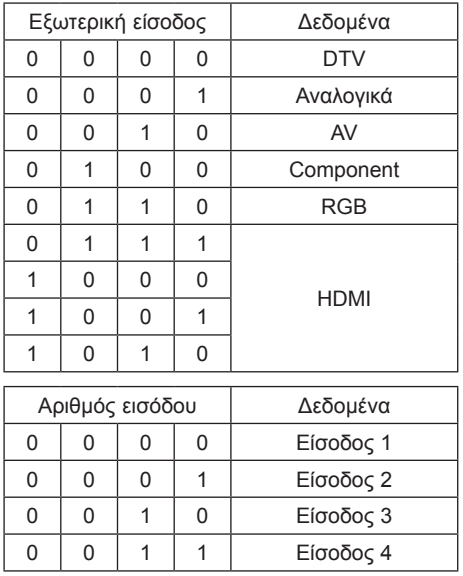

Επιβεβαίωση [b][ ][Set ID][ ][OK/NG][Δεδομένα][x]

<span id="page-83-0"></span>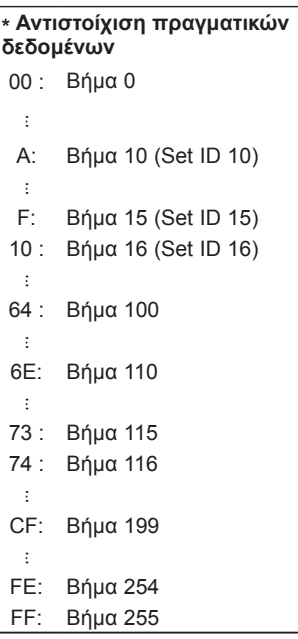

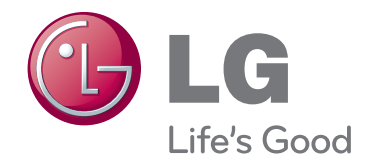

Το μοντέλο και ο αριθμός σειράς της τηλεόρασης αναγράφονται στο πίσω μέρος της Σημειώστε αυτόν τον αριθμό σε περίπτωση που η συσκευή χρειαστεί επισκευή.

ΜΟΝΤΕΛΟ ΑΡΙΘΜΟΣ ΣΕΙΡΑΣ